## **UNIVERSIDAD PRIVADA DE TACNA**

## **ESCUELA DE POSTGRADO**

# **MAESTRÍA EN DOCENCIA UNIVERSITARIA Y GESTIÓN EDUCATIVA**

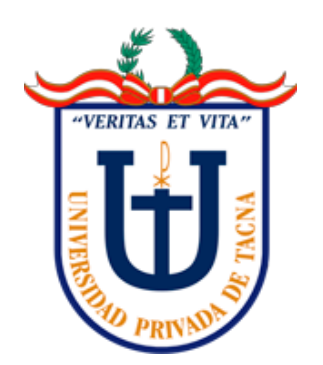

## **USO DEL SOFTWARE JCLIC Y LA COMPRENSIÓN DE TEXTOS DEL ÁREA DE INGLÉS EN LAS ESTUDIANTES DEL CUARTO GRADO DE NIVEL SECUNDARIO DE LA I.E.P SANTA ANA TACNA, 2017.**

**TESIS**

**Presentado por:**

**Lic. Kevin Mario Laura De La Cruz**

**Asesora:**

**Dra. Yanira María Valdivia Tapia**

**Para Obtener el Grado Académico de:**

## **MAESTRO EN DOCENCIA UNIVERSITARIA Y GESTIÓN EDUCATIVA**

**TACNA-PERÚ**

**2018**

## <span id="page-2-0"></span>**Agradecimientos**

Quiero agradecer con mucho cariño a Dios por las fuerzas que me da para continuar cada día, a mi familia por su apoyo incondicional y por su amor; a mis docentes de la maestría de Docencia universitaria y Gestión Educativa fueron cátedras inolvidables significativas; a mis compañeros por los conocimientos compartidos y haber formado una familia; para mi asesora Yanira Valdivia Tapia por su apoyo incondicional, por su conocimiento impartido, su paciencia y su confianza en mí, y profesora Silvia Bazán por haberme ayudado a crecer como persona y profesional y enseñarme a valorar y sentirme orgulloso de ser docente.

# <span id="page-3-0"></span>**Dedicatoria**

Dedico el presente trabajo a mi familia y mis asesores de tesis que siempre me apoyaron incondicionalmente y para todo aquel que tenga la oportunidad de leer la presente tesis.

### <span id="page-4-0"></span>**Resumen**

El presente trabajo de investigación está referido a determinar los resultados de la aplicación Software JClic en la comprensión de textos en el área de inglés, en las estudiantes de cuarto grado de nivel secundario de la I.E.P Santa Ana en el año 2017.

Se desarrolló bajo un diseño pre experimental pretest y postest con un solo grupo luego de la prueba de entrada se utilizó el software JClic a través de computadoras, hasta tomar la prueba de salida.

De un total de 19 estudiantes después de la aplicación software JCLIC, el 89.47% de los estudiantes han alcanzado un nivel logro destacado, el 10.53% de los estudiantes están en el nivel logro esperado, el 0% de los estudiantes están en el nivel en proceso y un 0% de los estudiantes están en el nivel en inicio.

Por los resultados obtenidos se puede afirmar: con la aplicación del software JClic las estudiantes del cuarto grado de nivel secundario de la I.E.P Santa Ana en el año 2017 han logrado mejorar su nivel en la comprensión de textos en la forma afirmativa del pasado simple en el área de inglés.

## <span id="page-5-0"></span>**Abstract**

The present research work is concerned with determining the results of the JClic Software application in the comprehension of texts in the English area in the 4th grade students of the Santa Ana Secondary School in the year 2017.

It was developed under a pre-experimental pretest and posttest design with a single group after the input test using the JClic software through computers, until taking the test out.

Out of a total of 19 students after Software Jclic's application, 89.47% of students have achieved an outstanding achievement level, 10.53% of students are at the expected achievement level, 0% of students are at the level in process and 0.% of students are in the beginning level.

From the results obtained, it can be affirmed: with the application of the JClic software, the students of the 4th grade secondary level of Santa Ana Private School in 2017 have managed to improve their level in the comprehension of texts in the affirmative form of the simple past in the area of English.

## <span id="page-6-0"></span>**Introducción**

Uno de los retos y desafíos de la educación es lograr que los estudiantes alcancen buenos niveles de aprendizaje y esto únicamente se logrará con ayuda del docente quien es el encargado de brindar una buena enseñanza y orientación a los estudiantes de una manera diferente e innovadora en este caso con ayuda de un software educativo: JClic.

El aprendizaje es un proceso por el cual una persona adquirirá diversas habilidades, conocimientos y conductas, todo ello forma parte de nuestra vida diaria y cada día se aprende diversas cosas como por ejemplo: nuevas estrategias de aprendizaje. En las instituciones educativas se puede evidenciar el aprendizaje a través de las diferentes asignaturas, en el cual todo estudiante tiene que desarrollar.

Sobre todo el aprendizaje del idioma inglés se ha convertido en un recurso indispensable para todo estudiante o profesional que aspira a un mayor desarrollo personal. En este caso el aprendizaje de verbos en pasado simple, ya que es la base fundamental de la misma, a través de los verbos irregulares y regulares, ya que es proceso en el cual el estudiante tiene que memorizar y aprender ciertas reglas, a través del software JClic se da de una manera dinámica e interactiva, para que el estudiante se interesé en ello, y tome el aprendizaje de una manera divertida y práctica.

Software JClic. Es un software libre que permite crear actividades de acuerdo a su programación, en este caso ligado al aprendizaje del idioma inglés, en la estructura gramatical del pasado simple en la forma afirmativa.

El desarrollo del presente trabajo de investigación se realizó en cinco capítulos:

El primer capítulo comprende el "Planteamiento del problema", el cual define de qué trata el problema a investigar, se presenta también las formulaciones del problema, las justificaciones, los objetivos planteados, conceptos básicos y antecedentes de la investigación.

El segundo capítulo corresponde al "Fundamentación Teórico Científico" que sustenta el estudio considerando las bases teóricas. Se desarrollan en este capítulo teorías sobre la variable independiente y dependiente.

En el tercer capítulo está destinado al "Marco Metodológico" en donde se sustenta la hipótesis, variables, tipo y diseño de investigación, ámbito de estudio, la población y muestra así como técnicas e instrumentos de recolección de datos.

Continuando, en el cuarto capítulo se presentan los resultados de la aplicación de los instrumentos de investigación referidos al software JClic y la comprensión de textos en el área de inglés.

Finalmente, en el quinto capítulo se incluyen en el trabajo de investigación las conclusiones, sugerencias, bibliografías y los anexos respectivos que ayudan a una mejor comprensión del trabajo de tesis.

Es muy importante señalar que el presente trabajo de investigación es producto de la observación directa de la realidad educativa de la Institución Educativa Privada Santa Ana de Tacna en el año 2017.

# <span id="page-8-0"></span>**INDICE DE CONTENIDO**

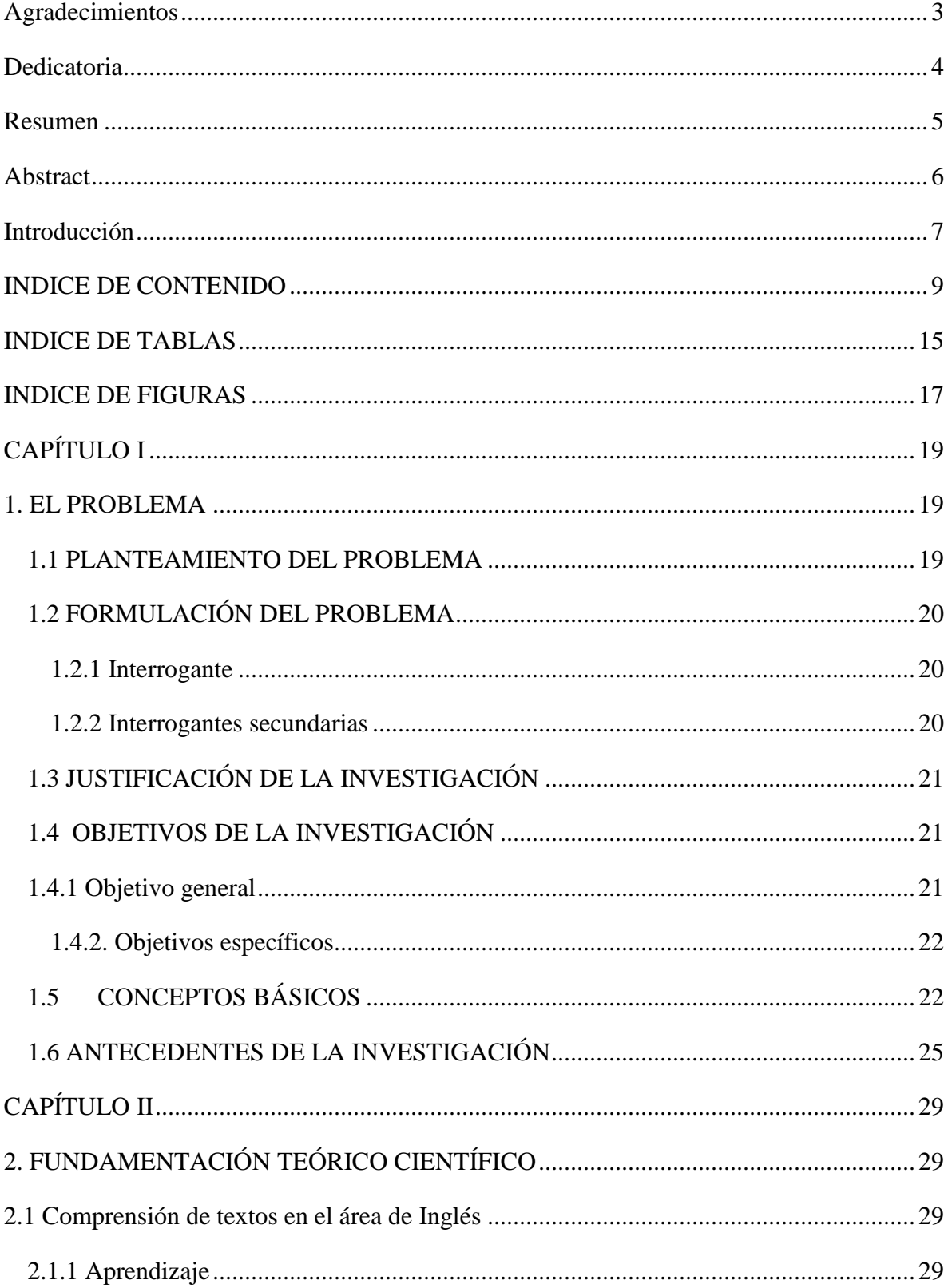

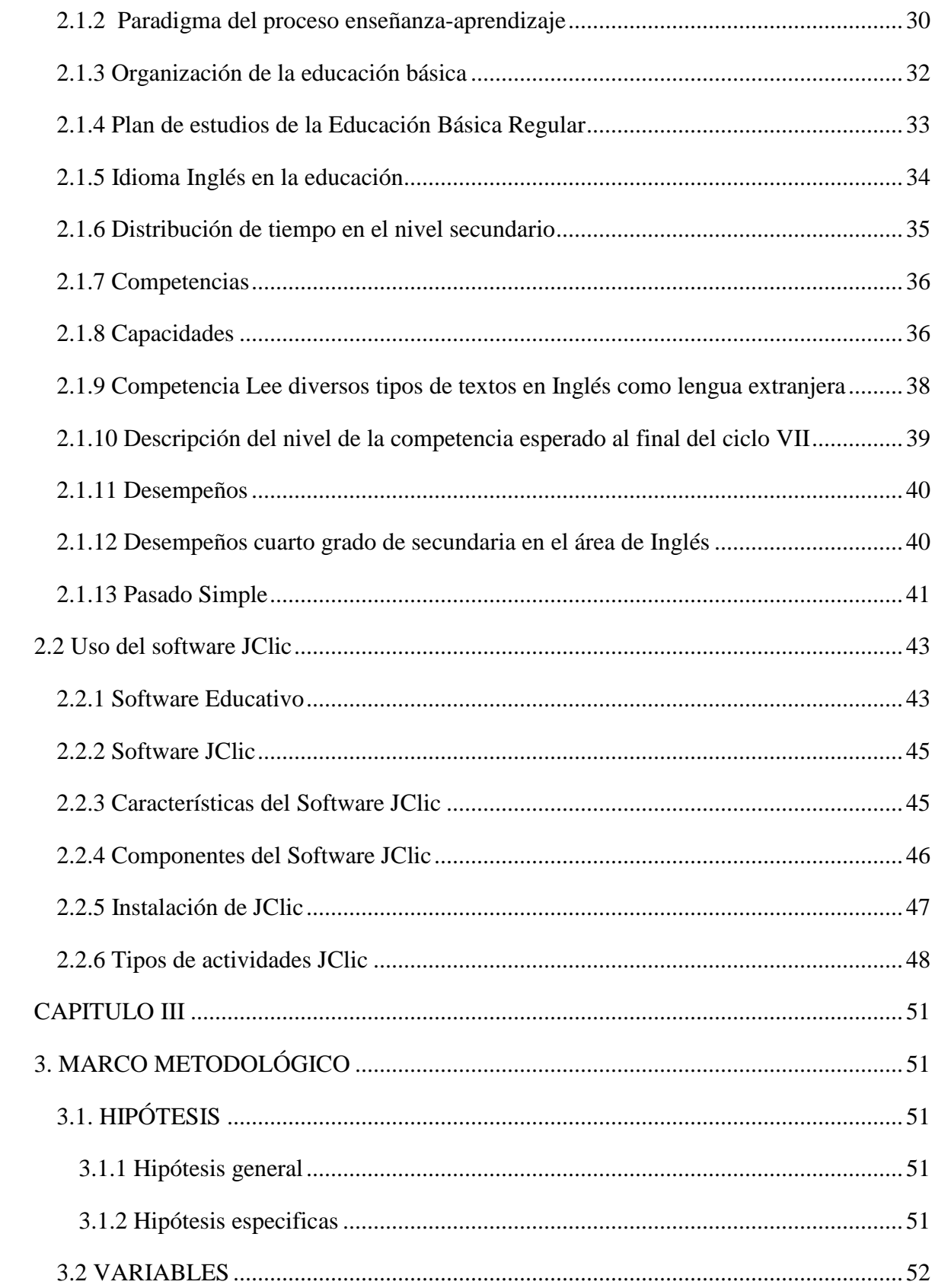

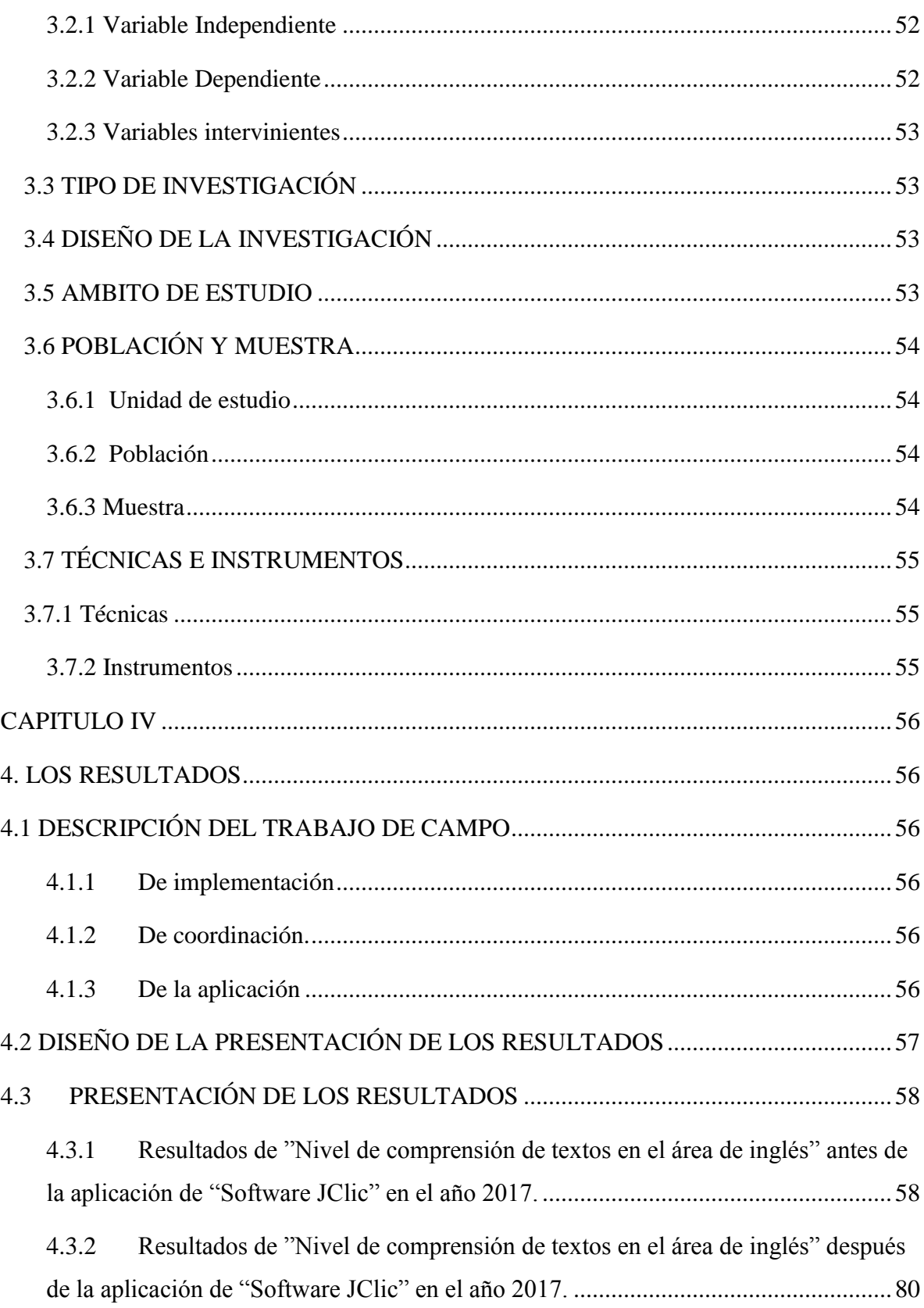

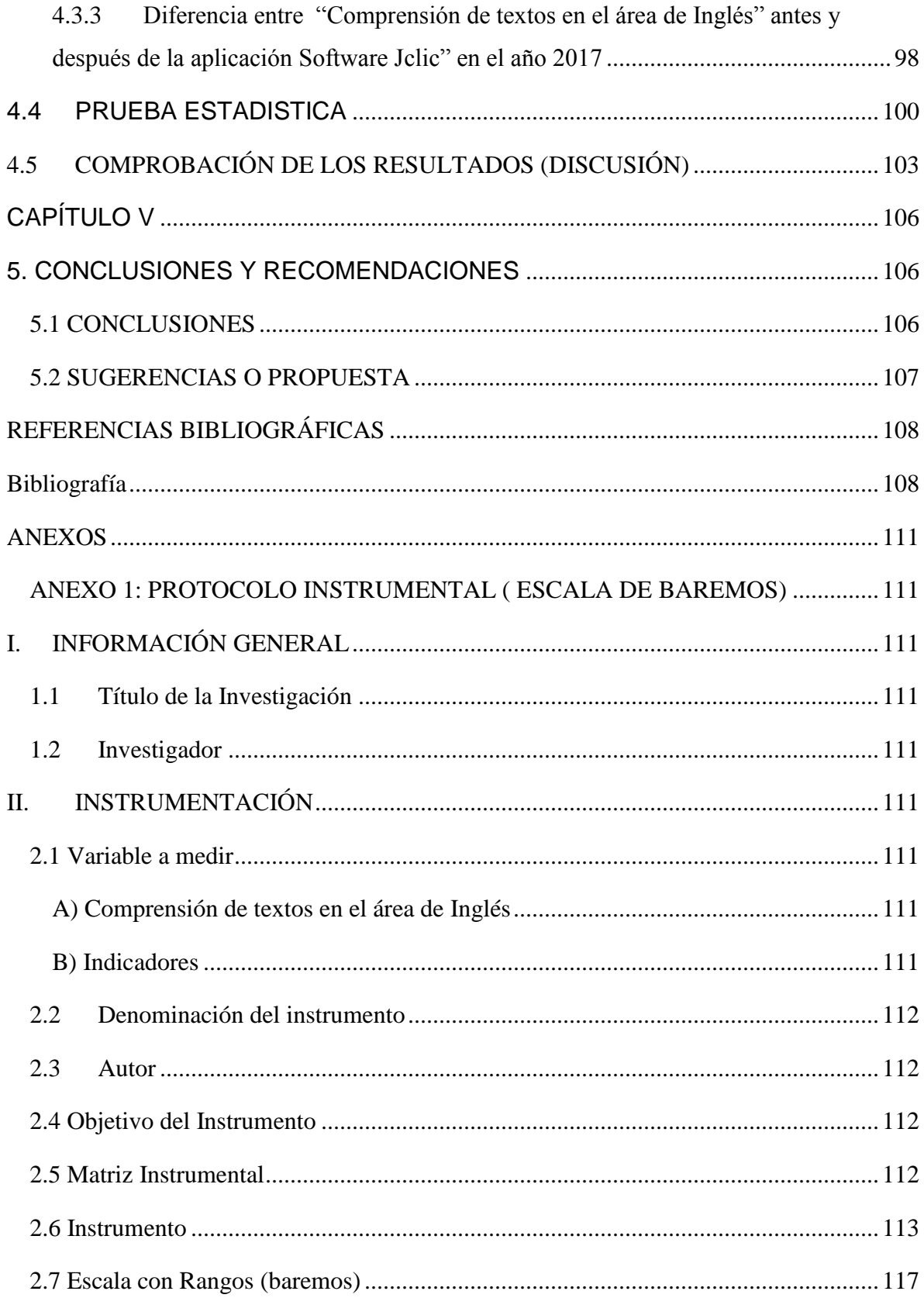

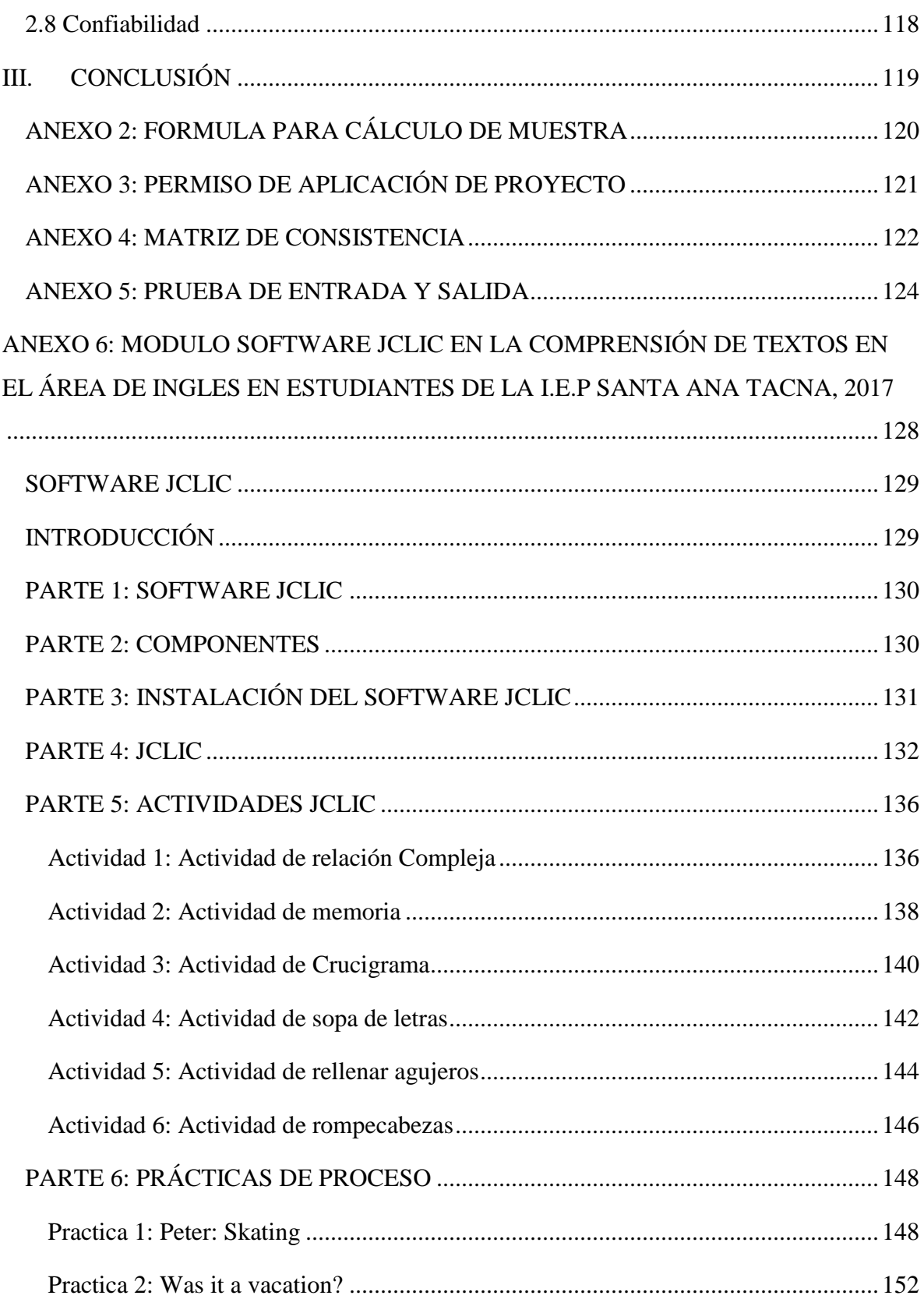

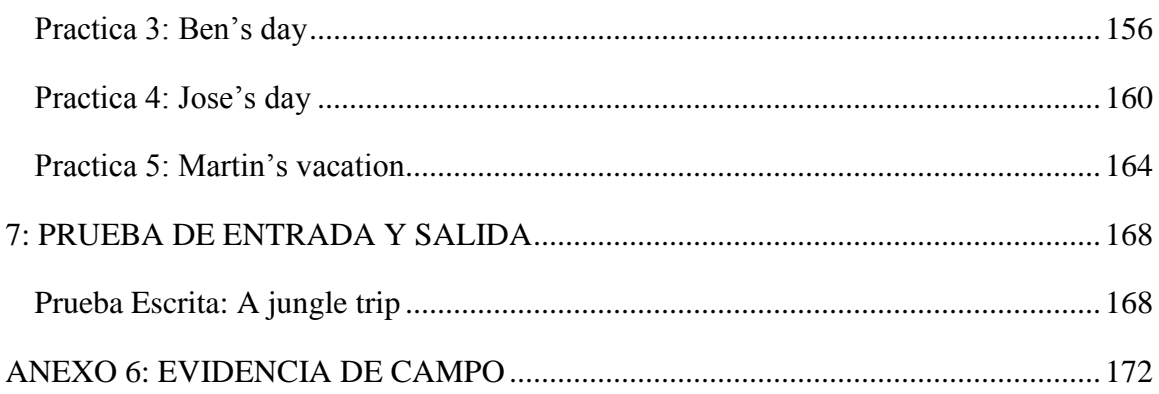

# <span id="page-14-0"></span>**INDICE DE TABLAS**

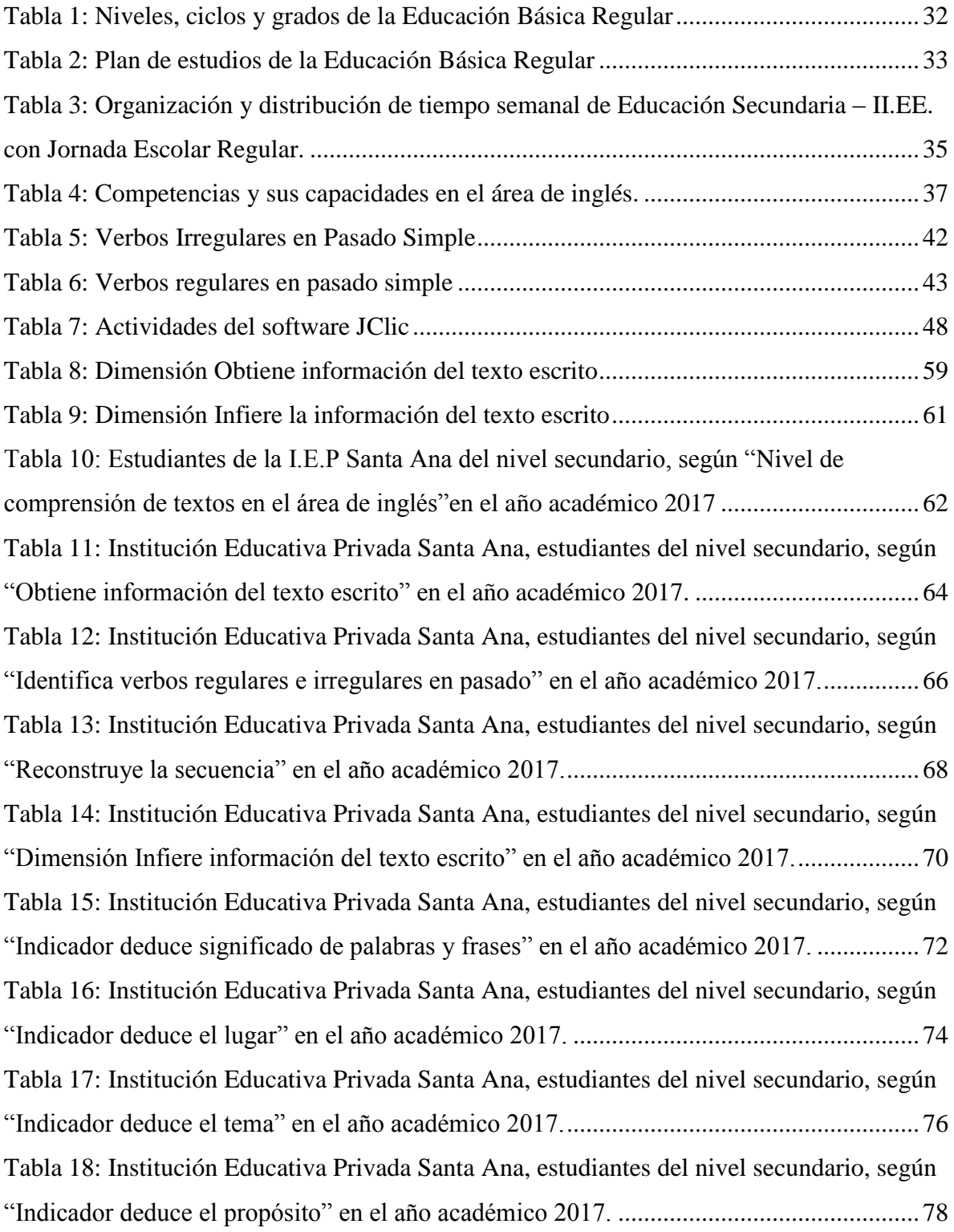

[Tabla 19: Estudiantes de la I.E.P Santa Ana del nivel secundario, según "nivel de](#page-79-1)  [comprensión de textos en el área de inglés", en el año](#page-79-1) académico 2017 .............................80 [Tabla 20: Institución Educativa Privada Santa Ana, estudiantes del nivel secundario, según](#page-81-0)  ["Dimensión Obtiene Información del texto escrito" en el año académico 2017..................82](#page-81-0) [Tabla 21: Institución Educativa Privada Santa Ana, estudiantes del nivel secundario, según](#page-83-0)  ["Indicador Identifica verbos regulares e irregulares en pasado" en el año académico 2017.](#page-83-0)

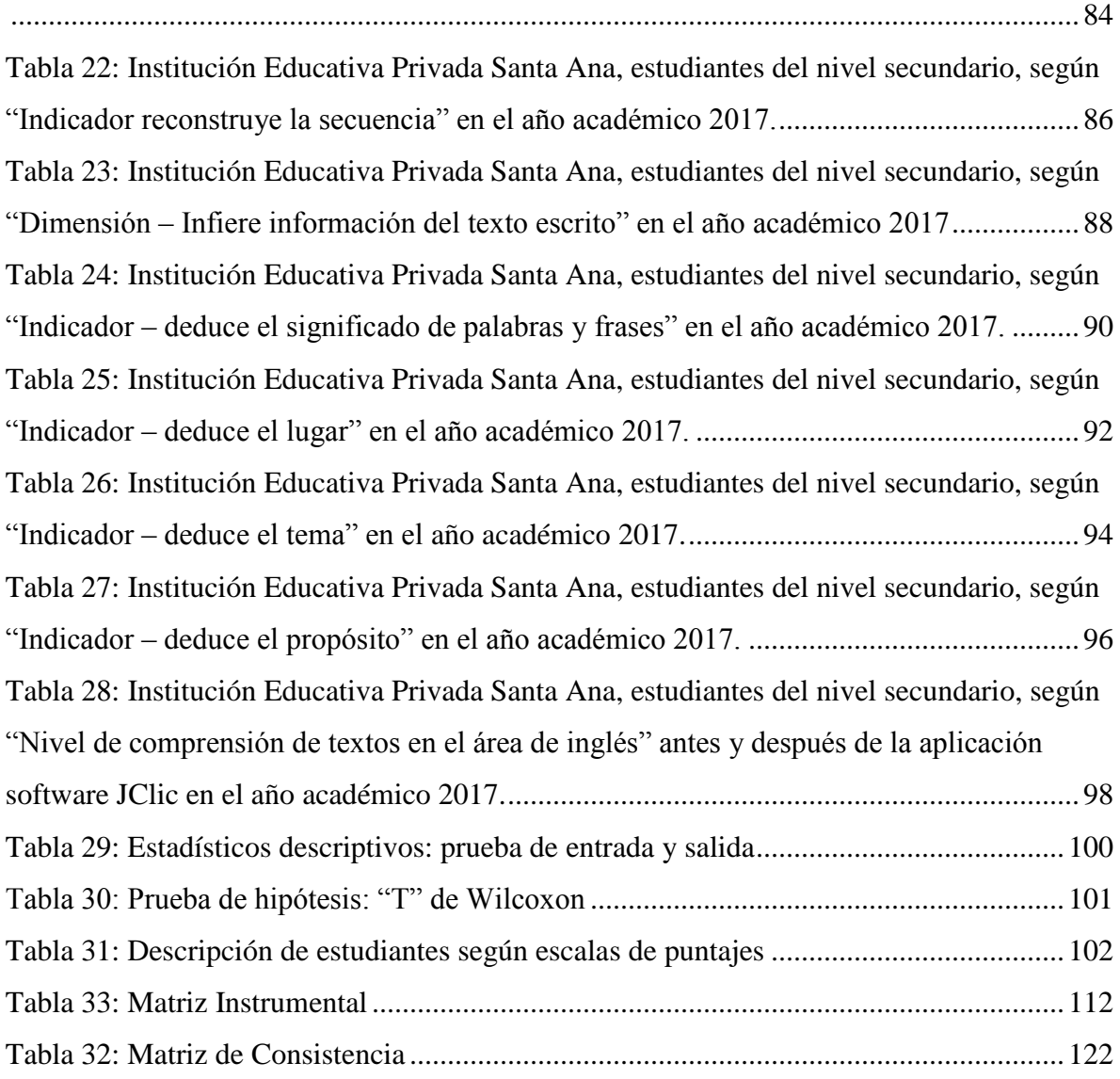

## <span id="page-16-0"></span>**INDICE DE FIGURAS**

*[Figura 1: Institución Educativa Privada Santa Ana -](#page-61-1) Tacna, estudiantes del nivel secundario, según* ["Nivel de comprensión de textos en el área de inglés"](#page-61-1)*, en el año académico 2017.*[...................................................................................................................62](#page-61-1) [Figura 2: Institución Educativa Privada Santa Ana, estudiantes del nivel secundario, según](#page-63-1)  ["Obtiene información del texto escrito" en el año académico 2017.](#page-63-1) ...................................64 [Figura 3: Institución Educativa Privada Santa Ana, estudiantes del nivel secundario, según](#page-65-1)  ["Identifica verbos regulares e irregulares en pasado" en el año académico 2017................66](#page-65-1) [Figura 4: Institución Educativa Privada Santa Ana, estudiantes del nivel secundario, según](#page-67-1)  ["Reconstruye la secuencia" en el año académico 2017........................................................68](#page-67-1) [Figura 5: Institución Educativa Privada Santa Ana, estudiantes del nivel secundario, según](file:///D:/TESIS-KEVIN-LAURA-FINAL-2018-SUPER-FINAL%20CORREGIDO%20SUSTENTAR.docx%23_Toc512291501)  ["Dimensión Infiere información del texto escrito" en el año académico 2017....................70](file:///D:/TESIS-KEVIN-LAURA-FINAL-2018-SUPER-FINAL%20CORREGIDO%20SUSTENTAR.docx%23_Toc512291501) [Figura 6: Institución Educativa Privada Santa Ana, estudiantes del nivel secundario, según](#page-71-1)  ["Indicador deduce significado de palabras y frases" en el año académico 2017.](#page-71-1) ................72 [Figura 7: Institución Educativa Privada Santa Ana, estudiantes del nivel secundario, según](#page-73-1)  ["Indicador deduce el lugar" en el año académico 2017.](#page-73-1) ......................................................74 [Figura 8: Institución Educativa Privada Santa Ana, estudiantes del nivel secundario, según](#page-75-1)  ["Indicador deduce el tema" en el año académico 2017........................................................76](#page-75-1) [Figura 9: Institución Educativa Privada Santa Ana, estudiantes del nivel secundario, según](#page-77-1)  ["Indicador deduce el propósito" en el año académico 2017.](#page-77-1) ...............................................78 *[Figura 10: Institución Educativa Privada Santa Ana, estudiantes del nivel secundario,](#page-79-2)  [según "nivel de comprensión de textos en el área de inglés", en el año académico 2017.](#page-79-2)*.80 *[Figura 11: Institución Educativa Privada Santa Ana, estudiantes del nivel secundario,](#page-81-1)  [según "Dimensión Obtiene Información del texto escrito" en el año académico 2017.](#page-81-1)* .....82 [Figura 12: Institución Educativa Privada Santa Ana, estudiantes del nivel secundario, según](#page-83-1)  ["Indicador Identifica verbos regulares e irregulares en pasado" en el año académico 2017.](#page-83-1) [..............................................................................................................................................84](#page-83-1) [Figura 13: Institución Educativa Privada Santa Ana, estudiantes del nivel secundario, según](#page-85-1)  ["Indicador reconstruye la secuencia" en el año académico 2017.........................................86](#page-85-1) [Figura 14:Institución Educativa Privada Santa Ana, estudiantes del nivel secundario, según](#page-87-1) 

"Dimensión – [Infiere información del texto escrito" en el año académico 2017.................88](#page-87-1)

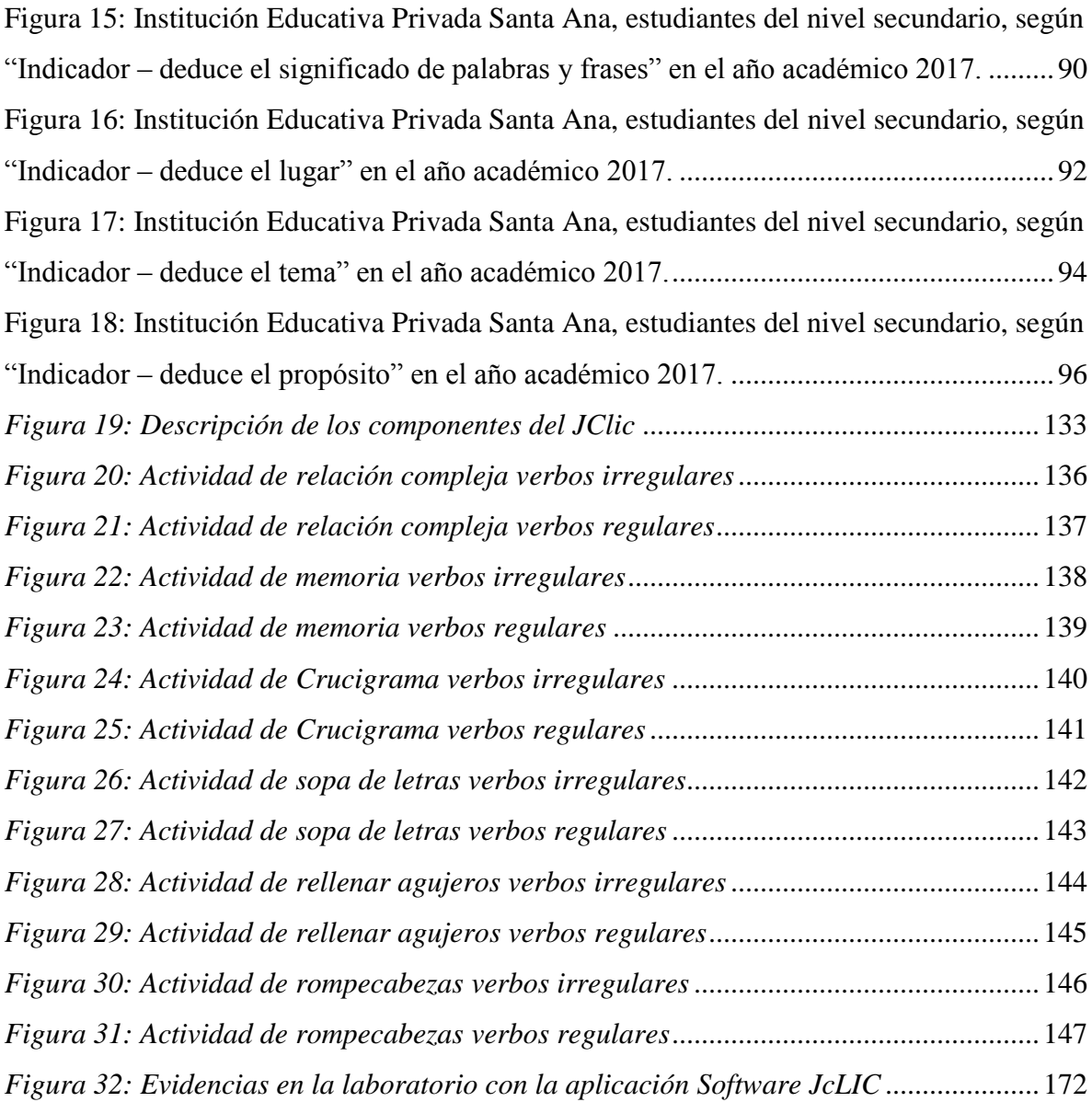

# **CAPÍTULO I**

### **1. EL PROBLEMA**

### <span id="page-18-2"></span><span id="page-18-1"></span><span id="page-18-0"></span>**1.1 PLANTEAMIENTO DEL PROBLEMA**

El aprendizaje es un cambio relativamente permanente en el comportamiento, que refleja la adquisición de conocimientos o habilidades a través de la experiencia, y que pueden incluir el estudio, la instrucción, la observación o la práctica. (Cebrián, Sánchez, Ruiz, & palomino, 2009)

A través de mi experiencia como docente en una Institución Educativa Privada de la ciudad de Tacna he percibido que las estudiantes del nivel secundario de nivel basico, presentan un bajo nivel en la utilización de verbos en pasado en la forma afirmativa, en el área de inglés, teniendo en cuenta que son dos tipos: regular ( que tienen una regla gramatical que respetar) e irregular ( que se aprende de memoria), y esto podría deberse a que el material presentado a los estudiantes que no está acorde a sus intereses, la metodología presentada en clase es tradicional y eso causa que los estudiantes no se sientan motivadas para aprender dichos verbos, y en caso de verbos irregulares deben ser aprendidos de memoria y eso desmotiva a la estudiante ya que piensa que dichos verbos no serán de utilidad para su aprendizaje.

Por esa razón, tienen dificultades para comprender textos; para escribir verbos en pasado del verbo en su forma base, escoger el verbo en pasado simple en una oración, comprender en un texto si está correctamente escrito el verbo en pasado, relacionar imágenes con verbos en pasado y en ordenar las oraciones en pasado simple.

Existen muchas posibles alternativas de solución, una de ellas es del software JClic, por las herramientas y actividades que presenta, además de ser del interés del estudiante del siglo XXI.

Si las características previamente señaladas siguen manteniendo se puede percibir que los estudiantes no puedan mejorar sus habilidades en la comprensión de textos de verbos en pasado simple, y no puedan entender el tema y rendir con éxito las evaluaciones correspondientes, de tal manera su aprendizaje se encontraría en una situación crítica.

De todo lo anteriormente expuesto se formuló las siguientes interrogantes principales.

## <span id="page-19-0"></span>**1.2 FORMULACIÓN DEL PROBLEMA**

## <span id="page-19-1"></span>**1.2.1 Interrogante**

¿Mejora la compresión de textos en la forma afirmativa del pasado simple, en el área de inglés con la aplicación del software JClic en las estudiantes del cuarto grado de nivel secundario de la Institución Educativa Privada Santa Ana en el año 2017?

## <span id="page-19-2"></span>**1.2.2 Interrogantes secundarias**

¿Cuál es el nivel de comprensión de textos en la forma afirmativa del pasado simple, en el área de inglés, antes de la aplicación software JClic en las estudiantes del cuarto grado de nivel secundario de la I.E.P Santa Ana en el año 2017?

¿Cuál es el nivel de comprensión en la forma afirmativa del pasado simple, en el área de inglés, después de la aplicación software JClic en las estudiantes del cuarto grado de nivel secundario de la I.E.P Santa Ana en el año 2017?

¿ Existe diferencia entre el nivel de comprensión de textos en el forma afirmativa del pasado simple, en el área de Inglés antes y después de la aplicación del software JClic en las estudiantes del cuarto grado de nivel secundario de la I.E.P Santa Ana en el año 2017?

## <span id="page-20-0"></span>**1.3 JUSTIFICACIÓN DE LA INVESTIGACIÓN**

El propósito de la presente tesis se justifica ya que se hace necesario implementar nuevas herramientas que permitan mejorar la comprensión de textos en el idioma inglés, en la forma afirmativa del pasado simple, que se evidencia en las pruebas diagnósticas de las estudiantes. Por esa razón, se vio la necesidad de buscar herramientas que sea adecuada, como es el caso del software JClic.

Según Busquets (1995) creador del Software JClic existen más de 15 actividades a realizar, de las cuáles se seleccionaron seis actividades a fines de la investigación.

Por otro lado, no se ha encontrado ningún antecedente de aplicación del software JClic en la comprensión de texto en el área de inglés. Por tal motivo, esta investigación se robustece en esta propuesta.

La relevancia del software JClic permite al docente crear con facilidad recursos educativos digitales. En el cual las estudiantes aprenden de forma interactiva y con permanente feedback.

Finalmente, en el plano educativo de optimizarse la propuesta, contribuye en la práctica de mejorar la comprensión de textos en la forma afirmativa del pasado simple en el área de inglés a través del uso del software JClic, y en la teoría por que abrirá una posibilidad de utilizar el software en la gramática o vocabulario en el aprendizaje del idioma inglés en las estudiantes de la I.E.P Santa Ana en Tacna en el nivel secundario nivel básico.

## <span id="page-20-2"></span><span id="page-20-1"></span>**1.4 OBJETIVOS DE LA INVESTIGACIÓN**

## **1.4.1 Objetivo general**

Determinar el nivel de comprensión de textos en la forma afirmativa del pasado simple en el área de inglés con la aplicación del software JClic en las estudiantes del cuarto grado de nivel secundario de la I.E.P Santa Ana en el año 2017.

## <span id="page-21-0"></span>**1.4.2. Objetivos específicos**

Diagnosticar el nivel de comprensión de textos en la forma afirmativa del pasado simple en el área de inglés, antes de la aplicación software JClic en las estudiantes del cuarto grado de nivel secundario de la I.E.P Santa Ana en el año 2017.

Diagnosticar el nivel de comprensión de textos en la forma afirmativa del pasado simple en el área de inglés, después de la aplicación software JClic en las estudiantes del cuarto grado de nivel secundario de la I.E.P Santa Ana en el año 2017

Establecer si existe diferencia entre el nivel de comprensión de textos en la forma afirmativa del pasado simple en el área de inglés, antes y después de la aplicación software JClic en las estudiantes del cuarto grado de nivel secundario de la I.E.P Santa Ana en el año 2017.

## <span id="page-21-1"></span>**1.5 CONCEPTOS BÁSICOS**

## - **Aprendizaje**

Según el Ministerio de Educación del Perú (2014) menciona que: "El aprendizaje es un cambio relativamente permanente en el comportamiento, el pensamiento o los afectos de una persona, a consecuencia de la experiencia y de su interacción consciente con el entorno y con otras personas."

## - **Aprendizaje dirigido**

Según Louise, Kanashiro & Young (2011) "Comprende objetivos de aprendizaje desagregados en pequeños pasos, de respuesta activa, comprobación inmediata, progresión libre y evaluación con los alumnos".

## - **Aprendizaje por descubrimiento**

Según Louise, Kanashiro & Young (2011) "Es la capacidad de reorganizar los datos formando conceptos de manera novedosa. Todo conocimiento es aprendido por uno mismo".

### - **Aprendizaje sociocultural**

Según Louise, Kanashiro & Young (2011) "Ve la capacidad de la persona como ser social de transformar el medio para sus propios fines".

## - **Aprendizaje significativo**

Según Louise, Kanashiro & Young (2011) "Se caracteriza por la integración de nueva información a los conocimientos previos. El ser humano es un procesador activo consciente de este procesamiento".

### - **Aprendizaje Humanístico**

Según Louise, Kanashiro & Young (2011) "Promueve el desarrollo del yo, la meta es "aprender a aprender" en libertad. El profesor debe fomentar la libertad en la situación de instrucción, partiendo de vivencias reales y experiencias de los estudiantes".

#### - **Organización de la educación básica**

Según MINEDU (2016) "Se organiza en tres modalidades: Educación Básica Especial, Educación Básica Regular y Educación Básica Alternativa".

#### - **Niveles, ciclos y grados de la Educación Básica Regular**

Según MINEDU (2016) "Consta de 3 niveles: Inicial, Primaria y Secundaria. Ciclos, el nivel inicial tiene I ciclo, grados 0-2 años y II ciclo, grados 3-5 años.

Nivel primario tiene III ciclo, 1 y 2 grado; IV ciclo, 3 y 4 grado; V ciclo, 5 y 6 grado. Nivel secundario tiene VI ciclo, 1 y 2 grado; VII ciclo; 3, 4 y 5 grado".

#### - **Idioma inglés en la educación**

Según MINEDU (2016) "El área de inglés responde a la demanda nacional e internacional de formar estudiantes ciudadanos del mundo que puedan comunicarse a través de diversos medios, sea vía directa o indirecta, es decir, utilizando las herramientas tecnológicas, vía virtual".

## - **Competencia**

Según MINEDU (2016) "Se define como la facultad que tiene una persona de combinar un conjunto de capacidades a fin de lograr un propósito específico en una situación determinada, actuando de manera pertinente y con sentido ético".

## - **Capacidades**

Según MINEDU (2016) "Son recursos para actuar de manera competente. Estos recursos son los conocimientos, habilidades y actitudes que los estudiantes utilizan para afrontar una situación determinada".

## - **Competencia Lee diversos tipos de textos en Inglés como lengua extranjera**

Según MINEDU (2016) "Se trata de una comprensión crítica porque supone un proceso activo de construcción del sentido de los diversos tipos de textos que lee a través de procesos de comprensión literal e inferencial, interpretación y reflexión".

## - **Desempeños**

Según MINEDU (2016) "Son descripciones específicas de lo que hacen los estudiantes respecto a los niveles de desarrollo de las competencias. Son observables en una diversidad de situaciones o contextos".

## - **Pasado simple**

El tema de pasado simple en la forma afirmativa, los verbos en pasado simple se dividen en verbos regulares e irregulares. De los cuales los verbos regulares sigan una regla determinada para su formación en pasado, a diferencia de los verbos irregulares en pasado que se aprender de memoria.

## - **Software Educativo**

Son aquellos programas para computador creados con la finalidad específica de facilitar y guiar al proceso de enseñanza aprendizaje como un medio didáctico que facilite este proceso.

#### - **Software JClic**

Según Busquets (1995) "Es un entorno para la creación, realización y evaluación de actividades educativas multimedia, desarrollado en el lenguaje de programación Java".

- **JClic**

Según Busquets (1995) "Es el programa principal y sirve para ver y ejecutar las actividades. Permite crear y organizar bibliotecas de proyectos y escoger entre diversos entornos gráficos y opciones de funcionamiento".

### - **JClic Autor**

Según Busquets (1995) "Es la herramienta permite crear, modificar y probar proyectos JClic en un entorno visual muy intuitivo e inmediato".

### - **JClic Reports**

Según Busquets (1995) "Es un módulo que permite gestionar una base de datos donde se recogen los resultados obtenidos por los alumnos al realizar las actividades de los proyectos JClic".

## <span id="page-24-0"></span>**1.6 ANTECEDENTES DE LA INVESTIGACIÓN**

Respecto a trabajo de investigación he podido recoger los siguientes aportes:

En la tesis titulada **"Como Aplicar las Tics en el Aula en la asignatura de Inglés. Quito, 2009".** El tesista Lic. Edgar Patricio Sarmiento**,** concluye:

"Al aplicar software educativo en la sesión de aprendizaje de líneas, ángulos, figuras geométricas y cuerpos sólidos de la geometría del área de matemática donde afirma que la aplicación del mencionado software educativo JClic con el 85,71 % de la muestra presenta un éxito en los aprendizajes esperados de la geometría frente a un 14,29% de los estudiantes que presentan un fracaso en los aprendizajes esperados de la geometría. Es por ello que ha sido el más adecuado para desarrollar sesiones de aprendizajes de diferentes áreas del diseño curricular nacional."

La diferencia del presente informe con la tesis del Lic. Edgar Patricio, La tesis de Lic. Edgar es más general ya que se refiere a las Tics las cuales son abundantes además toma como base la asignatura de inglés la cual involucra estructuras gramaticales y vocabulario según su programación anual. En el caso del presente informe, solo se enfocó en un software que es el JClic, y no se trabajó en la base de toda la asignatura del área de inglés, solo en una, que es el pasado simple, en la forma afirmativa, trabajando los verbos regulares e irregulares a través de la comprensión de textos.

En la tesis titulada **"Software JClic en los aprendizajes esperados de la geometría en los estudiantes repitentes de la I. E. Nuestra Señora de las Mercedes Huanuco-2011".** El tesista River Serna concluye:

"Al aplicar software educativo en la sesión de aprendizaje de líneas, ángulos, figuras geométricas y cuerpos sólidos de la geometría del área de matemática donde afirma que la aplicación del mencionado software educativo JClic con el 85,71 % de la muestra presenta un éxito en los aprendizajes esperados de la geometría frente a un 14,29% de los estudiantes que presentan un fracaso en los aprendizajes esperados de la geometría. Es por ello que ha sido el más adecuado para desarrollar sesiones de aprendizajes de diferentes áreas del diseño curricular nacional."

La diferencia del presente informe con la tesis del Lic. River Serna, si bien se trabaja con el mismo software, la diferencia es que usa diferentes actividades debido al área establecida ya que el Tesista Serna se enfocó en el tema de geometría y el presente informe en el área de Inglés, y su unidad de investigación son estudiantes repitentes, pues la unidad de investigación del presente informe fueron estudiantes del cuarto grado de nivel secundario en una institución educativa Privada.

En la tesis titulada **"Aplicar el programa Hot Potatoes para mejorar la comprensión lectora en el área de inglés en los educandos del tercer grado de educación secundaria, de la Institución Educativa "San Martín de Tours" distrito Pomahuaca, Cajamarca Perú en el año 2011"**. La licenciada Hana Milka Farroñay Cumpa, concluye:

"Hay bastante investigación sobre comprensión lectora, no solo para la lengua inglesa sino también para las otras lenguas como la española. Con la implementación del software Hot potatoes se espera gran acogida por parte de los estudiantes del grado para el cual está diseñado como propuesta didáctica en la enseñanza y aprendizaje del inglés." (Farroñay, 2011)

La diferencia del presente informe con la tesis del Lic. Hana Farroñay es lo siguiente: Usa la aplicación del hot potatoes a diferencia de mi trabajo ya que se usó software JClic; si bien tienen mucho en común ya que ambos trabajan con comprensión de textos en el área de inglés; se enfocó en todo el área de inglés con todas sus estructuras gramaticales y vocabulario, mi informe solo en un tema en específico, el pasado simple, en la forma afirmativa.

# **Uso de la herramienta JClic para mejorar la destreza de escritura del Idioma Inglés en los estudiantes del primer año de Bachillerato Paralelo "B" de la unidad educativa " Alessandro Volta" Año lectivo 2014-2015. Ing. Mayra Rosa Urgilés Castillo**

"En la prueba de diagnóstico (Pre-Test) tomada antes de la aplicación del curso Software JCLIC obtuvieron 17/40 puntos de aciertos en respuestas No acertadas ubicándolos según escaña de calificaciones LOEI (Ley orgánica de educación intercultural) lo ubica en el nivel PARA (Próximo a alcanzar los aprendizajes requeridos). Cabe resaltar que este puntaje es el mismo aceptable dentro de dicha escala que va de (17-27 puntos)"

"Se confronto las pruebas de diagnóstico (Pre-test) y ( Post-test) tomadas a los estudiantes; concluyendo de manera técnica, que con la aplicación de herramientas JClic los estudiantes incrementaron sus conocimientos y como consecuencia subieron en la escala de calificaciones alcanzando un 75,6 % de Aciertos en las respuestas confirmando la hipótesis alternativa planteada en el proyecto"

Existe una similitud en el trabajo realizado por Ing. Urgilés con el presente informe; solo su enfoque es general ya que se la destreza en la escritura; en cambio presente informe es más específico en el nivel de comprensión de textos en Inglés con el tema específico de verbos en pasado. Pero es un gran aporte por los resultados obtenidos ya que fortalecen, aportan y enriquecen el informe realizado.

## **CAPÍTULO II**

## **2. FUNDAMENTACIÓN TEÓRICO CIENTÍFICO**

#### <span id="page-28-3"></span><span id="page-28-2"></span><span id="page-28-1"></span><span id="page-28-0"></span>**2.1 Comprensión de textos en el área de Inglés**

#### **2.1.1 Aprendizaje**

Según Knowles (2001) se basan en la definición de Gagné, Hartis y Schyahn, para expresar que el aprendizaje es en esencia un cambio producido por la experiencia, pero distinguen entre: El aprendizaje como producto, que pone en relieve el resultado final o el desenlace de la experiencia del aprendizaje. El aprendizaje como proceso, que destaca lo que sucede en el curso de la experiencia de aprendizaje para posteriormente obtener un producto de lo aprendido. El aprendizaje como función, que realiza ciertos aspectos críticos del aprendizaje, como la motivación, la retención, la transferencia que presumiblemente hacen posibles cambios de conducta en el aprendizaje humano.

Según el Ministerio de Educación del Perú (2014) menciona que: "El aprendizaje es un cambio relativamente permanente en el comportamiento, el pensamiento o los afectos de una persona, a consecuencia de la experiencia y de su interacción consciente con el entorno y con otras personas. En esta experiencia del mundo las personas registran, analizan, razonan y valoran lo que viven, convirtiendo sus percepciones y deducciones en conocimientos. Lo hacen siempre y necesariamente a partir de sus propias posibilidades cognitivas, sus saberes previos y sus emociones".

## <span id="page-29-0"></span>**2.1.2 Paradigma del proceso enseñanza-aprendizaje**

Según Según Louise, Kanashiro & Young (2011) en su libro Modelos psicológicos de la instrucción, en el tema de Paradigma del proceso enseñanza-aprendizaje se menciona los siguientes modelos:

## **Aprendizaje dirigido**

Presentado por Skinner, es la instrucción programada comprende objetivos de aprendizaje desagregados en pequeños pasos, de respuesta activa, comprobación inmediata, progresión libre y evaluación con los alumnos.

## **Procesamiento en la información**

Presentado por Gagné, se diseña la instrucción para programar cada clase teniendo en cuenta un objetivo general y varios específicos. Las fases son las siguientes:

- Motivación
- Comprensión
- Adquisición
- Retención
- Evocación
- Generalización
- Desempeño
- Retroalimentación

## **Aprendizaje por descubrimiento**

Presentado por Bruner y Piaget, Piaget plantea las metas del sistema educativo, pero no hace un planteamiento de la situación de instrucción. Bruner propone la necesidad de una teoría de instrucción que compre cuatro aspectos fundamentales: motivación para aprender, estructura del material para aprender, orden sucesivo, codificación, transferencia y refuerzo. La situación informativa es inconclusa, para que el alumno descubra.

## **Aprendizaje sociocultural**

Presentado por Vygotsky, menciona que las zonas de desarrollo próximo deben ser diseñadas para acelerar el desarrollo cognitivo del niño. El maestro o alumnos más avanzados brindan apoyo en un inicio y luego dejan que el alumno avance solo.

## **Aprendizaje significativo**

Presentado por Ausubel, propone presentar material lógicamente estructurado y relacionado con el conocimiento existente, propiciado el anclaje, la discriminación y la relación entre conceptos.

## **Aprendizaje Humanístico**

Presentado por Rogers, menciona que el profesor debe fomentar la libertad en la situación de instrucción, partiendo de vivencias reales y experiencias de los alumnos.

Para efectos de la investigación, se trabajó con el modelo propuesto por Skinner, ya que el software JClic cumple con lo propuesto, de respuesta activa, comprobación inmediata, progresión libre y evaluación con los estudiantes.

## <span id="page-31-0"></span>**2.1.3 Organización de la educación básica**

La educación Básica es la primera etapa en el sistema educativo peruano. Está destinada a favorecer el desarrollo integral del estudiante y el despliegue de sus competencias para actuar adecuada y eficazmente en los diversos ámbitos de la sociedad. La educación es obligatoria y gratuita cuando la imparte el Estado. Satisface las necesidades de aprendizaje de niños, adolescente, jóvenes y adultos, considerando las características individuales y socioculturales de los estudiantes. (MINEDU, 2016)

Se organiza en tres modalidades: Educación Básica Especial, Educación Básica Regular y Educación Básica Alternativa. (MINEDU, 2016)

Para efectos de la investigación, se trabajará solo Educación Básica Regular. Es la modalidad dirigida a atender a los niños, niñas y adolescentes que pasan oportunamente por el proceso educativo de acuerdo con su evolución física, afectiva y cognitiva, desde el momento de su nacimiento. Esta modalidad se organiza en tres niveles: Educación inicial, Educación Primaria y Educación Secundaria; y en siete ciclos. Los niveles educativos son periodos graduales y articulados que corresponden a las necesidades e intereses de aprendizaje de los estudiantes.

Cada ciclo atiende un determinado grupo de estudiantes, distribuidos por edades o grados educativos, como se muestra en la siguiente tabla:

| NIVELES Inicial                        |  |                   | Primaria           |           |              |  |     | Secundaria |                 |         |         |         |         |
|----------------------------------------|--|-------------------|--------------------|-----------|--------------|--|-----|------------|-----------------|---------|---------|---------|---------|
|                                        |  |                   | CICLOS I II III IV |           | $\mathbf{V}$ |  | VI. |            | VII.            |         |         |         |         |
| GRADOS años Año 1 2 3 4 5° 6 1 2 3 4 5 |  |                   |                    |           |              |  |     |            |                 |         |         |         |         |
|                                        |  | S                 |                    | $0$ 0 0 0 |              |  |     |            | $\circ$ $\circ$ | $\circ$ | $\circ$ | $\circ$ | $\circ$ |
|                                        |  | $0 - 2 \quad 3 -$ |                    |           |              |  |     |            |                 |         |         |         |         |
|                                        |  |                   |                    |           |              |  |     |            |                 |         |         |         |         |

<span id="page-31-1"></span>**Tabla 1: Niveles, ciclos y grados de la Educación Básica Regular**

*Fuente: MINEDU, 2016. Currículo Nacional de la Educación Básica Regular. Pag 80.*

Para efectos de la investigación se trabajó con el cuarto grado de secundaria el cual se encuentra en VII ciclo de una institución educativa privada.

## <span id="page-32-0"></span>**2.1.4 Plan de estudios de la Educación Básica Regular**

En el siguiente gráfico se muestra la organización de las áreas curriculares en cada uno de los niveles de la Educación Básica Regular. Las áreas son más integradoras en los niveles de Educación inicial y Primaria, y más específicas en el nivel de Educación Secundaria, acorde con las grandes etapas del desarrollo del estudiante (MINEDU, 2016)

| <b>NIVEL</b>                   | Educación Inicial               |                        | Educación Primaria         |                            | Educación Secundaria     |                            |                                     |  |  |  |
|--------------------------------|---------------------------------|------------------------|----------------------------|----------------------------|--------------------------|----------------------------|-------------------------------------|--|--|--|
| <b>CICLOS</b>                  | I                               | $\rm II$               | $\rm III$                  | IV                         | $\overline{V}$           | VI                         | VII                                 |  |  |  |
|                                |                                 |                        |                            |                            |                          |                            |                                     |  |  |  |
| GRADOS/                        | $0 - 2$                         | $3 - 5$                | $1^{\circ}$<br>$2^{\circ}$ | $3^{\circ}$<br>$4^{\circ}$ | $5^\circ$<br>$6^{\circ}$ | $1^{\circ}$<br>$2^{\circ}$ | $3^\circ$<br>$4^\circ$<br>$5^\circ$ |  |  |  |
| <b>EDADES</b>                  |                                 |                        |                            |                            |                          |                            |                                     |  |  |  |
|                                | Comunicación                    | Comunicación<br>$\ast$ | Comunicación               |                            |                          | Comunicación               |                                     |  |  |  |
|                                |                                 | Castellano             | Castellano                 | como                       | segunda                  | Castellano como segunda    |                                     |  |  |  |
|                                |                                 | como segunda           | $lengua**$                 |                            |                          | lengua**                   |                                     |  |  |  |
| ÁREAS                          |                                 | lengua**               |                            |                            |                          |                            |                                     |  |  |  |
| <b>CURRICU</b><br><b>LARES</b> |                                 |                        | Inglés                     |                            |                          | Inglés                     |                                     |  |  |  |
|                                |                                 |                        | Arte y cultura             |                            |                          | Arte y cultura             |                                     |  |  |  |
|                                | <b>Personal Social</b>          | <b>Personal Social</b> |                            |                            | Desarrollo<br>personal,  |                            |                                     |  |  |  |
|                                |                                 |                        |                            |                            | ciudadanía y cívica      |                            |                                     |  |  |  |
|                                |                                 |                        |                            |                            |                          | Ciencias Sociales          |                                     |  |  |  |
|                                |                                 |                        |                            | Educación religiosa***     |                          | Educación religiosa***     |                                     |  |  |  |
|                                | Psicomotriz                     | Psicomotriz            | Educación física           |                            |                          | Educación física           |                                     |  |  |  |
|                                | Descubrimient                   | Ciencia<br>y           |                            | Ciencia y tecnología       |                          | Ciencia y tecnología       |                                     |  |  |  |
|                                | o del mundo                     | tecnología             |                            |                            |                          | Educación para el trabajo  |                                     |  |  |  |
|                                |                                 | Matemática             | Matemática                 |                            |                          | Matemática                 |                                     |  |  |  |
|                                | Tutoría y orientación educativa |                        |                            |                            |                          |                            |                                     |  |  |  |

<span id="page-32-1"></span> **Tabla 2: Plan de estudios de la Educación Básica Regular**

*Fuente: MINEDU, 2016. Currículo Nacional de la Educación Básica Regular. Pag 90.*

\*El área de Comunicación se desarrolla en todas las instituciones educativas (II.EE.) cuyos estudiantes tienen el castellano como lengua materna. Este es el referente para el desarrollo del área en los casos de lenguas originarias como lenguas maternas.

\*\*El área de Castellano como segunda lengua se desarrolla en aquellas II.EE. que son bilingües y cuyos estudiantes tienen como lengua materna a una de las 47 lenguas originarias o lengua de señas, y que aprenden el castellano como segunda lengua. En el ciclo II del nivel de Educación Inicial se desarrolla en la edad de 5 años y solo la comprensión oral.

\*\*\*En el área de Educación religiosa los padres o tutores que profesan una religión o creencias diferentes a la religión católica pueden exonerar a sus hijos de acuerdo a ley

Para efectos de la investigación se trabajó el área de inglés en el cuarto grado de secundaria del nivel secundario que pertenece al VII ciclo de una institución educativa privada.

#### <span id="page-33-0"></span>**2.1.5 Idioma Inglés en la educación**

El área de inglés responde a la demanda nacional e internacional de formar estudiantes ciudadanos del mundo que puedan comunicarse a través de diversos medios, sea vía directa o indirecta, es decir, utilizando las herramientas tecnológicas, vía virtual. Igualmente, permite que los estudiantes tengan acceso a los avances de la ciencia y la tecnología cuyas publicaciones se hacen por lo general en inglés. (Munera, 2007)

**Language education** refers to the process and practice of acquiring a second or foreign language. It primarily is a branch of applied linguistics, however can be considered an interdisciplinary field. There are four main learning categories for language education: communicative competencies, proficiencies, cross-cultural experiences, and multiple literacies. (Phillips, 2007)

## <span id="page-34-0"></span>**2.1.6 Distribución de tiempo en el nivel secundario**

La distribución del tiempo varía en el nivel secundario, ya que pueden ser Instituciones educativas con Jornada Escolar Regular o Jornada Escolar Completa. En este caso, se trabajó en la Institución educativa Santa de la ciudad de Tacna, el cual es una institución educativa privada.

En la siguiente tabla se presenta esta información de la organización y distribución de tiempo semanal de Educación Secundaria – II.EE. con Jornada Escolar Regular.

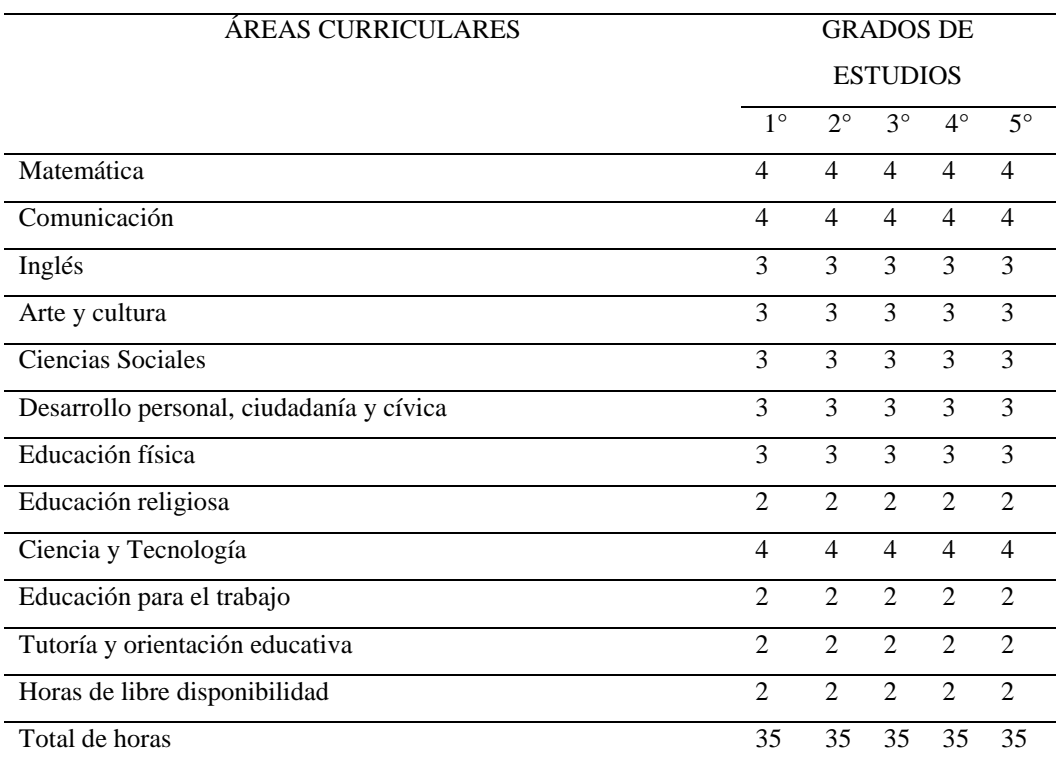

<span id="page-34-1"></span>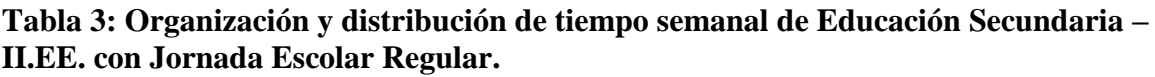

*Fuente: MINEDU, 2016. Currículo Nacional de la Educación Básica Regular. Pag 94.*

Por efectos de la investigación se trabajó 5 horas semanalmente con el cuarto grado de nivel secundario; que además se subdivide en niveles: básico, intermedio y avanzado. Se trabajó con el cuarto año de nivel básico de nivel secundario de la institución educativa privada Santa Ana de la ciudad de Tacna.

#### <span id="page-35-0"></span>**2.1.7 Competencias**

La competencia se define como la facultad que tiene una persona de combinar un conjunto de capacidades a fin de lograr un propósito específico en una situación determinada, actuando de manera pertinente y con sentido ético. (MINEDU, 2016)

Ser competente supone comprender la situación que se debe afrontar y evaluar las posibilidades que se tiene para resolverla. Esto significa identificar los conocimientos y habilidades que uno posee o que están disponibles en el entorno, analizar las combinaciones más pertinentes a la situación y al propósito, para luego tomar decisiones; y ejecutar o poner en acción la combinación seleccionada. (MINEDU, 2016)

El desarrollo de las competencias de los estudiantes es una construcción constante, deliberada y consciente, propiciada por los docentes y las instituciones y programas educativos. Este desarrollo se da a lo largo de la vida y tiene niveles esperados en cada ciclo de la escolaridad. (MINEDU, 2016)

El desarrollo de las competencias del Currículo Nacional de la Educación Básica a lo largo de la Educación Básica permite el logro del Perfil de egreso. Estas competencias se desarrollan en forma vinculada, simultánea y sostenida durante la experiencia educativa. Estas se prolongarán y se combinarán con otras a lo largo de la vida. (MINEDU, 2016)

#### <span id="page-35-1"></span>**2.1.8 Capacidades**

Las capacidades son recursos para actuar de manera competente. Estos recursos son los conocimientos, habilidades y actitudes que los estudiantes utilizan para afrontar una situación determinada. Estas capacidades suponen operaciones menores implicadas en las competencias, que son operaciones más complejas. (MINEDU, 2016)

Los conocimientos son las teorías, conceptos y procedimientos legados por la humanidad en distintos campos del saber. La escuela trabaja con conocimientos construidos y validados por la sociedad global y por la sociedad en la que están insertos. De la misma forma, los estudiantes también construyen conocimientos. (MINEDU, 2016)
Es importante considerar que la adquisición por separado de las capacidades de una competencia no supone el desarrollo de la competencia. Ser competente es más que demostrar el logro de cada capacidad por separado: es usar las capacidades combinadamente y ante situaciones nuevas.

Según MINEDU (2016) se han encontrado 31 competencias del Currículo Nacional de la Educación Básica y sus capacidades, pero por efectos de la investigación solo se presenta a continuación las competencias y sus capacidades en el área de inglés.

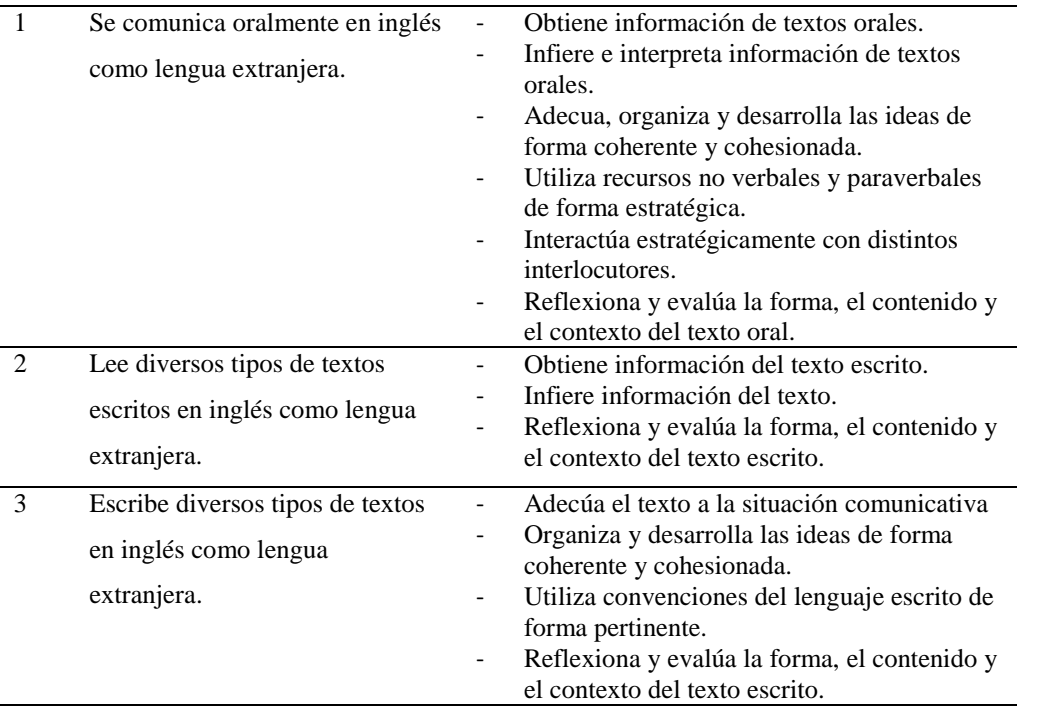

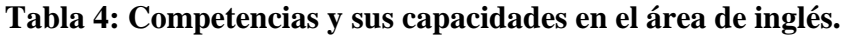

*Fuente: MINEDU, 2016. Currículo Nacional de la Educación Básica Regular. Pag 22.*

Para efectos de la investigación, se trabajó con la competencia número dos el cual se refiere a la comprensión de textos.

### **2.1.9 Competencia Lee diversos tipos de textos en Inglés como lengua extranjera**

Según MINEDU en el 2016, se define como una interacción dinámica entre el lector, el texto y los contextos socioculturales que enmarcan la lectura. Se trata de una comprensión crítica porque supone un proceso activo de construcción del sentido de los diversos tipos de textos que lee a través de procesos de comprensión literal e inferencial, interpretación y reflexión.

En tales procesos, el estudiante pone en juego habilidades, saberes y actitudes provenientes de su experiencia lectora y del mundo que lo rodea, tomando conciencia de las posibilidades y limitaciones que ofrece el lenguaje, la comunicación y el sentido.

Esta competencia también implica que el estudiante sea consciente que la lectura de textos cumple propósitos específicos, como disfrutar, resolver un problema o una duda, seguir instrucciones, investigar, defender una posición, entre otros.

Asimismo, la competencia considera la lectura de diversos tipos de textos, es decir, estos textos pertenecen a diferentes géneros, épocas y autores, y están situados en espacios y tiempos determinados. Esta diversidad textual se presenta en diferentes formatos y soportes, como el impreso, digital y multimodal, cada cual con sus características y particularidades. Para construir el sentido de los textos que lee, es indispensable que el estudiante participe en prácticas sociales de lectura en inglés que se presentan en distintos grupos o comunidades socioculturales. Al participar en tales prácticas de lectura, el estudiante contribuye con su desarrollo integral como, así como el de su propia comunidad, además de conocer e interactuar con contextos socioculturales distintos al suyo.

Esta competencia implica la combinación de las siguientes capacidades (MINEDU, 2016):

- **Obtiene información del texto escrito:** El estudiante localiza y selecciona información explícita en textos escritos con un propósito específico.

- **Infiere información del texto escrito:** El estudiante construye el sentido del texto. Para ello, establece relaciones entre la información explícita e implícita de éste para deducir una información o completar la relación entre la información implícita y la información explícita, así como los recursos textuales, para construir el sentido global y profundo del texto, y explicar el propósito, el uso estético del lenguaje, las intenciones del autor, así como la relación con el contexto sociocultural del lector y del texto.
- **Reflexiona y evalúa la forma, el contenido y el contexto del texto escrito:** Los procesos de reflexión y evaluación están relacionados porque ambos suponen que el estudiante se distancie de los textos escritos situados en épocas y lugares distintos, y que son presentados en diferentes soportes y formatos. Reflexionar implica comparar y contrastar aspectos formales y de contenido del texto con la experiencia, el conocimiento formal del lector y diversas fuentes de información.

Evaluar implica analizar y valorar los textos escritos para construir una opinión personal o un juicio crítico sobre aspectos formales, estéticos, contenidos e ideologías de los textos considerando los efectos que producen, la relación con otros textos, y el contexto sociocultural del texto y del lector.

Para efectos de la investigación, se trabajó las capacidades obtiene información del texto escrito e infiere información del texto escrito.

### **2.1.10 Descripción del nivel de la competencia esperado al final del ciclo VII**

Lee diversos tipos de texto en inglés con algunas estructuras complejas y vocabulario variado y especializado. Integra información contrapuesta ubicada en distintas partes del texto. Interpreta el texto integrado la idea principal con información específica para construir su sentido global. Reflexiona sobre las formas y contenidos del texto. Evalúa el uso del lenguaje y los recursos textuales, así como el efecto del texto en el lector a partir de su conocimiento y del contexto sociocultural. (MINEDU, 2016)

### **2.1.11 Desempeños**

Según Minedu en el 2016 Son descripciones específicas de lo que hacen los estudiantes respecto a los niveles de desarrollo de las competencias (estándares de aprendizaje). Son observables en una diversidad de situaciones o contextos. No tienen carácter exhaustivo, más bien ilustran algunas actuaciones que los estudiantes demuestran cuando están en proceso de alcanzar el nivel esperado de la competencia o cuando han logrado este nivel.

Los desempeños se presentan en los programas curriculares de los niveles o modalidades, por edades (en el nivel inicial) o grados (en las otras modalidades y niveles de la Educación Básica), para ayudar a los docentes en la planificación y evaluación, reconociendo que dentro de un grupo de estudiantes hay una diversidad de niveles de desempeño, que pueden estar por encima o por debajo del estándar, lo cual le otorga flexibilidad. (MINEDU, 2016)

### **2.1.12 Desempeños cuarto grado de secundaria en el área de Inglés**

Cuando el estudiante lee diversos tipos de textos en inglés como lengua extranjera y se encuentra en proceso hacia el nivel esperado del ciclo VII, realiza desempeños como los siguientes (MINEDU, 2016):

- Identifica información explícita, relevante y complementaria que se encuentra en distintas partes del texto. Selecciona datos específicos e integra información explícita cuando se encuentra en distintas partes del texto o al realizar una lectura intertextual de diversos tipos de textos con varios elementos complejos en su estructura, así como con vocabulario variado, de acuerdo con las temáticas abordadas.
- Deduce diversas relaciones lógicas (adición, contraste, secuencia, semejanza-diferencia, causa y consecuencia) y jerárquicas (ideas principales y complementarias, y conclusiones) en textos escritos en inglés a partir de la información explícita e implícita. Señala las características de seres, objetos, lugares y hechos, y el significado de palabras, frases y expresiones en contexto.
- Explica el tema y el propósito comunicativo. Ejemplo: Hablar acerca de actividades en curso, temporales y habituales; discutir acerca de situaciones imaginarias, obligaciones y reglas en la casa, actitudes y comportamientos, preferencias, hábitos pasados, problemas y soluciones, productos fabricados, inventos, planes y predicciones; expresar deducción, imposibilidad, posibilidad, obligación y necesidad; secuenciar eventos y compartir intereses personales. Distingue lo relevante de lo complementario clasificando y sintetizando la información vinculando el texto con su experiencia para construir el sentido del texto escrito en inglés, y relacionándolo con su experiencia y sus conocimientos, y con otros textos, lenguajes y contextos.
- Opina en inglés de manera oral o escrita sobre el contenido y organización del texto escrito en inglés, así como sobre el propósito comunicativo y la intención del autor a partir de su experiencia y contexto. Compara textos entre sí para señalar características comunes de tipos textuales y géneros discursivos.

### **2.1.13 Pasado Simple**

Se tomó en cuenta como teoría de la forma afirmativa del pasado simple según (Lathan, Oxeden, & Seligson, 2013) en su libro American English File 1 Second edition.

El tema de pasado simple en la forma afirmativa, los verbos en pasado simple se dividen en verbos regulares e irregulares. De los cuales los verbos regulares sigan una regla determinada para su formación en pasado, a diferencia de los verbos irregulares en pasado que se aprender de memoria. Este tiempo verbal se utiliza para hablar de acciones que ocurrieron o finalizaron en el pasado.

### **Verbos irregulares en pasado simple**

Según Lathan, Oxeden, & Seligson (2013: p.165) en su libro American English File second edition presenta los verbos irregulares, pero para fines de la investigación se trabajó con los siguientes verbos irregulares en las prácticas de campo y la prueba de entrada y salida.

| N <sub>o</sub>  | <b>Base form</b>   | Simple past  |  |
|-----------------|--------------------|--------------|--|
| 1               | <b>Break</b>       | <b>Broke</b> |  |
| $\overline{c}$  | <b>Build</b>       | <b>Built</b> |  |
| $\overline{3}$  | <b>Buy</b>         | Bought       |  |
| 4               | Come               | Came         |  |
| 5               | <b>Drink</b>       | Drank        |  |
| 6               | <b>Drive</b>       | Drove        |  |
| 7               | Eat                | Ate          |  |
| 8               | Find               | Found        |  |
| 9               | Fly                | Flew         |  |
| 10              | Go                 | Went         |  |
| 11              | Know               | Knew         |  |
| 12              | Read               | Read         |  |
| 13              | Run                | Ran          |  |
| 14              | See                | Saw          |  |
| 15              | Sing               | Sang         |  |
| 16              | Speak              | Spoke        |  |
| 17              | Swim               | Swam         |  |
| 18              | $\overline{T}$ ake | <b>Took</b>  |  |
| 19              | Win                | Won          |  |
| 20              | Write              | Write        |  |
| $\overline{21}$ | Have               | Had          |  |
| 22              | Feel               | Felt         |  |
| 23              | Wear               | Wore         |  |
| 24              | Keep               | Kept         |  |
| $\overline{25}$ | Fall               | Fell         |  |
| 26              | get                | Got          |  |
| 27              | sleep              | Slept        |  |
| 28              | spend              | Spent        |  |
| 29              | can                | Could        |  |
| 30              | sit                | Sat          |  |
| 31              | put                | Put          |  |
| 32              | wake               | Woke         |  |
| 33              | Tell               | Told         |  |
| 34              | catch              | Caught       |  |
| $\overline{35}$ | become             | Became       |  |
| 36              | leave              | Left         |  |
| 37              | do                 | Did          |  |
| 38              | make               | Made         |  |
| 39              | send               | Sent         |  |
| 40              | understand         | understoood  |  |

 **Tabla 5: Verbos Irregulares en Pasado Simple**

 *Fuente:* (Lathan, Oxeden, & Seligson, 2013) *en su libro American English File 1 Second edition.*

## **Verbos regulares en pasado simple**

Según Lathan, Oxeden, & Seligson (2013:p.136) se deben de seguir las siguientes reglas para los verbos regulares en pasado.

| <b>Base form</b> | Past              | <b>Spelling</b>                                                     |
|------------------|-------------------|---------------------------------------------------------------------|
| Watch<br>play    | Watched<br>played | he– bbA                                                             |
| Live             | Lived             | h-bhA                                                               |
| Stop             | Stopped           | One-syllable verbs; one vowel + one<br>consonant = double consonant |
| Study            | Studied           | Consonant + $y = i$ ed                                              |

**Tabla 6: Verbos regulares en pasado simple**

*Fuente:* (Lathan, Oxeden, & Seligson, 2013) *en su libro American English File 1 Second edition.*

### **Expresiones de tiempo pasado simple.**

Según Lathan, Oxeden, & Seligson (2013:p.55) se debe de tomar en cuentas las siguientes expresiones de tiempo en pasado simple.

- Five minutes ago, last night, yesterday morning
- The day before yesterday, three days ago
- Last week, last month, last summer
- A year ago, in 2009

## **2.2 Uso del software JClic**

### **2.2.1 Software Educativo**

Según Marqués (2005): "Software educativo son aquellos programas para computador creados con la finalidad específica de coadyuvar al proceso de enseñanza aprendizaje como un medio didáctico que facilite este proceso"

La formación de los docentes se ha convertido en algo prioritario dentro de los proyectos de integración de las TIC en el aula. Existe un esfuerzo desde los organismos públicos educativos para la formación de los docentes en las TIC, ya sea a través del Centro Nacional de Información y Comunicación Educativa (CNICE) que facilita la formación de éstos a nivel nacional a través de su plataforma virtual facilitándoles la formación a distancia, como a través de los Centros de docentes al que están adscritos todos los centros educativos. (Medina, 2007)

Es importante destacar así mismo, que el uso de las TIC favorece el trabajo colaborativo por el hecho de contar con otros compañeros en la consecución exitosa de las tareas asignadas por el maestro. (Educando, 2009)

Se puede dar el caso de que al hablar de un juego para los alumnos, tanto padres como docentes le restarán valor pedagógico pero esto no funciona así. Los materiales multimedia que están diseñados como si fueran un juego de computadora tienen el propósito de atraer al alumno y que éste recorra pasó a paso el material hasta completarlo y después brindar ahí mismo una evaluación con retroalimentación para así darle a conocer al alumno lo que aprendió con dicho material. Este tipo de materiales son los más utilizados cuando se habla de aprendizaje de un segundo idioma pues éstos rompen con la monotonía de las clases presenciales, permiten trabajo colaborativo, competitividad sana etc. no importa la edad que se tenga, un buen material multimedia realizado con base de juego puede servir para cualquier persona que esté aprendiendo un segundo idioma. Estos materiales aumentan la habilidad cognitiva de los aprendices, los relacionan con un tipo de sociedad y cultura en específico. (Cisternas, 2009)

Existe gran variedad de materiales multimedia, los cuales pueden ayudar a aprender vocabulario, gramática, pronunciación, comunicación, lectura, habilidades auditivas, etc. así el juego multimedia se convierte en una excelente herramienta para el aprendizaje de un segundo idioma el cual implica retos, colaboración y aprendizaje. (Cisternas, 2009)

### **2.2.2 Software JClic**

#### - **HISTORIA**

La historia de JClic inicia con la creación de CLIC 3.0, programa antecesor que aparece en 1995 como respuesta a las necesidades de los docentes de tener sus propios recursos educativos para los temas de currículo escolar, especialmente la creación de actividades interactivas. Fue diseñado por el profesor de primaria Francesc Busquets Burguera (1995), en Cataluña, una comunidad autónoma Española, quien recibió por esta idea el Premio a Programas Educativos para Ordenador del Ministerio de Educación de dicho país.

### - **DEFINICION**

Busquets (1995), the inventor of JClic, said: "JClic is an environment for the creation, attainment and assessment of the multimedia educational activities, developed in Java platform". (Busquets, 1995)

Según la definición mostrada anteriormente, quiere decir que permite desarrollar destrezas básicas o la resolución de problemas de una manera creativa, en este caso aplicados para mejorar el nivel de aprendizaje de comprensión de texto en la forma afirmativa del pasado simple.

### **2.2.3 Características del Software JClic**

El Software JClic es una evolución del programa Clic 3.0, una herramienta para la creación de aplicaciones didácticas multimedia con más de 10 años de historia. A lo largo de este tiempo han sido muchos los educadores y educadoras que lo han utilizado para crear actividades interactivas donde se trabajan aspectos procedimentales como diversas áreas del currículum, desde educación infantil hasta secundaria, principalmente. (Zona Jclic)

Los objetivos perseguidos al iniciar el software JClic son:

- Hacer posible el uso de aplicaciones educativas multimedia "en línea", directamente desde Internet.
- Mantener la compatibilidad con las aplicaciones Clic 3.0 existentes.
- Hacer posible su uso en diversas plataformas y sistemas operativos, como Windows, Linux, Solaris o Mac OS X.
- Utilizar un formato estándar y abierto para el almacenaje de los datos, con el fin de hacerlas transparentes a otras aplicaciones y facilitar su integración en bases de datos de recursos.
- Ampliar el ámbito de cooperación e intercambio de materiales entre escuelas y educadores de diferentes países y culturas, facilitando la traducción y adaptación tanto del programa como de las actividades creadas.
- Recoger las sugerencias de mejoras y ampliaciones que los usuarios habéis ido enviando.
- Hacer posible que el programa pueda ir ampliándose a partir del trabajo cooperativo entre diversos equipos de programación.
- Crear un entorno de creación de actividades más potente, sencillo e intuitivo, adaptándolo a las características de los actuales entornos gráficos de usuario.

# **2.2.4 Componentes del Software JClic**

JClic consta de tres aplicaciones. (Busquets, 1995)

**JClic** que es el programa principal y sirve para ver y ejecutar las actividades. Permite crear y organizar bibliotecas de proyectos y escoger entre diversos entornos gráficos y opciones de funcionamiento.

**JClic Autor**: Refiere que esta herramienta permite crear, modificar y probar proyectos JClic en un entorno visual muy intuitivo e inmediato.

Desde la barra de menús de JClic autor se accede a opciones de abrir y guardar archivos, funciones de edición y acceso a las diversas pestañas. Desde el Menú Herramientas se accede a las opciones de configuración del programa y a las utilidades que permiten crear páginas Web e instaladores de proyectos.

**JClic Reports** es un módulo que permite gestionar una base de datos donde se recogen los resultados obtenidos por los alumnos al realizar las actividades de los proyectos JClic. El programa trabaja en red y ofrece también la posibilidad de generar informes estadísticos de los resultados. (Cebrián, Sánchez, Ruiz, & palomino, 2009)

Los resultados permiten saber el rendimiento del estudiante y la relación a través del software JClic en la mejora del aprendizaje de verbos en pasado simple, en la forma afirmativa.

### **2.2.5 Instalación de JClic**

JClic es una aplicación Java que se distribuye mediante la tecnología WebStart. La primera vez que hagas clic en los enlaces que están disponibles en la web ZonaClic se descargarán los programas, que quedarán instalados en el ordenador. A partir de ahí podrás poner en marcha las aplicaciones tantas veces como desees, ya sea desde la ventana de control de Java WebStart o mediante los iconos que se crean en el escritorio y en el menú inicio. La conexión a Internet sólo es necesaria la primera vez. (Zona Jclic)

Para poner en marcha los programas haz clic en los iconos de la página "Descarga e instalación de JClic" de ZonaClic:

- JClic Player
- JClic Author
- JClic Reports

Si no arrancan automáticamente puede que sea necesario actualizar el sistema Java del ordenador. Una de las ventajas del sistema WebStart es que los programas se instalan y se actualizan cuando hay alguna mejora disponible, sin que haya que descargarlos manualmente.

# **2.2.6 Tipos de actividades JClic**

Tipos de actividades JClic permite realizar siete tipos básicos de actividades (Busquets, 1995):

Las asociaciones pretenden que el usuario descubra las relaciones existentes entre dos conjuntos de información.

- Los juegos de memoria donde hay que ir descubriendo parejas de elementos iguales o relacionados entre ellos, que se encuentran escondidos.
- Las actividades de exploración, identificación e información, que parten de un único conjunto de información.
- Los puzzles, que plantean la reconstrucción de una información que se presenta inicialmente desordenada. Esta información puede ser gráfica, textual, sonora o combinar aspectos gráficos y auditivos al mismo tiempo.
- Las actividades de respuesta escrita que se resuelven escribiendo un texto (una sola palabra o frases más o menos complejas).
- Las actividades de texto, que plantean ejercicios basados siempre en las palabras, frases, letras y párrafos de un texto que hay que completar, entender, corregir u ordenar. Los textos pueden contener también imágenes y ventanas con contenido activo.
- Las sopas de letras y los crucigramas son variantes interactivas de los conocidos pasatiempos de palabras escondidas.

Algunos de los tipos de actividades presentan diversas modalidades, dando lugar a 16 posibilidades diferentes:

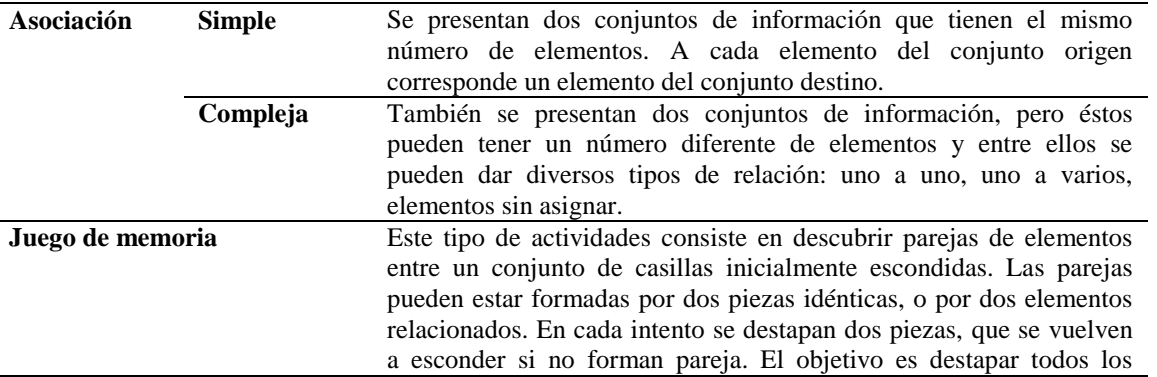

## **Tabla 7: Actividades del software JClic**

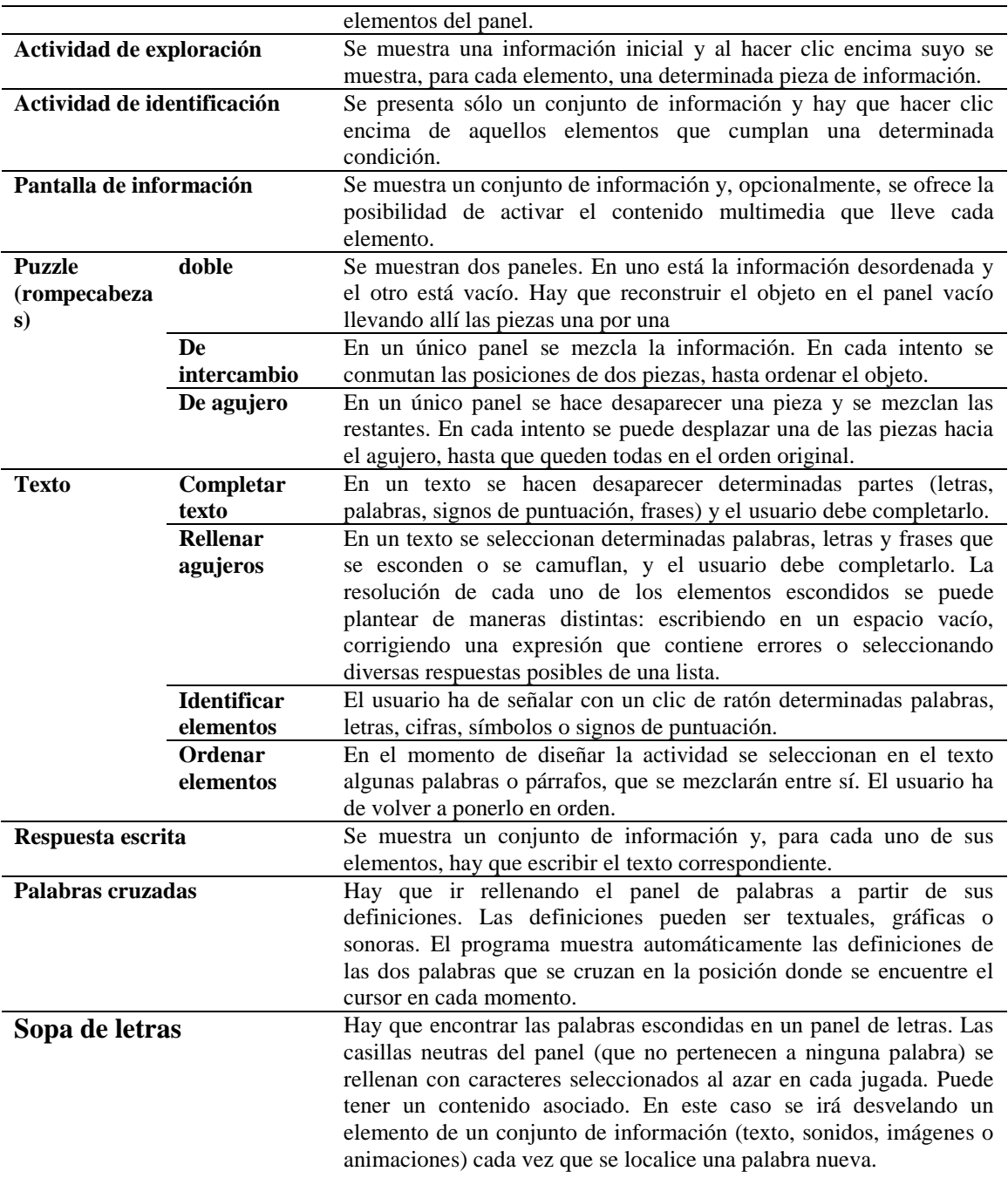

*Fuente:* (Firnás, 2002)

El JClic permite realizar diversas actividades: según Busquets (1995). Las clasifica en más de diez actividades, pero a fines de la investigación solo se ha escogido seis, que aportan en mejor el nivel de comprensión de textos en la forma afirmativa del pasado simple, en el área de inglés:

- Asociación compleja
- Juego de memoria
- Rompecabezas
- Pupiletras (puzzle)
- Rellenar agujeros
- Crucigramas

Para efectos del presente proyecto se toma la postura de Busquets (1995) ya que es el creador del software JClic el cual es un entorno para la creación de actividades educativas multimedia, desarrollados en Java, que muestra un estilo diferente en el aprendizaje del estudiante perciba la mejora de su aprendizaje. Además, la postura de Lathan, Oxeden, & Seligson (2013) sobre la teoria del aprendizaje del tema gramatical del pasado simple, en la forma afirmativa, verbos regulares e irregulares en el área de inglés.

## **CAPITULO III**

# **3. MARCO METODOLÓGICO**

## **3.1. HIPÓTESIS**

# **3.1.1 Hipótesis general**

Con la aplicación del software JClic mejoro el nivel de comprensión de textos en la forma afirmativa del pasado simple, en el área de inglés, en las estudiantes del cuarto grado de nivel secundario de la I.E.P Santa Ana en el año 2017.

### **3.1.2 Hipótesis especificas**

El nivel de comprensión de textos en la forma afirmativa del pasado simple en el área de inglés, en la mayoría de las estudiantes del cuarto grado de nivel secundario de la I.E.P Santa Ana en el año 2017, antes de la aplicación del software JClic estuvo en inicio.

El nivel de comprensión de textos en la forma afirmativa del pasado simple en el área de inglés, en la mayoría de las estudiantes del cuarto grado de nivel secundario de la I.E.P Santa Ana en el año 2017, después de la aplicación del software JClic estuvo en logro destacado.

Existe una diferencia significativa entre nivel de comprensión de textos en la forma afirmativa del pasado simple en el área de inglés, antes y después de la aplicación software JClic en las estudiantes del cuarto grado de nivel secundario de la I.E.P Santa Ana en el año 2017.

# **3.2 VARIABLES**

# **3.2.1 Variable Independiente**

## **3.2.1.1 Denominación de la variable**

Software JClic

## **3.2.1.2 Indicadores de medición**

- Pertinencia: Dificultad según el grado (o la edad).En este caso se trabajó con el cuarto grado de nivel secundario nivel básico de una institución educativa privada.
- Flexibilidad: Que permita hacer frente a las situaciones circunstanciales.
- Adaptación: Que sea aceptado y recomendado por los(as) participantes.

## **3.2.1.3 Escala de medición**

No se considera porque con el resultado de la investigación se establece si mejora el nivel de comprensión de textos o no.

# **3.2.2 Variable Dependiente**

## **3.2.2.1 Denominación de la variable**

Comprensión de textos en forma afirmativa del pasado simple

## **3.2.2.2 Indicadores**

Se consideró trabajar con dimensiones e indicadores en la presente investigación:

Dimensión 1: Obtiene información del texto escrito

- Identifica verbos regulares e irregulares en pasado simple.
- Reconstruye la secuencia de un texto.

## Dimensión 2:

- Deduce significado de palabras y frases.
- Deduce las funciones de personajes, objetos y lugares.
- Deduce el tema
- Deduce el propósito del texto

## **3.2.2.3 Escala de medición**

A través de una prueba escrita tomando en cuenta la siguiente escala, según Baremos (ANEXO 1):

- $0 5$ : en inicio
- 6 10: en proceso
- 11 15: logro esperado
- 16– 20: logro destacado

## **3.2.3 Variables intervinientes**

No se consideraron variables intervinientes en la presente investigación.

# **3.3 TIPO DE INVESTIGACIÓN**

El tipo de investigación fue aplicada porque se trató de modificar hechos realizados que ocurren en la actualidad, además sirvió para identificar problemas sobre los que se deben intervenir como para definir las estrategias de solución.

# **3.4 DISEÑO DE LA INVESTIGACIÓN**

El diseño de la investigación es pre-experimental pretest y postest con un solo grupo.

# **3.5 AMBITO DE ESTUDIO**

La presente investigación es micro regional y se llevó acabo en la I.E.P Santa Ana de la ciudad de Tacna, tomándose un bimestre académico.

# **3.6 POBLACIÓN Y MUESTRA**

### **3.6.1 Unidad de estudio**

La unidad de estudio estuvo constituida por las estudiantes matriculados del cuarto año de nivel básico del nivel secundario en la I.E.P Santa Ana en el año 2017. Alumnas del VII Ciclo.

### **3.6.2 Población**

La población fue de 64 estudiantes del cuarto grado del nivel secundario en la Institución Educativa I.E.P Santa Ana en el año 2017.

### **3.6.3 Muestra**

La muestra fue de 19 Estudiantes del cuarto grado de nivel secundario ubicadas en el nivel básico del área curricular de inglés en la I.E.P Santa Ana en el año 2017.

La muestra fue no probabilística porque la elección de los elementos no dependió de la probabilidad, sino de causas relacionadas con las características de la investigación o los propósitos del investigador. (Hernandez, Fernandez, & Baptista, 2014)

Para el cálculo del tamaño de la muestra para estimar una media siguiendo el mismo razonamiento que para la estimación de proporciones, a partir de la fórmula del IC de la media se obtiene la fórmula para calcular el tamaño de la muestra necesario para estimar una media (Gallego, 2004): (ANEXO 2)

La fórmula para el cálculo de muestra fue:

n = 
$$
\frac{Z_{\alpha}^2 \cdot DE^2}{d^2}
$$
  
n =  $\frac{1.96^2 \cdot (4.39)^2}{2^2}$   
n = 18.5089  
n = 19  
n = 19

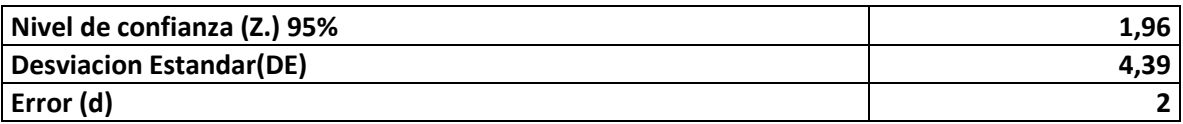

Nota: Se estableció un nivel de confianza del 95% y una precisión de 2 puntos (la diferencia entre la media de la calificación y de la muestra, será ≤ 2 puntos; faltaría por conocer la (DE). Que se supone se ha obtenido de la muestra piloto que fue de 20 estudiantes. Por lo que el número mínimo de estudiantes para la muestra será de 19.

# **3.7 TÉCNICAS E INSTRUMENTOS**

## **3.7.1 Técnicas**

Se trabajó con la técnica **examen de conocimientos** para medir el nivel de comprensión de textos en la forma afirmativa del pasado simple en el área de inglés.

## **3.7.2 Instrumentos**

Se trabajó con el instrumento **Prueba escrita**, a través de una prueba de entrada y salida. (ANEXO 1: confiablidad de la prueba escrita)

## **CAPITULO IV**

## **4. LOS RESULTADOS**

# **4.1 DESCRIPCIÓN DEL TRABAJO DE CAMPO**

Para la aplicación del Software JClic se trabajó el nivel de comprensión de textos en la forma afirmativa del pasado simple en las estudiantes del cuarto grado de nivel secundario de la I.E.P Santa Ana en el año 2017, se realizaron las siguientes acciones:

### **4.1.1 De implementación**

Antes de desarrollar la investigación, se elaboraron:

- Elaborar la prueba de entrada y salida.
- Elaborar el material elaborado para la experimentación.

## **4.1.2 De coordinación.**

Se solicitó el permiso a la dirección de la institución educativa a cargo de la directora

**Sor Ana Flor de María Jáuregui Dextre** que accedió al desarrollo de la investigación.

(ANEXO 3)

### **4.1.3 De la aplicación**

Antes de la aplicación se realizaron las siguientes actividades:

### **Se describe la aplicación de la prueba de entrada:**

Se trabajó con el cuarto grado de nivel básico del nivel secundario, la prueba de entrada fue 05 de Setiembre tomo solo dos horas académicas.

### **Se describe la aplicación del experimento:**

Empezó el 05 de Setiembre y tomo una unidad (Unidad 6) académica perteneciente al Tercer bimestre hasta el 06 de Octubre.

### **Se describe la aplicación de la prueba de salida (fecha, duración)**

La aplicación de la prueba de salida fue el 03 de octubre del presente año y se desarrolló en dos horas académicas.

Terminada la aplicación, para establecer la diferencia entre los resultados de la prueba de entrada y salida se empleó la prueba estadistica "t" Wilcoxon.

## **4.2 DISEÑO DE LA PRESENTACIÓN DE LOS RESULTADOS**

Los resultados se presentarán según el siguiente orden:

- Resultados de "Nivel de comprensión de textos en el área de inglés en la forma afirmativa del pasado simple" antes de la aplicación del "Software JClic" en el año 2017.
- Resultados de "Nivel de comprensión de textos en el área de en la forma afirmativa del pasado simple" después de la aplicación del "Software JClic" en el año 2017.
- Diferencia entre el "Nivel de comprensión de textos en el área de inglés en la forma afirmativa del pasado simple" antes y después de la aplicación del "Software JClic" en el año 2017.
- Comprobación de las hipótesis con la prueba estadística "t" de Wilcoxon.

## **4.3 PRESENTACIÓN DE LOS RESULTADOS**

La aplicación del presente trabajo se realizó en la Institución Educativa Privada Santa Ana - Tacna, que fue creada el con fecha 08 de junio de 1989. Actualmente está a cargo de la Directora, Lic. Sor Ana Flor de María Jáuregui Dextre.

# **4.3.1 Resultados de "Nivel de comprensión de textos en el área de inglés" antes de la aplicación de "Software JClic" en el año 2017.**

## **4.3.1.1 Dimensión 1**

Obtiene información del texto escrito

Los resultados que se presentan a continuación son producto del procesamiento de los datos obtenidos para indicadores de esta dimensión:

## **a. Indicador 1.**

## **Identifica verbos regulares e irregulares en pasado simple.**

Para este indicador se han trabajado los siguientes ítems:

- Identify regular verbs in simple past by a puzzle.
- Identify irregular verbs in simple past by a puzzle.
- What is the grammatical structure of the following sentence: "They walked around the old city and drank some orange juice."

## **b. Indicador 2.**

## **Reconstruye la secuencia de un texto.**

Para este indicador se han trabajado los siguientes ítems:

- Order the sentences from the text in the correct sequence.
- Choose the correct sentence to order la sequence of the text

## **Tabla 8: Dimensión Obtiene información del texto escrito**

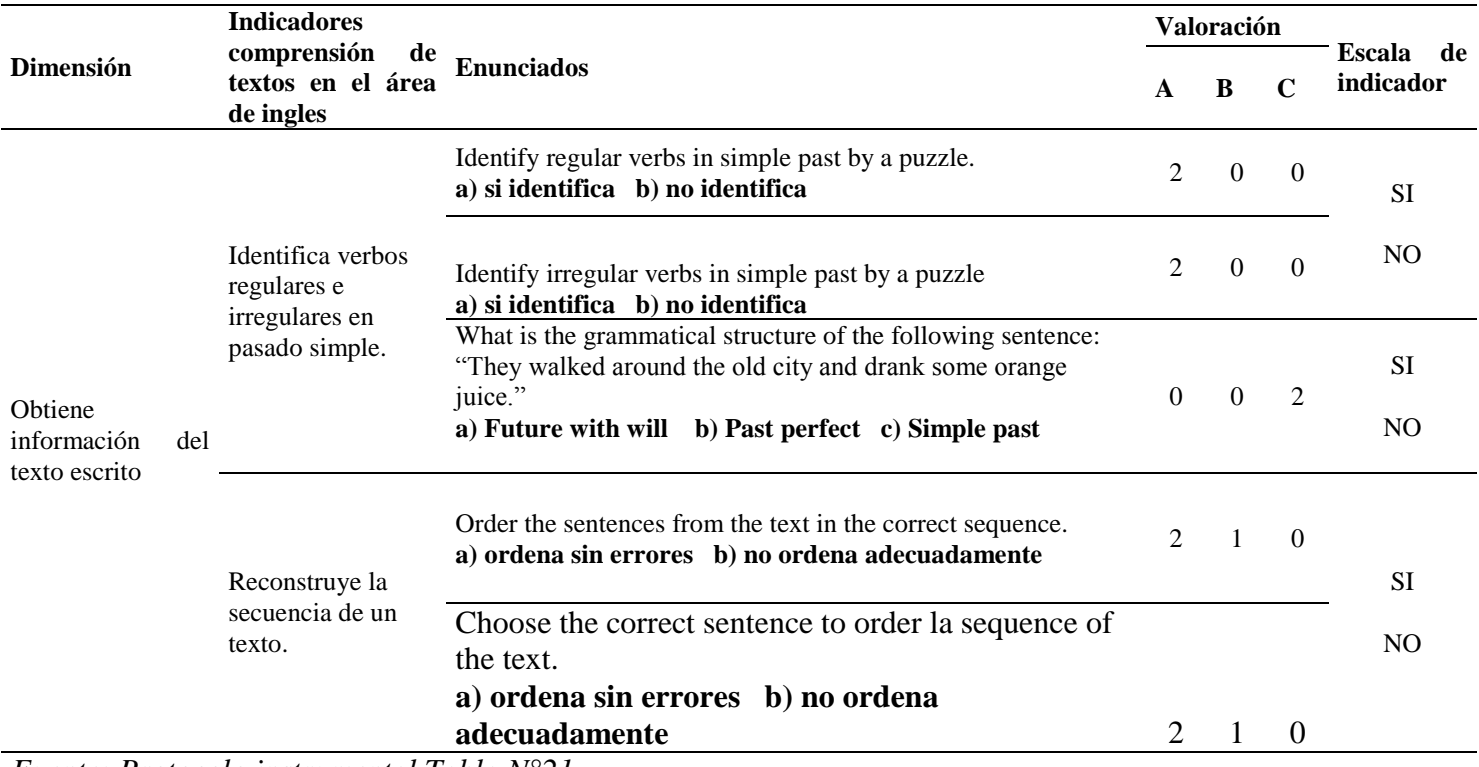

*Fuente: Protocolo instrumental Tabla N°21*

# **4.3.1.2 Dimensión 2**

Infiere la información del texto escrito

## **a. Indicador 1.**

Deduce significado de palabras y frases

Para este indicador se han trabajado los siguientes ítems:

- In the sentence: "We climbed to the top of the highest pyramid and watched the sunset." What does it mean "sunset"?
- In the sentence: "At two in the afternoon, we went sightseeing and had lunch with some tourists." What does it mean "we went sightseeing"?

# **b. Indicador 2.**

Deduce las funciones de personajes, objetos y lugares.

Para este indicador se han trabajado los siguientes ítems:

• In what country did the story take place?

# **c. Indicador 3.**

Deduce el tema

Para este indicador se han trabajado los siguientes ítems:

• What is the main topic of the story?

# **d. Indicador 4.**

Deduce el propósito del texto

Para este indicador se han trabajado los siguientes ítems:

• What is the main purpose of the story?

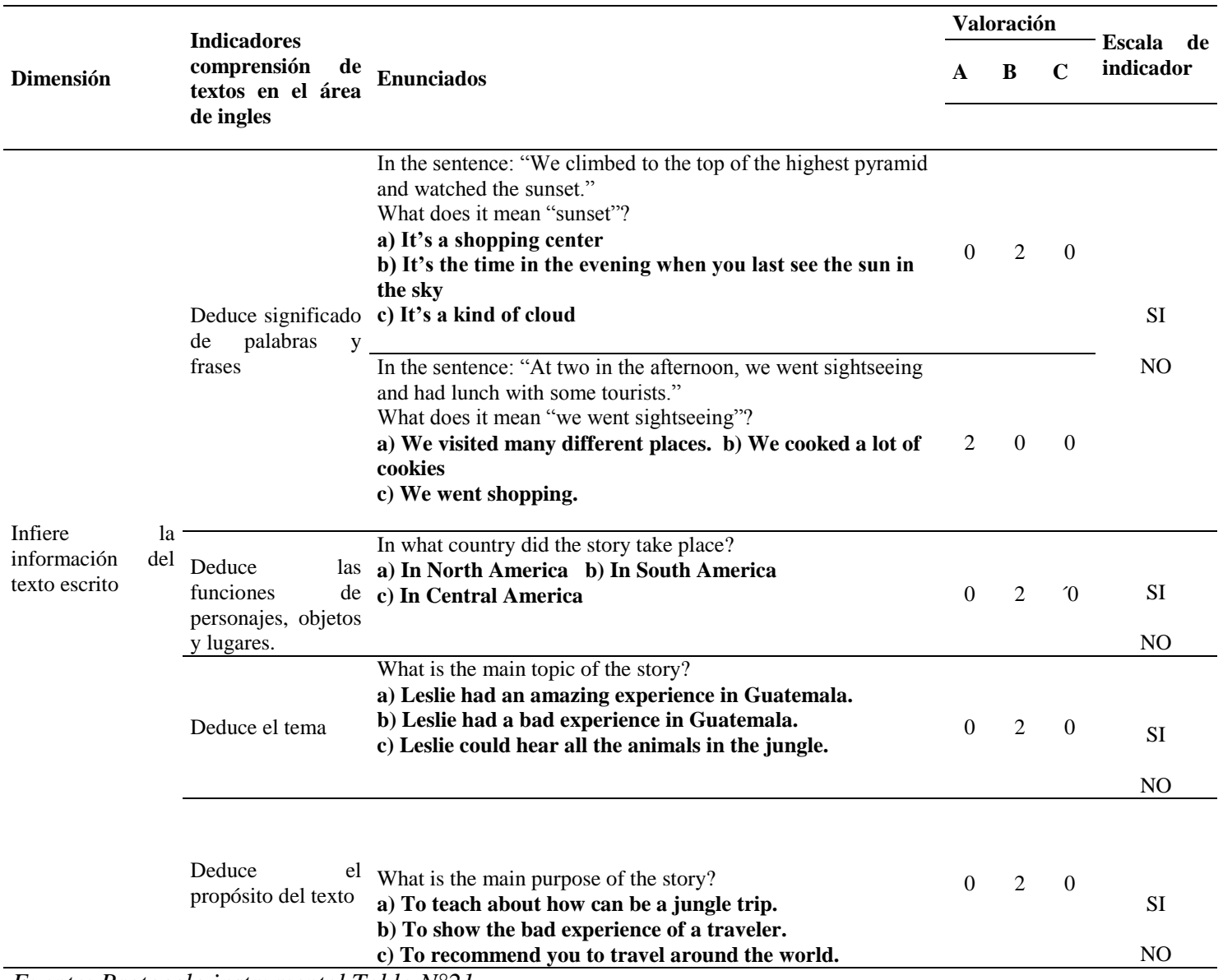

# **Tabla 9: Dimensión Infiere la información del texto escrito**

*Fuente: Protocolo instrumental Tabla N°21*

### **4.3.1.3 Resultados**

**Tabla 10: Estudiantes de la I.E.P Santa Ana del nivel secundario, según "Nivel de comprensión de textos en el área de inglés"en el año académico 2017**

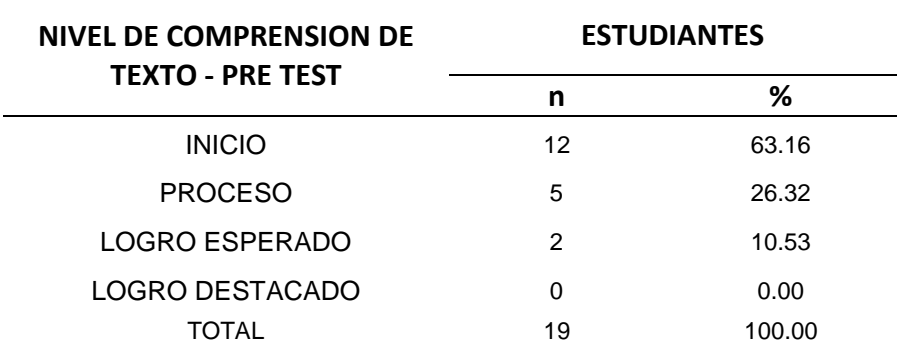

Fuente: Elaboración propia, basada en prueba escrita dirigida a las estudiantes.

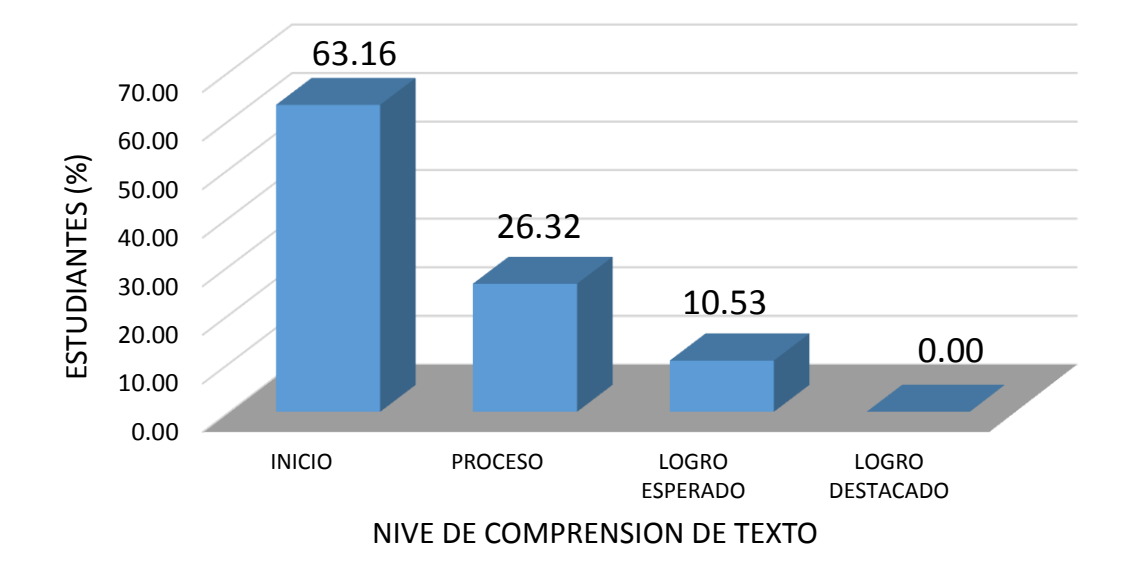

*Figura 1: Institución Educativa Privada Santa Ana - Tacna, estudiantes del nivel secundario, según* "Nivel de comprensión de textos en el área de inglés"*, en el año académico 2017.*

**Fuente: Elaboración propia, basada en prueba escrita dirigida a las estudiantes.**

# **INTERPRETACIÓN:**

De los 19 estudiantes evaluados en el presente estudio obtenidos en la tabla N° 10 tenemos que:

Antes de la aplicación del uso del software JClic, notamos que los indicadores donde el estudiante tiene mayores dificultades es en primer lugar el ítems "Deduce el Tema" con un 73.68%, en segundo lugar el ítems Deduce el lugar y Deduce el propósito ambos con 68.42% y en tercer lugar el indicador "Reconstruye la secuencia" con un 5.63% con nivel de "Inicio", caso contrario tenemos que el indicador más desarrollado por los estudiantes fue el de "Identifica verbos regulares en pasado" con un 84.21% en nivel de logro destacado.

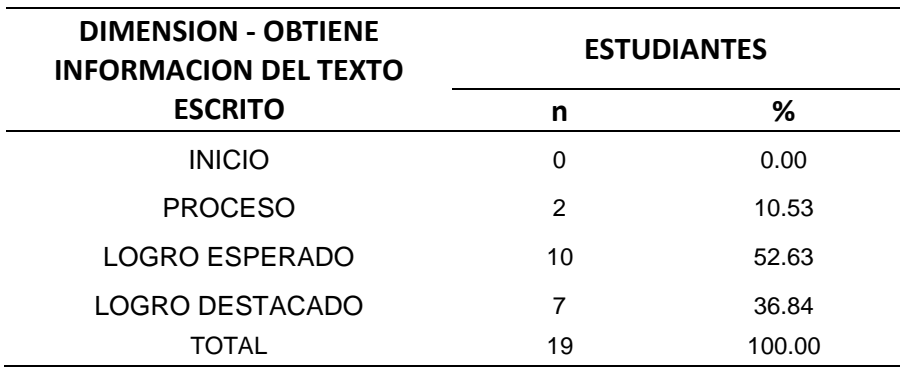

**Tabla 11: Institución Educativa Privada Santa Ana, estudiantes del nivel secundario, según "Obtiene información del texto escrito" en el año académico 2017.**

Fuente: Elaboración propia, basada en prueba escrita dirigida a las estudiantes.

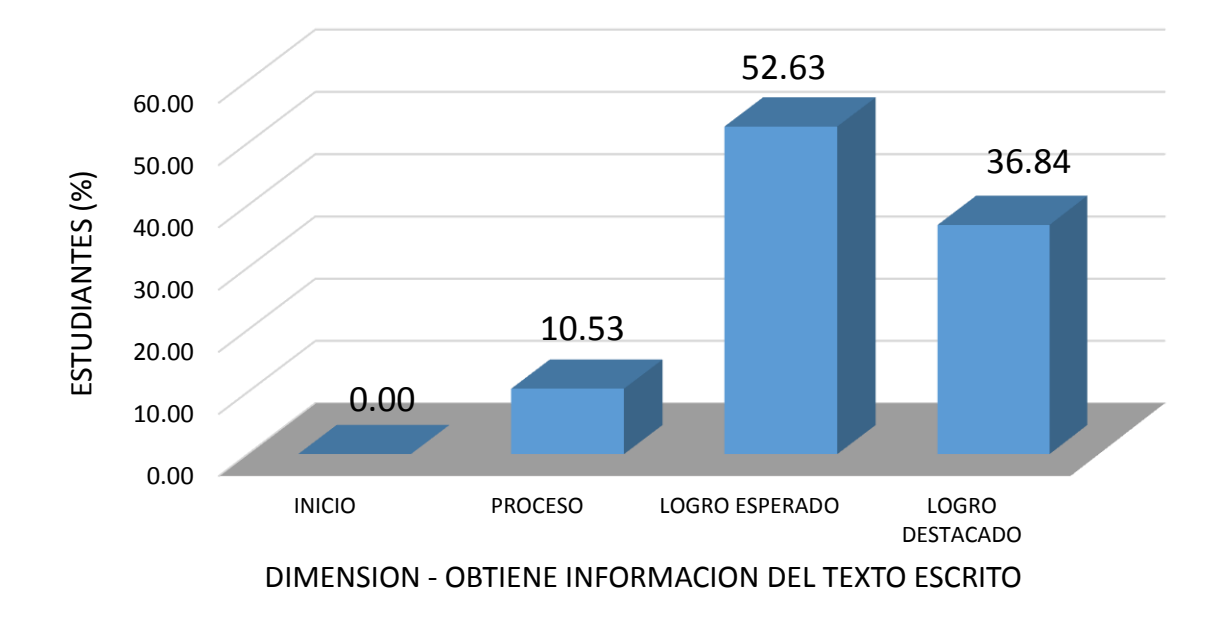

Figura 2: Institución Educativa Privada Santa Ana, estudiantes del nivel secundario, según "Obtiene información del texto escrito" en el año académico 2017.

**Fuente: Elaboración propia, basada en prueba escrita dirigida a las estudiantes.**

# **INTERPRETACIÓN:**

De las 19 estudiantes evaluadas en el presente estudio obtenidos en la tabla N° 11 tenemos que:

Antes de la aplicación del uso del software JClic, más de la mitad de las estudiantes se encontraban en un nivel de "Inicio" esto quiere decir, el 52.63% de las estudiantes tenían dificultades al momento de obtener la información del texto escrito en el área de inglés, seguidamente un poco más de la tercera parte se encuentra en un nivel de "Logro destacado" es decir un 36.84% de las estudiantes están logrando un buen nivel de obtención de información del texto escrito en el área de inglés. Y más de la décima parte de las estudiantes se ubicaban en un nivel de "Proceso" es decir el 10.53% de las estudiantes están en camino a lograr obtener la información del texto escrito en el área inglés en un tiempo programado, y finalmente ningún estudiante se encontraba en un nivel de inicio.

**Tabla 12: Institución Educativa Privada Santa Ana, estudiantes del nivel secundario, según "Identifica verbos regulares e irregulares en pasado" en el año académico 2017.**

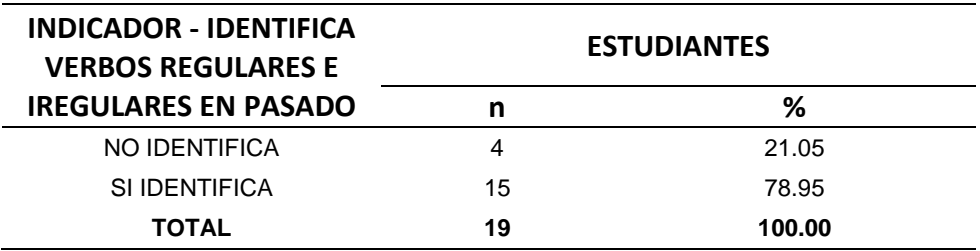

Fuente: Elaboración propia, basada en prueba escrita dirigida a las estudiantes.

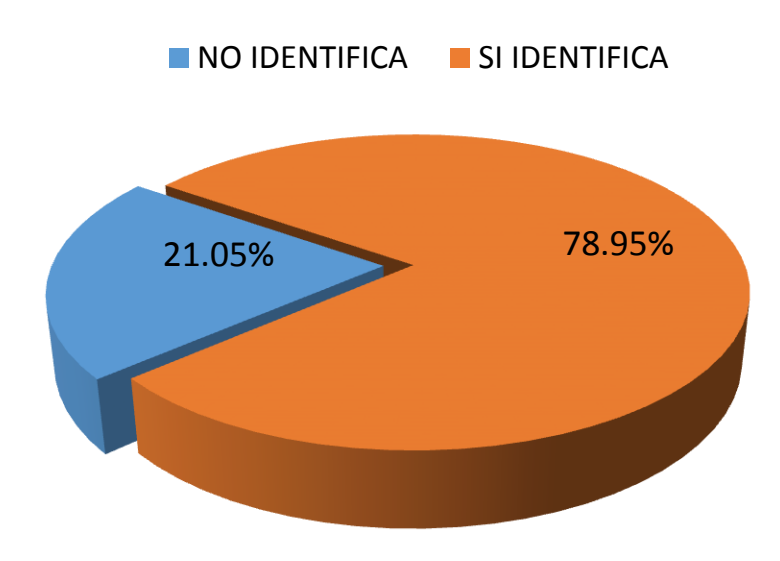

**Figura 3: Institución Educativa Privada Santa Ana, estudiantes del nivel secundario, según "Identifica verbos regulares e irregulares en pasado" en el año académico 2017.**

Fuente: Elaboración propia, basada en prueba escrita dirigida a las estudiantes**.**

# **INTERPRETACIÓN:**

De las 19 estudiantes evaluadas en el presente estudio obtenidos en la tabla N°12 tenemos que:

Antes de la aplicación del uso del software JClic, la mayoría de las estudiantes si identifican los verbos regulares e irregulares en pasado esto en un 78.95%, caso contrario solo un 21,05% restante de estudiantes aun no identifican los verbos regulares e irregulares.

Lo cual podemos concluir que en este indicador las estudiantes se encuentran no encuentran gran dificultad ya que con sus conocimientos previos la mayoría obtiene resultados favorables.

**Tabla 13: Institución Educativa Privada Santa Ana, estudiantes del nivel secundario, según "Reconstruye la secuencia" en el año académico 2017.**

| <b>INDICADOR - RECOSTRUYE</b> | <b>ESTUDIANTES</b> |        |
|-------------------------------|--------------------|--------|
| LA SECUENCIA                  | n                  | ℅      |
| NO IDENTIFICA                 | 13                 | 68.42% |
| SI IDENTIFICA                 | 6                  | 31.58% |
| <b>TOTAL</b>                  | 19                 | 100.00 |

Fuente: Elaboración propia, basada en prueba escrita dirigida a las estudiantes.

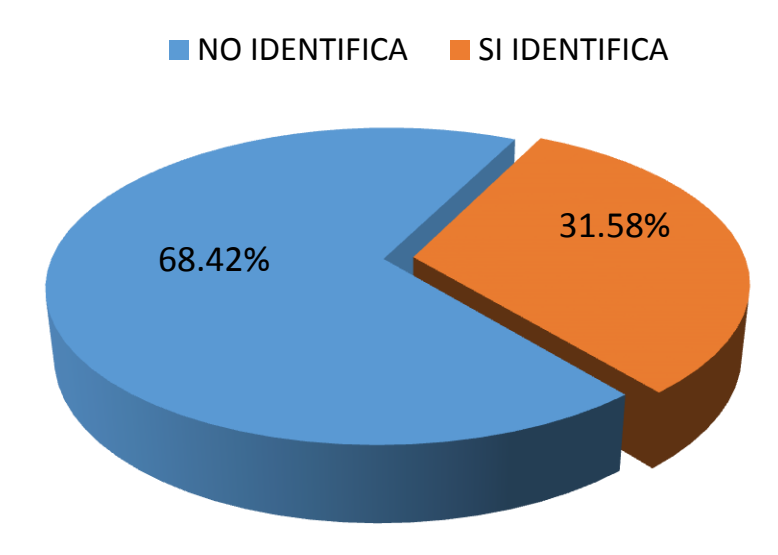

**Figura 4: Institución Educativa Privada Santa Ana, estudiantes del nivel secundario, según "Reconstruye la secuencia" en el año académico 2017.**

Fuente: Elaboración propia, basada en prueba escrita dirigida a las estudiantes**.**

# **INTERPRETACIÓN:**

De las 19 estudiantes evaluadas en el presente estudio obtenidos en la tabla N°13 tenemos que:

Antes de la aplicación del uso del software JClic, más de la mitad de las estudiantes no reconstruyen la secuencia de un texto escrito en inglés esto en un 68.42%, caso contrario solo un 31,58% restante de las estudiantes aun no construyen la secuencia del texto escrito en el área de inglés.

Lo cual podemos concluir que en este indicador las estudiantes si encuentran gran dificultad en este indicador ya que con sus conocimientos previos o estrategias de aprendizaje no le dan resultados favorables.

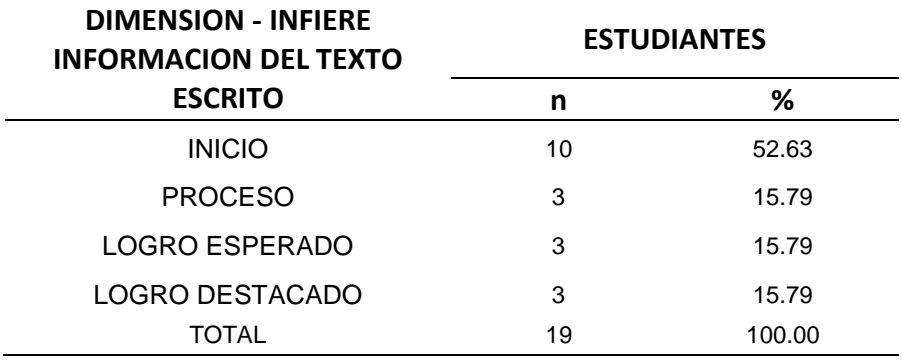

**Tabla 14: Institución Educativa Privada Santa Ana, estudiantes del nivel secundario, según "Dimensión Infiere información del texto escrito" en el año académico 2017.**

Fuente: Elaboración propia, basada en prueba escrita dirigida a las estudiantes.

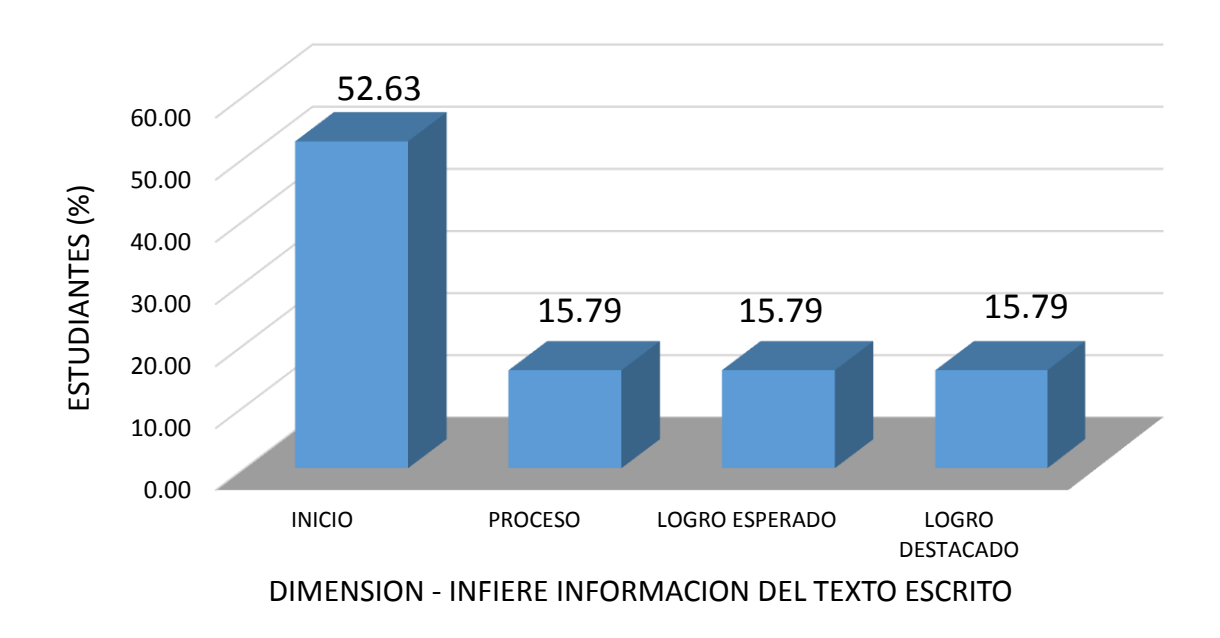

#### **Figura 5: Institución Educativa Privada Santa Ana, estudiantes del nivel secundario, según "Dimensión Infiere información del texto escrito" en el año académico 2017**

Fuente: Elaboración propia, basada en prueba escrita dirigida a las estudiantes**.**

# **INTERPRETACIÓN:**

De las 19 estudiantes evaluadas en el presente estudio obtenidos en la tabla N° 14 tenemos que:

Antes de la aplicación del uso del software JClic, más de la mitad de las estudiantes se encontraban en un nivel de "Inicio" esto quiere decir, el 52.63% de las estudiantes tenían dificultades al momento de inferir la información del texto escrito en el área de inglés, seguidamente un poco más de la sexta parte se encuentra en un nivel de "Proceso", "Logro esperado" como también "Logro destacado" esto en un 15.79%.

**Tabla 15: Institución Educativa Privada Santa Ana, estudiantes del nivel secundario, según "Indicador deduce significado de palabras y frases" en el año académico 2017.**

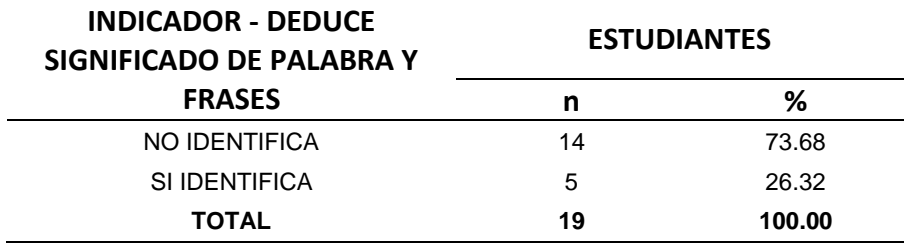

Fuente: Elaboración propia, basada en prueba escrita dirigida a las estudiantes.

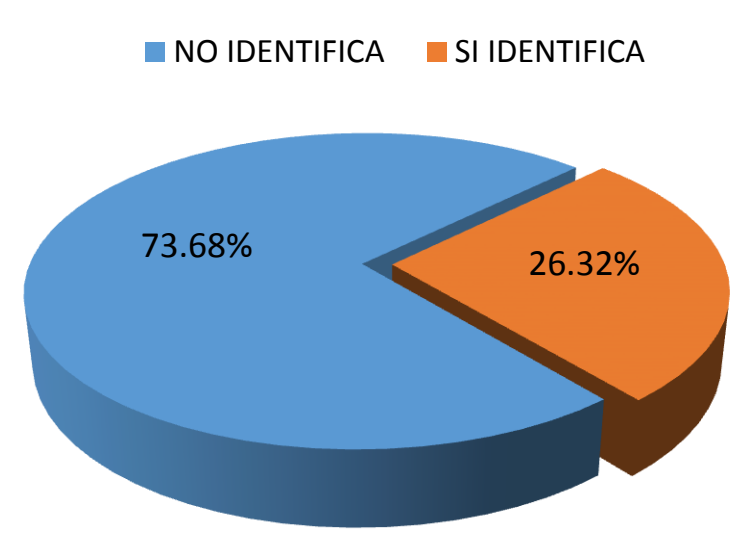

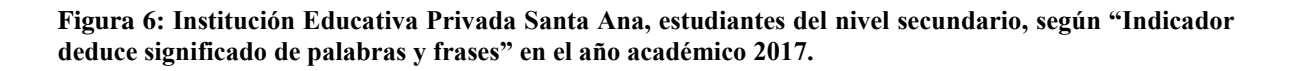

Fuente: Elaboración propia, basada en prueba escrita dirigida a las estudiantes**.**
De las 19 estudiantes evaluadas en el presente estudio obtenidos en la tabla N°15 tenemos que:

Antes de la aplicación del uso del software JClic, más de la mitad de las estudiantes no deduce el significado de palabra y frase en un texto escrito en inglés esto en un 73.68%, caso contrario solo un 26,32% restante de las estudiantes si logran deducir el significado de palabras y frases en el texto escrito en el área de inglés.

Lo cual podemos concluir que en este indicador las estudiantes si encuentran gran dificultad en este indicador ya que con sus conocimientos previos o estrategias de aprendizaje no le dan resultados favorables.

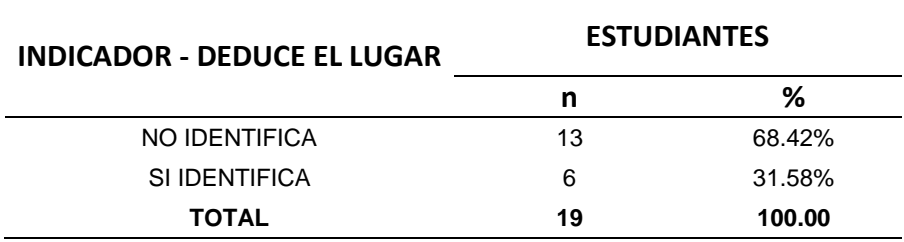

**Tabla 16: Institución Educativa Privada Santa Ana, estudiantes del nivel secundario, según "Indicador deduce el lugar" en el año académico 2017.**

Fuente: Elaboración propia, basada en prueba escrita dirigida a las estudiantes.

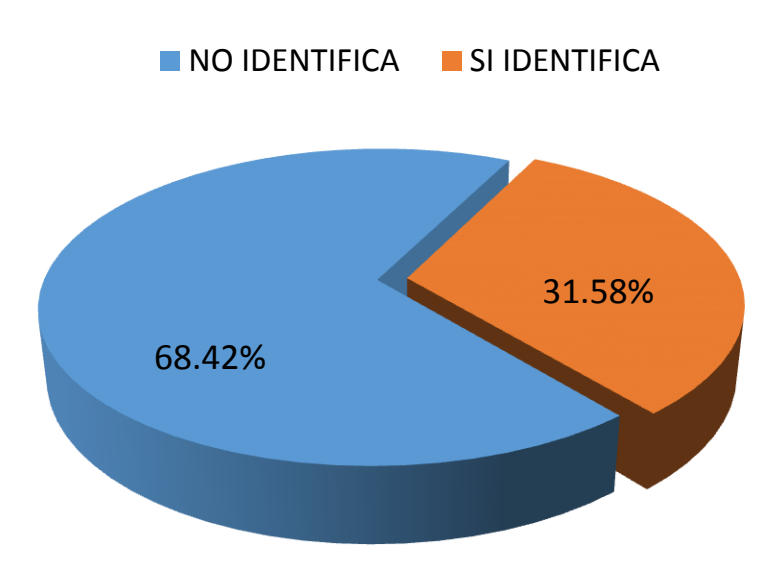

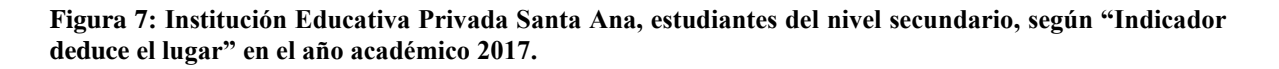

De las 19 estudiantes evaluadas en el presente estudio obtenidos en la tabla N° 16 tenemos que:

Antes de la aplicación del uso del software JClic, más de la mitad de las estudiantes no deducen el lugar en un texto escrito en inglés esto en un 68.42%, caso contrario solo un 31,58% restante de las estudiantes si construyen la secuencia del texto escrito en el área de inglés.

Lo cual podemos concluir que en este indicador las estudiantes si encuentran gran dificultad en este indicador ya que con sus conocimientos previos o estrategias de aprendizaje no le dan resultados favorables.

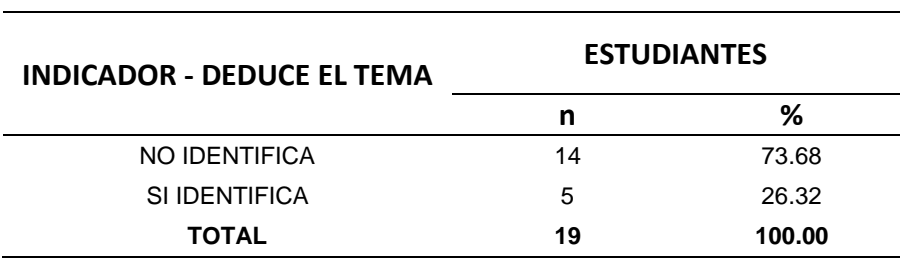

**Tabla 17: Institución Educativa Privada Santa Ana, estudiantes del nivel secundario, según "Indicador deduce el tema" en el año académico 2017.**

Fuente: Elaboración propia, basada en prueba escrita dirigida a las estudiantes.

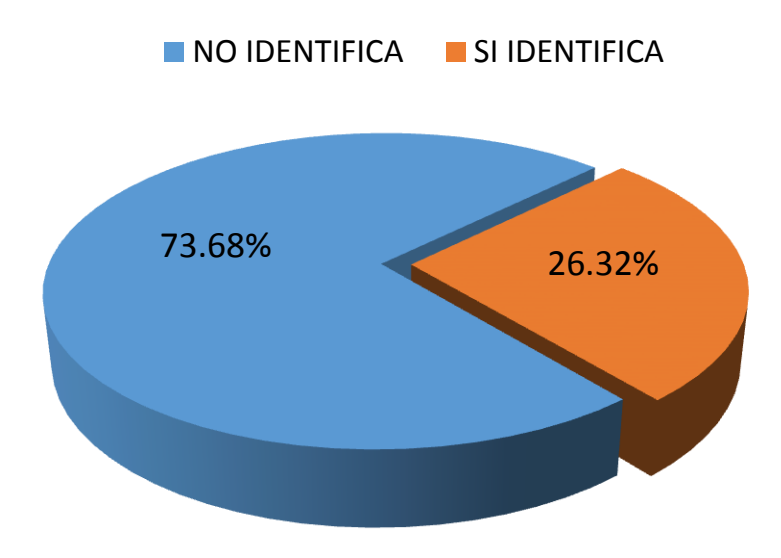

**Figura 8: Institución Educativa Privada Santa Ana, estudiantes del nivel secundario, según "Indicador deduce el tema" en el año académico 2017.**

De las 19 estudiantes evaluadas en el presente estudio obtenidos en la tabla N° 17 tenemos que:

Antes de la aplicación del uso del software JClic, más de la mitad de las estudiantes no deducen el tema de un texto escrito en inglés esto en un 73.68%, caso contrario solo un 26.32% restante de las estudiantes si logran deducir el tema del texto escrito en el área de inglés.

Lo cual podemos concluir que en este indicador las estudiantes si encuentran gran dificultad en este indicador ya que con sus conocimientos previos o estrategias de aprendizaje no le dan resultados favorables.

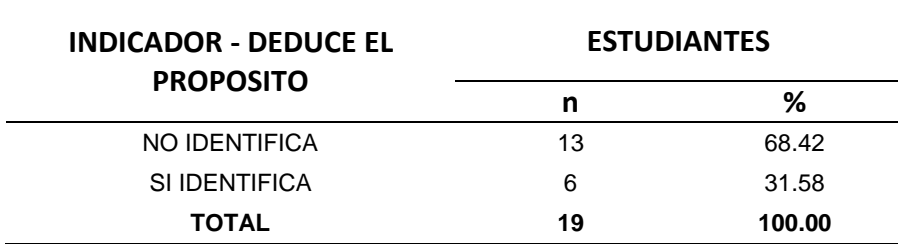

**Tabla 18: Institución Educativa Privada Santa Ana, estudiantes del nivel secundario, según "Indicador deduce el propósito" en el año académico 2017.**

Fuente: Elaboración propia, basada en prueba escrita dirigida a las estudiantes.

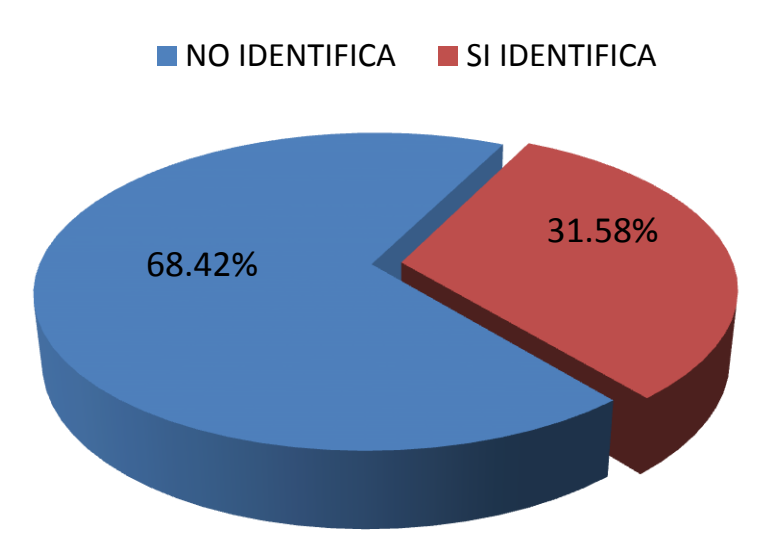

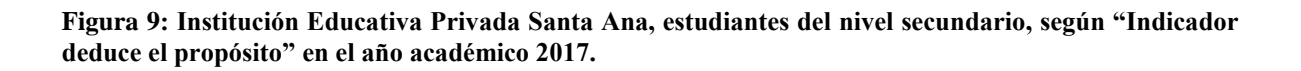

De las 19 estudiantes evaluadas en el presente estudio obtenidos en la tabla N° 18 tenemos que:

Antes de la aplicación del uso del software JClic, más de la mitad de las estudiantes no deducen el propósito de un texto escrito en inglés esto en un 68.42%, caso contrario solo un 31,58% restante de las estudiantes si deducen favorablemente el propósito del texto escrito en el área de inglés.

Lo cual podemos concluir que en este indicador las estudiantes si encuentran gran dificultad ya que con sus conocimientos previos o estrategias de aprendizaje no le dan resultados favorables.

**4.3.2 Resultados de "Nivel de comprensión de textos en el área de inglés" después de la aplicación de "Software JClic" en el año 2017.**

#### **4.3.2.1 Resultados**

**Tabla 19: Estudiantes de la I.E.P Santa Ana del nivel secundario, según "nivel de comprensión de textos en el área de inglés", en el año académico 2017**

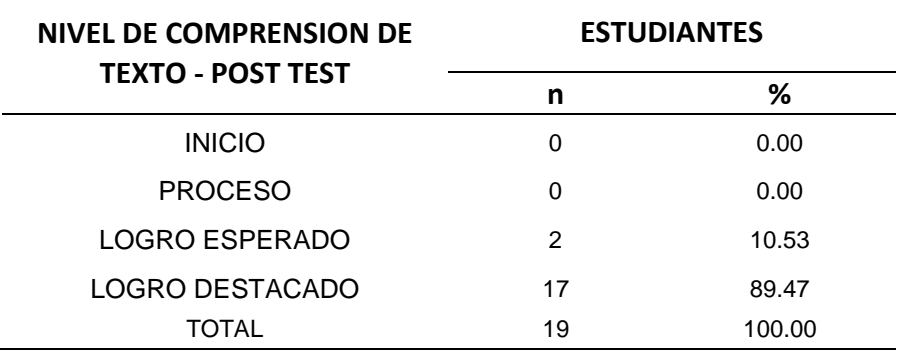

Fuente: Elaboración propia, basada en prueba escrita dirigida a las estudiantes.

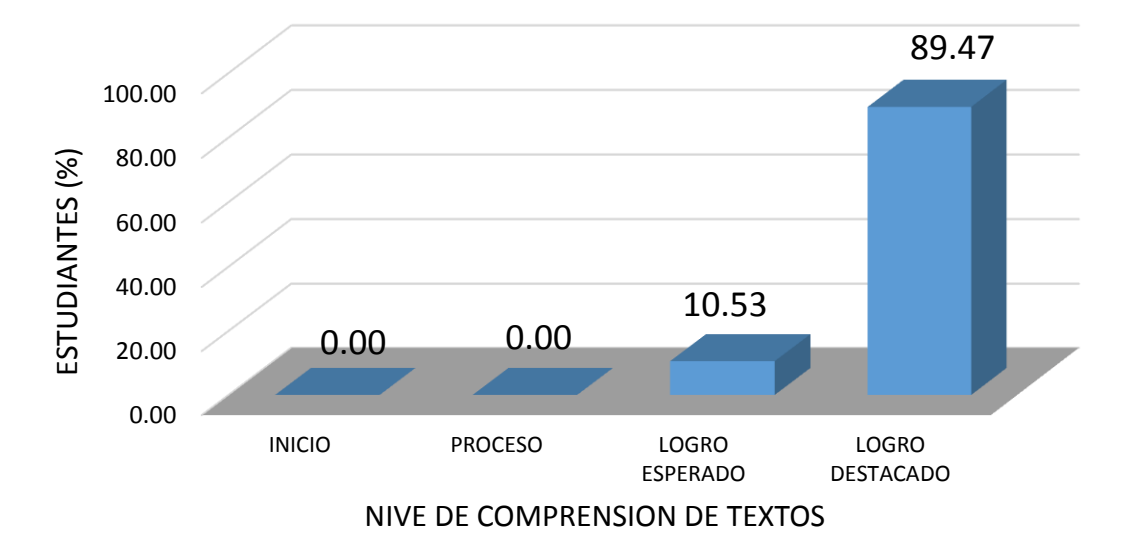

*Figura 10: Institución Educativa Privada Santa Ana, estudiantes del nivel secundario, según "nivel de comprensión de textos en el área de inglés", en el año académico 2017.*

De las 19 estudiantes evaluadas en el presente estudio obtenidos en la tabla N° 19 tenemos que:

Después de la aplicación del uso del software JClic, casi en la totalidad de las estudiantes se encontraban en un nivel de comprensión de texto de "Logro destacado" esto quiere decir, el 89.47% de las estudiantes llegaron a tener un buen nivel en la comprensión de textos en el área de inglés, seguidamente un poco más de la décima parte se encuentra en un nivel de "Logro esperado" es decir un 10.53% de las estudiantes han logrado un buen nivel de comprensión de texto en el área de inglés, y finalmente ningún estudiante se encontraba en un nivel de proceso menos aun en un nivel de inicio.

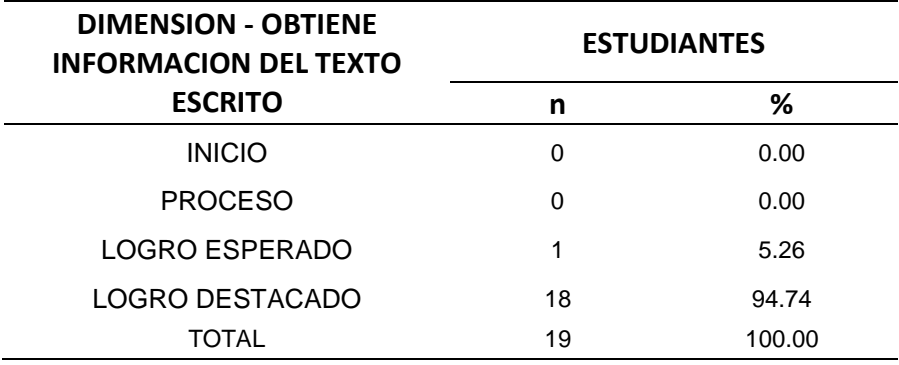

**Tabla 20: Institución Educativa Privada Santa Ana, estudiantes del nivel secundario, según "Dimensión Obtiene Información del texto escrito" en el año académico 2017.**

Fuente: Elaboración propia, basada en prueba escrita dirigida a las estudiantes.

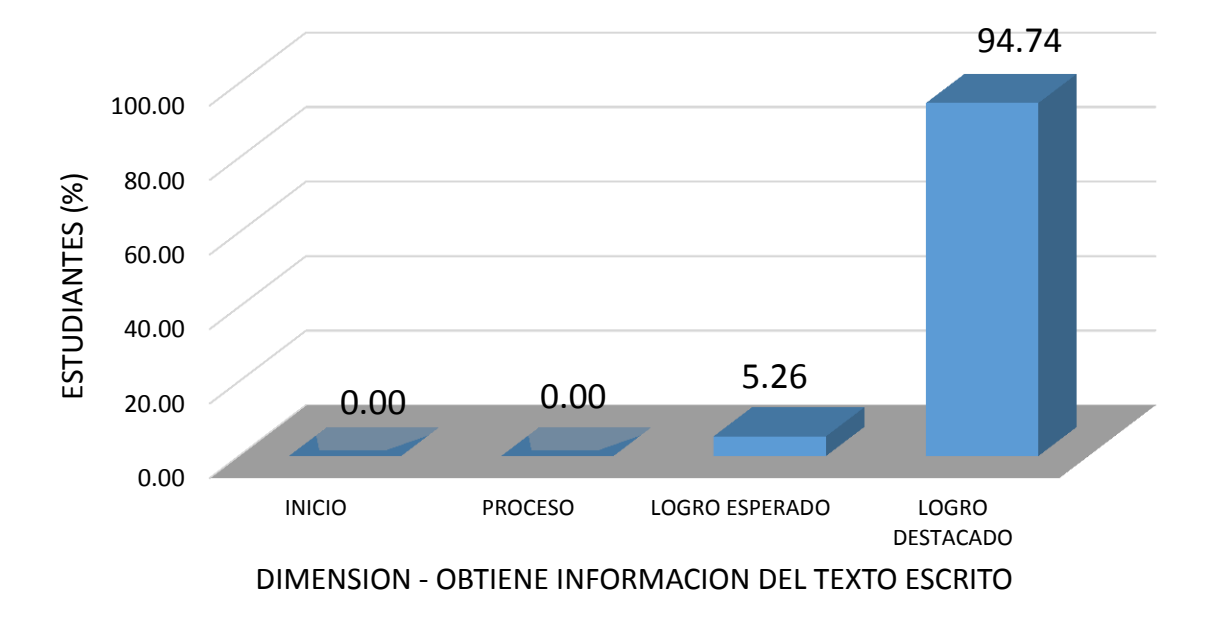

*Figura 11: Institución Educativa Privada Santa Ana, estudiantes del nivel secundario, según "Dimensión Obtiene Información del texto escrito" en el año académico 2017.*

De las 19 estudiantes evaluadas en el presente estudio obtenidos en la tabla N° 20 tenemos que:

Después de la aplicación del uso del software JClic, casi en la totalidad de las estudiantes se encuentran en un nivel de "Logro destacado" esto quiere decir, el 94.74% de las estudiantes tienen un buen nivel y obtienen fácilmente la información del texto escrito en el área de inglés, seguidamente solo un estudiante se encuentra en el nivel de "Logro destacado" (5.26%) y finalmente ningún estudiante se encontraba en un nivel de proceso menos aun en un nivel de inicio.

**Tabla 21: Institución Educativa Privada Santa Ana, estudiantes del nivel secundario, según "Indicador Identifica verbos regulares e irregulares en pasado" en el año académico 2017.**

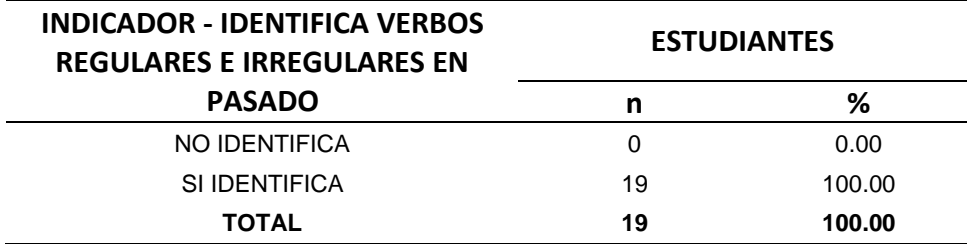

Fuente: Elaboración propia, basada en prueba escrita dirigida a las estudiantes.

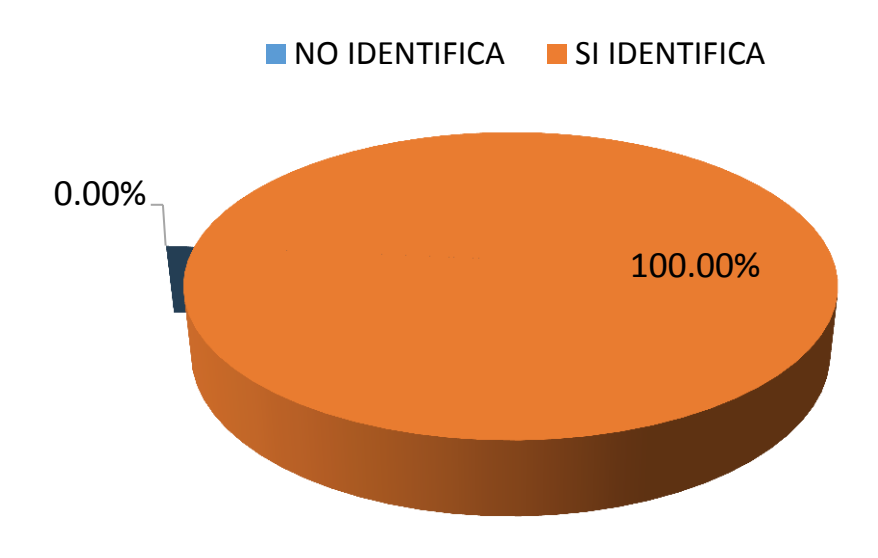

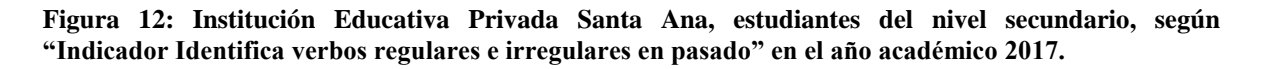

De las 19 estudiantes evaluadas en el presente estudio obtenidos en la tabla N° 21 tenemos que:

Después de la aplicación del uso del software JClic, en su totalidad de las estudiantes si lograron identificar verbos regulares e irregulares en pasado (100%) llegando a concluir que ningún estudiante se quedó sin identificar el verbo.

Lo cual podemos concluir que el uso del software JCLIC si mejora a identificar mejor los verbos regulares e irregulares en pasado en un texto de inglés.

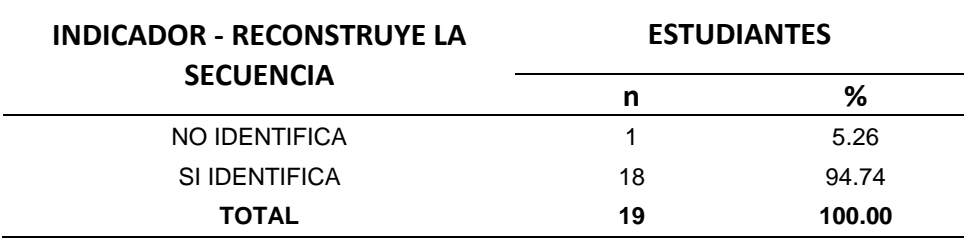

**Tabla 22: Institución Educativa Privada Santa Ana, estudiantes del nivel secundario, según "Indicador reconstruye la secuencia" en el año académico 2017.**

Fuente: Elaboración propia, basada en prueba escrita dirigida a las estudiantes.

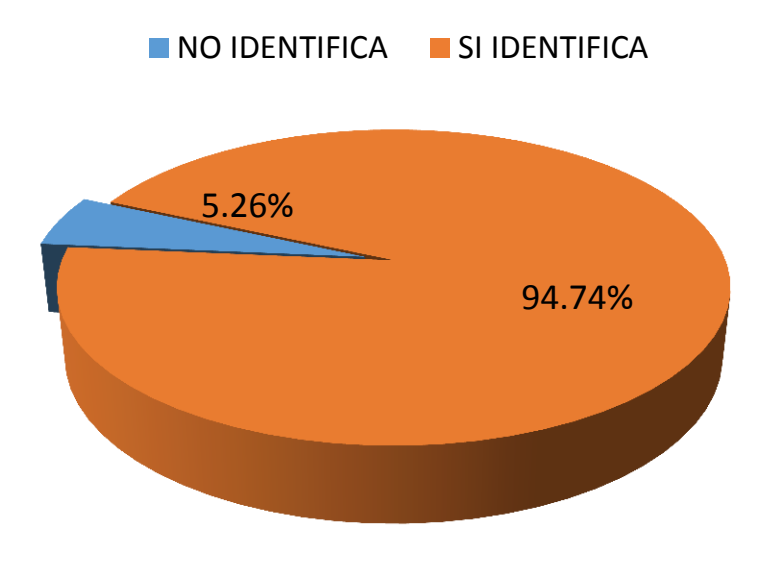

**Figura 13: Institución Educativa Privada Santa Ana, estudiantes del nivel secundario, según "Indicador reconstruye la secuencia" en el año académico 2017**

De las 19 estudiantes evaluadas en el presente estudio obtenidos en la tabla N° 22 tenemos que:

Después de la aplicación del uso del software JClic, en casi su totalidad de las estudiantes si lograron a reconstruir la secuencia en un texto escrito de inglés (94.74%) y solo una estudiante (5.26%) no llego a reconstruir la secuencia en un texto escrito.

Lo cual podemos concluir que el uso del software JClic si mejora a reconstruir la secuencia en un texto escrito de inglés.

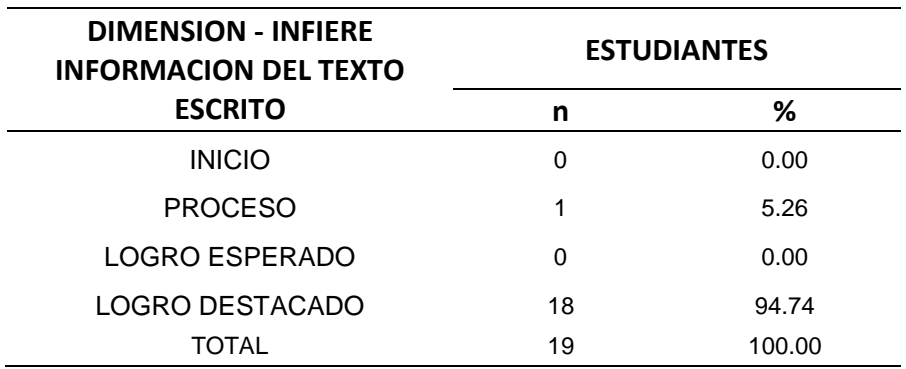

**Tabla 23: Institución Educativa Privada Santa Ana, estudiantes del nivel secundario, según "Dimensión – Infiere información del texto escrito" en el año académico 2017**

Fuente: Elaboración propia, basada en prueba escrita dirigida a las estudiantes.

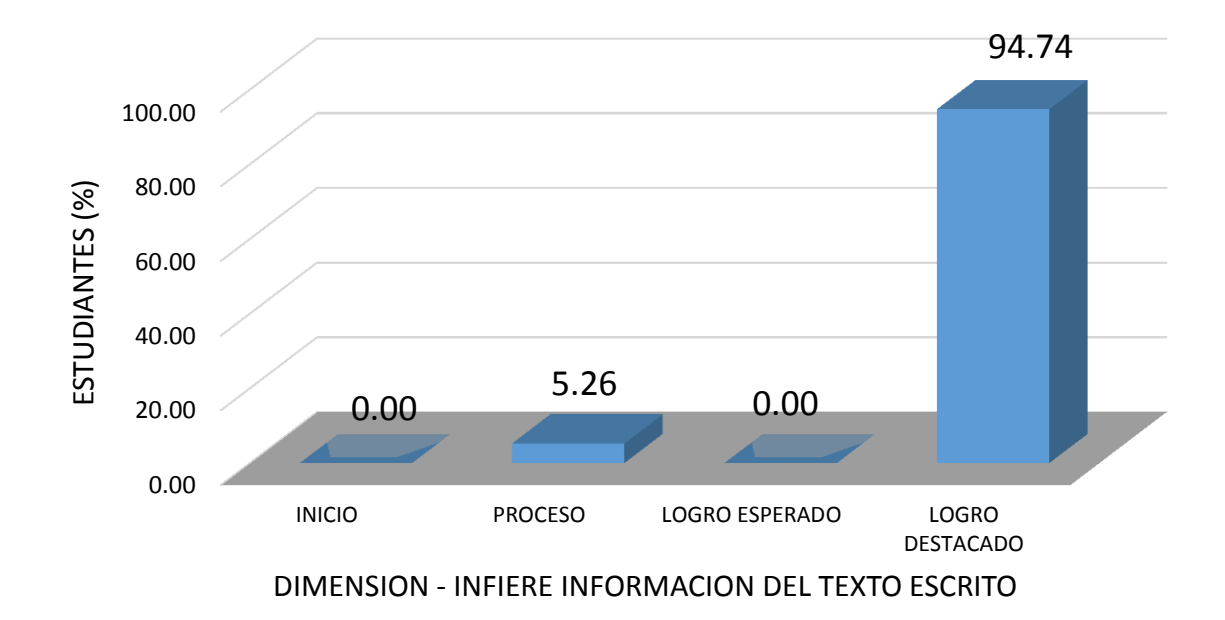

**Figura 14:Institución Educativa Privada Santa Ana, estudiantes del nivel secundario, según "Dimensión – Infiere información del texto escrito" en el año académico 2017.**

De las 19 estudiantes evaluadas en el presente estudio obtenidos en la tabla N° 23 tenemos que:

Después de la aplicación del uso del software JClic, casi en la totalidad de las estudiantes se encuentran en un nivel de "Logro destacado" esto quiere decir, el 94.74% de las estudiantes tienen un buen nivel y infieren la información del texto escrito en el área de inglés, seguidamente solo un estudiante se encuentra en el nivel de "Proceso" (5.26%) y finalmente ningún estudiante se encontraba en un nivel de "logro esperado y mucho menos en nivel de inicio.

**Tabla 24: Institución Educativa Privada Santa Ana, estudiantes del nivel secundario, según "Indicador – deduce el significado de palabras y frases" en el año académico 2017.**

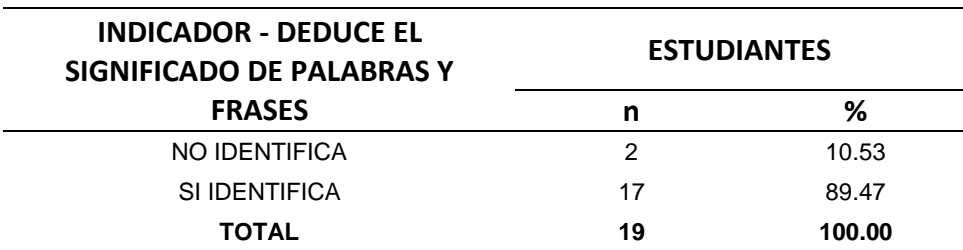

Fuente: Elaboración propia, basada en prueba escrita dirigida a las estudiantes.

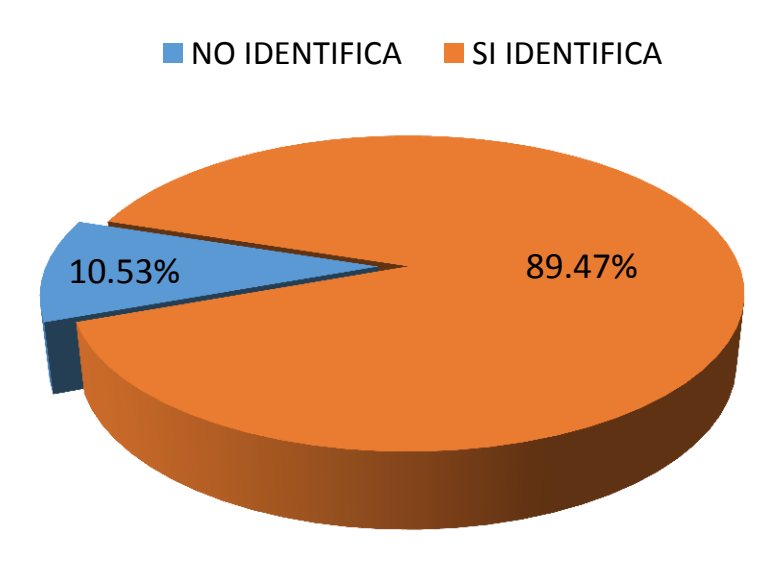

**Figura 15: Institución Educativa Privada Santa Ana, estudiantes del nivel secundario, según "Indicador – deduce el significado de palabras y frases" en el año académico 2017.**

De las 19 estudiantes evaluadas en el presente estudio obtenidos en la tabla N° 24 tenemos que:

Después de la aplicación del uso del software JClic, en casi su totalidad de las estudiantes si lograron deducir el significado de palabras y frases en un texto escrito de inglés (94.74%) y solo dos estudiantes (10.53%) no llegaron a deducir el significado de palabras y frases en un texto escrito de inglés.

Lo cual podemos concluir que el uso del software JClic si mejora a deducir el significado de palabras y frases en un texto escrito de inglés.

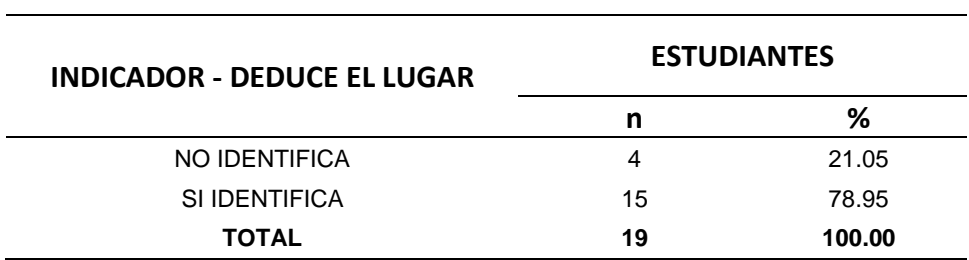

**Tabla 25: Institución Educativa Privada Santa Ana, estudiantes del nivel secundario, según "Indicador – deduce el lugar" en el año académico 2017.**

Fuente: Elaboración propia, basada en prueba escrita dirigida a las estudiantes.

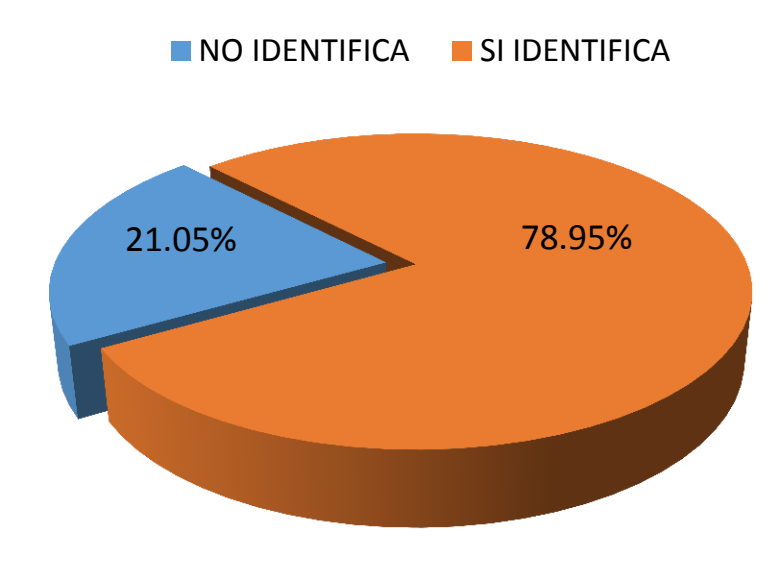

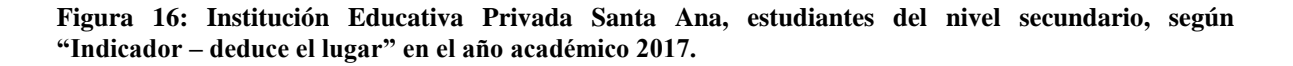

De las 19 estudiantes evaluadas en el presente estudio obtenidos en la tabla N° 25 tenemos que:

Después de la aplicación del uso del software JClic, en casi su totalidad de las estudiantes si lograron a deducir el lugar en un texto escrito de inglés (78.95%) y solo cuatro estudiantes (21.05%) no llegaron a deducir el lugar en un texto escrito de inglés.

Lo cual podemos concluir que el uso del software JClic si mejora a deducir el lugar en un texto escrito de inglés.

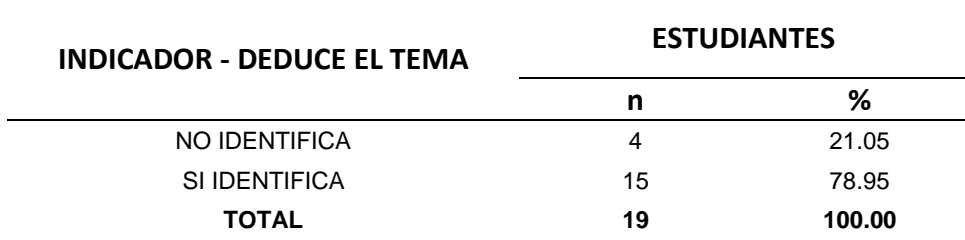

**Tabla 26: Institución Educativa Privada Santa Ana, estudiantes del nivel secundario, según "Indicador – deduce el tema" en el año académico 2017.**

Fuente: Elaboración propia, basada en prueba escrita dirigida a las estudiantes.

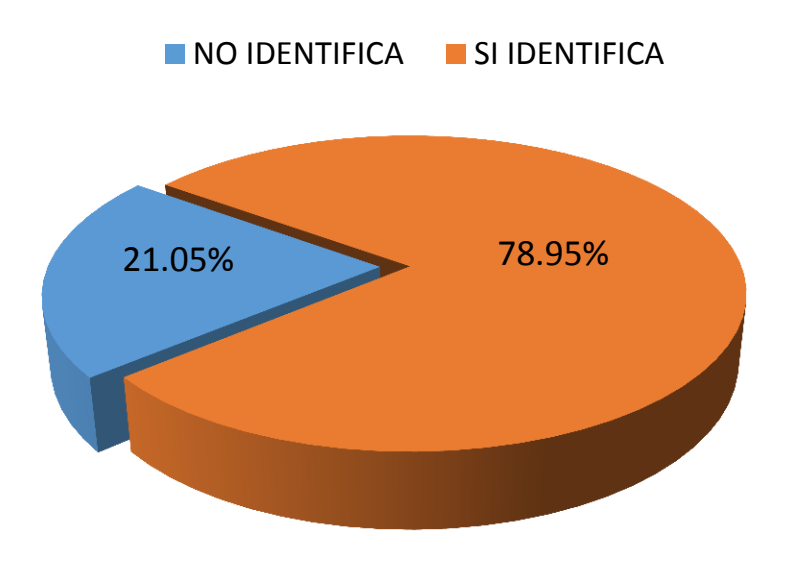

**Figura 17: Institución Educativa Privada Santa Ana, estudiantes del nivel secundario, según "Indicador – deduce el tema" en el año académico 2017.**

De las 19 estudiantes evaluadas en el presente estudio obtenidos en la tabla N° 26 tenemos que:

Después de la aplicación del uso del software JClic, en casi su totalidad de las estudiantes si lograron a deducir el tema en un texto escrito de inglés (78.95%) y solo cuatro estudiante (21.05%) no llegaron a deducir el tema en un texto escrito en inglés.

Lo cual podemos concluir que el uso del software JClic si mejoro a deducir el tema en un texto escrito de inglés.

**Tabla 27: Institución Educativa Privada Santa Ana, estudiantes del nivel secundario, según "Indicador – deduce el propósito" en el año académico 2017.**

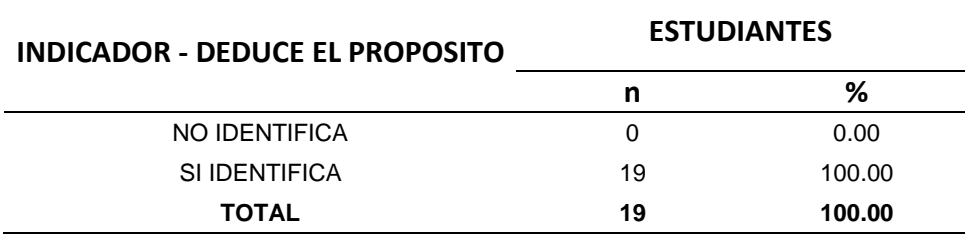

Fuente: Elaboración propia, basada en prueba escrita dirigida a las estudiantes.

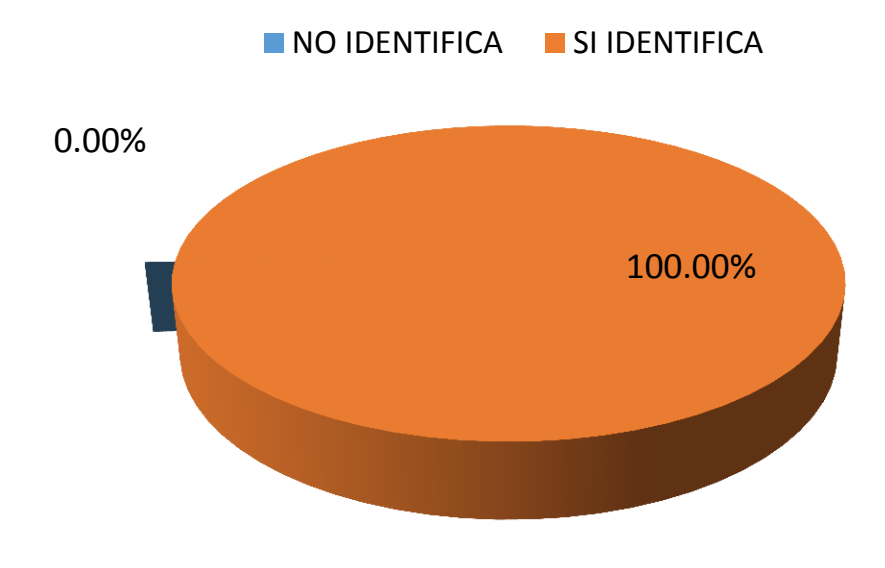

**Figura 18: Institución Educativa Privada Santa Ana, estudiantes del nivel secundario, según "Indicador – deduce el propósito" en el año académico 2017.**

De las 19 estudiantes evaluadas en el presente estudio obtenidos en la tabla N° 27 tenemos que:

Después de la aplicación del uso del software JClic, en su totalidad de las estudiantes si lograron deducir el propósito (100%) llegando a concluir que ningún estudiante se quedó sin deducir el propósito..

Lo cual podemos concluir que el uso del software JClic si mejora a deducir el propósito en un texto escrito del área de inglés.

**4.3.3 Diferencia entre "Comprensión de textos en el área de Inglés" antes y después de la aplicación Software Jclic" en el año 2017** 

**Tabla 28: Institución Educativa Privada Santa Ana, estudiantes del nivel secundario, según "Nivel de comprensión de textos en el área de inglés" antes y después de la aplicación software JClic en el año académico 2017.**

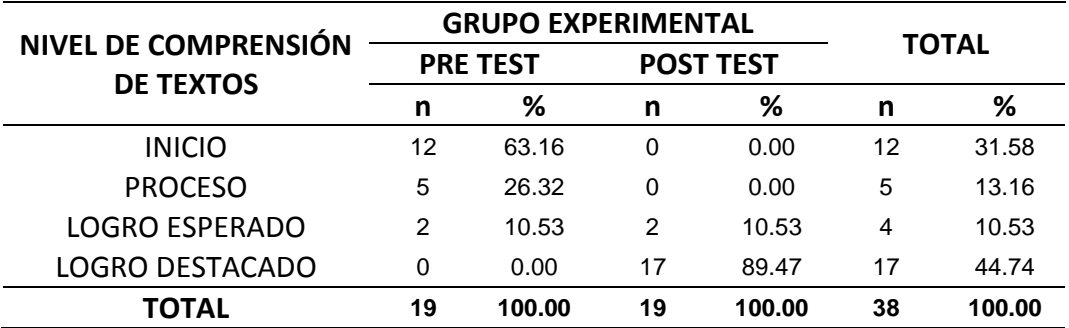

Fuente: Elaboración propia, basada en prueba escrita dirigida a las estudiantes.

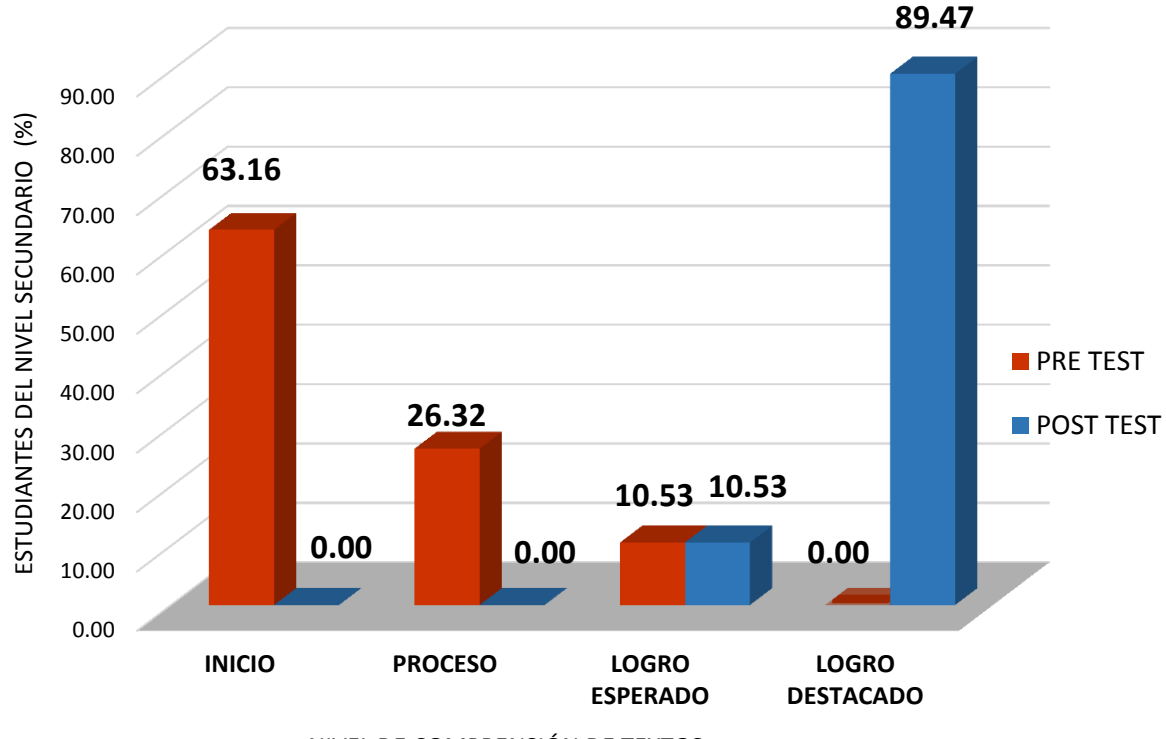

NIVEL DE COMPRENSIÓN DE TEXTOS

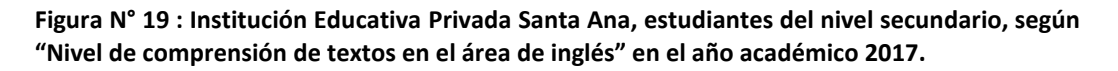

De las 19 estudiantes evaluadas en el presente estudio obtenidos en la tabla N° 28 tenemos que:

Antes de la aplicación del uso del software JClic, más de la mitad de las estudiantes se encontraban en un nivel de comprensión de texto de "Inicio" esto quiere decir, el 63.16% de las estudiantes tenían dificultades en la comprensión de textos en el área de inglés, seguidamente un poco más de la quinta parte se encuentra en un nivel de "Proceso" es decir un 26.32% de las estudiantes están en camino a lograr un buen nivel de comprensión oral en el área de inglés. Y más de la décima parte de las estudiantes se ubicaban en un nivel de "Logro esperado" es decir el 10.53% de las estudiantes lograron un buen nivel de comprensión de textos en el área inglés en un tiempo programado, y finalmente ningún estudiante se encontraba en un nivel de logro destacado.

Mientras tanto después de la aplicación del uso del software JClic, casi en la totalidad de las estudiantes se encontraban en un nivel de comprensión de texto de "Logro destacado" esto quiere decir, el 89.47% de las estudiantes llegaron a tener un buen nivel en la comprensión de textos en el área de inglés, seguidamente un poco más de la décima parte se encuentra en un nivel de "Logro esperado" es decir un 10.53% de las estudiantes han logrado un buen nivel de comprensión de texto en el área de inglés, y finalmente ningún estudiante se encontraba en un nivel de proceso menos aun en un nivel de inicio.

### **4.4PRUEBA ESTADISTICA**

#### **1. Formulación de Hipótesis:**

**Ho:** La aplicación del software JClic no mejoro el nivel de comprensión de textos en la forma afirmativa del pasado simple, en el área de inglés, en las estudiantes del cuarto grado de nivel secundario de la I.E.P Santa Ana en el año 2017.

**H1:** La aplicación del software JClic mejoro el nivel de comprensión de textos en la forma afirmativa del pasado simple, en el área de inglés, en las estudiantes del cuarto grado de nivel secundario de la I.E.P Santa Ana en el año 2017.

#### **2. Establecer un nivel de significancia**

Nivel de Significancia (alfa)  $\alpha = 5\%$ 

**3. Estadístico de Prueba:** Se determinó trabajar un estadístico de prueba no paramétrico **"**t" de Wilcoxon para muestras relacionadas".

#### **Tabla 29: Estadísticos descriptivos: prueba de entrada y salida**

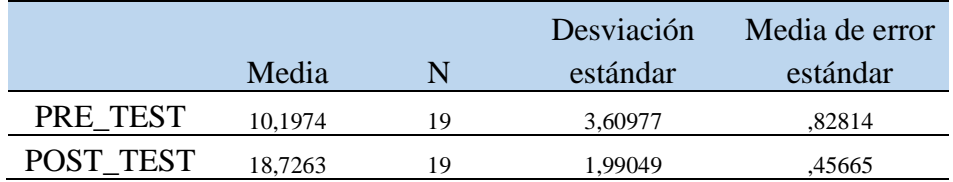

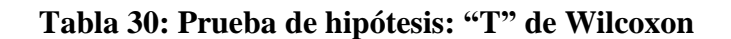

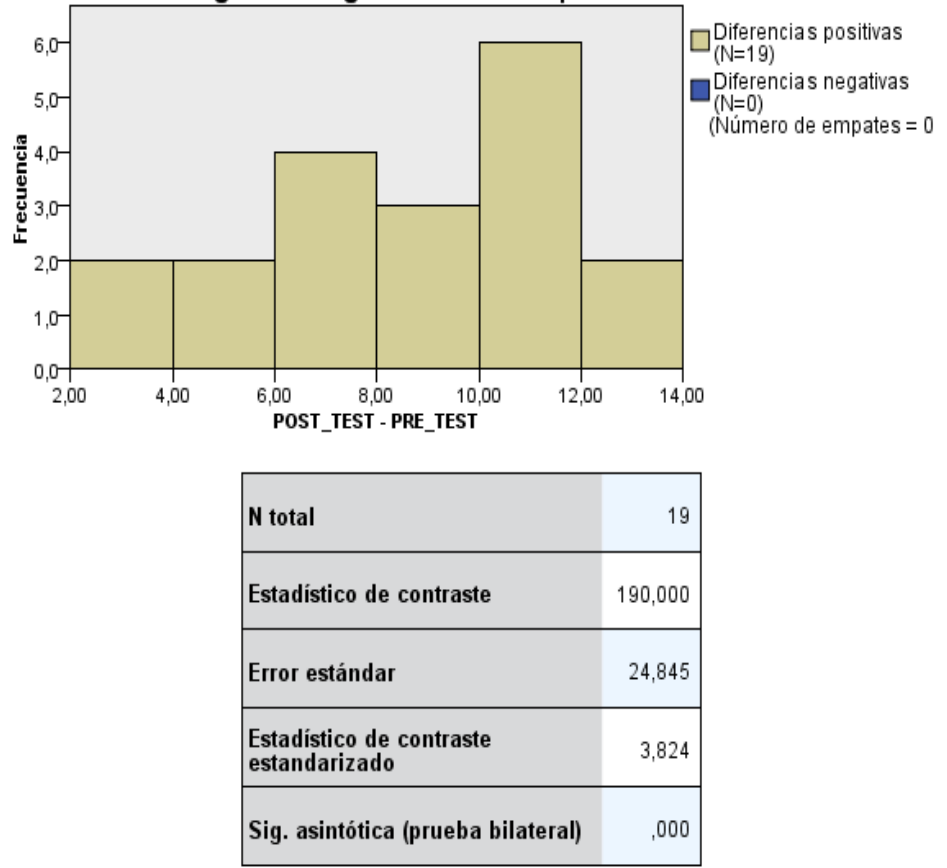

Prueba de rangos con signo de Wilcoxon para muestras relacionadas

Nota: los datos, calificaciones no presentan distribución normal (SW=0.883; p = 0.024) Fuente: Elaboración propia. Cuestionario aplicado al estudiante

| <b>ESTUD.</b>    | <b>PRE TEST</b> | <b>POST TEST</b> | DIF   | <b>PRE TEST</b> | <b>POST TEST</b>       |
|------------------|-----------------|------------------|-------|-----------------|------------------------|
| E001             | 14.75           | 20               | 5.25  | LOGRO ESPERADO  | LOGRO DESTACADO        |
| E002             | 5               | 19               | 14    | <b>INICIO</b>   | LOGRO DESTACADO        |
| E003             | 9.75            | 20               | 10.25 | <b>PROCESO</b>  | LOGRO DESTACADO        |
| E004             | 5               | 19.5             | 14.5  | <b>INICIO</b>   | LOGRO DESTACADO        |
| E005             | 10              | 20               | 10    | <b>PROCESO</b>  | LOGRO DESTACADO        |
| E006             | 5               | 20               | 15    | <b>INICIO</b>   | LOGRO DESTACADO        |
| E007             | 5.25            | 18               | 12.75 | <b>INICIO</b>   | LOGRO DESTACADO        |
| E008             | 5.25            | 20               | 14.75 | <b>INICIO</b>   | <b>LOGRO DESTACADO</b> |
| E009             | 14.75           | 20               | 5.25  | LOGRO ESPERADO  | <b>LOGRO DESTACADO</b> |
| E010             | 9.25            | 20               | 10.75 | <b>PROCESO</b>  | <b>LOGRO DESTACADO</b> |
| E011             | 5               | 20               | 15    | <b>INICIO</b>   | <b>LOGRO DESTACADO</b> |
| E012             | 5               | 18               | 13    | <b>INICIO</b>   | LOGRO DESTACADO        |
| E013             | 10              | 18               | 8     | <b>PROCESO</b>  | LOGRO DESTACADO        |
| E014             | 4.75            | 13.3             | 8.55  | <b>INICIO</b>   | LOGRO ESPERADO         |
| E <sub>015</sub> | 5               | 18               | 13    | <b>INICIO</b>   | LOGRO DESTACADO        |
| E016             | 5.25            | 20               | 14.75 | <b>INICIO</b>   | LOGRO DESTACADO        |
| E017             | 5               | 20               | 15    | <b>INICIO</b>   | LOGRO DESTACADO        |
| E018             | 4               | 14               | 12    | <b>INICIO</b>   | <b>LOGRO ESPERADO</b>  |
| E019             | 9.75            | 18               | 8.25  | <b>PROCESO</b>  | LOGRO DESTACADO        |

 **Tabla 31: Descripción de estudiantes según escalas de puntajes**

Nota: Categorización en función a rangos, Inicio [0 a 5 ], Proceso [6 a 10 ], Logro esperado [11 a 15 ] y Logro destacado [ 16 a 20 ].

**Fuente: Elaboración por autor, basado en Baremos**

#### **4. Lectura del P valor:**

Ho :  $(p \ge 0.05) \rightarrow$  No se rechaza la Ho

H1 : ( $p < 0.05$ )  $\rightarrow$  Rechazo la Ho

 $P = 0,000131$ ;  $\alpha = 0.05 \rightarrow P < 0.05$  entonces se rechaza la Ho

#### **5. Decisión:**

Los resultados de la Tabla  $N^{\circ}$  30, dan como resultado que el valor – p (0,000131) es menor que el nivel de significancia (0.05), por lo cual se rechaza Ho, y se concluye con un nivel de confianza del 95% que la aplicación del software JClic mejoro el nivel de comprensión de textos en la forma afirmativa del pasado simple, en el área de inglés, en las estudiantes del cuarto grado de nivel secundario de la I.E.P Santa Ana en el año 2017.

### **4.5 COMPROBACIÓN DE LOS RESULTADOS (DISCUSIÓN)**

En la investigación realizada, los resultados obtenidos con respecto a la hipótesis, muestran una alta significancia, esto quiere decir que el uso del software educativo JClic mejoró el nivel de comprensión de textos en el área de Ingles en verbos en pasado simple de las estudiantes del cuarto año de secundaria en una I.E. Privada de la ciudad de Tacna.

En la prueba estadística se indica que hubo una mejora significativa, pues el valor de la media en el postest (18,7263) es mayor que en el pretest (10,1974). Esto quiere decir, que las sesiones realizadas con el software JClic han logrado ser efectivas y han permitido alcanzar los propósitos del presente estudio. Los hallazgos encontrados en esta investigación se corroboran con los de Urgiles (2015), cuando manifiestan que el uso del Software Educativo JClic para la realización de actividades y cuestionarios en cualquier asignatura mejora el proceso de aprendizaje de la estudiante, así como su autoevaluación. Es decir, Software JClic permite que las estudiantes realicen un proceso de aprendizaje multimedia de forma constructiva y significativa. Entonces Software JClic mejora al aprendizaje de los alumnos, quienes verán que las actividades son interactivas y cuentan con una selección didáctica de contenidos, favoreciendo su motivación e interés por resolverlos (Bolaños, 2011)

En la tabla N° "28", se observa que la mayoría de las estudiantes se encuentran en nivel de proceso, el resultado obtenido por el grupo experimental en postest se incrementó de una manera importante ya que solo dos estudiantes estuvieron en logro esperado y el resto de estudiantes estuvieron en logro destacado luego de desarrollar sesiones de clase de comprensión lectora con verbos en pasado en el idioma Inglés con el Software JClic

Asimismo, JClic realiza una retroalimentación para que las estudiantes reflexionen sobre sus aprendizajes al ver sus resultados y saber en qué se equivocaron. Por esta razón se sugiere que las estudiantes resuelvan las actividades de Software JClic de forma continua, para activar los procesos cognitivos de comprensión lectora y mejorar su nivel de comprensión de textos.

Con referencia a los resultados obtenidos a través de la prueba de hipótesis respecto a la primera hipótesis, El nivel de comprensión de textos en la forma afirmativa del pasado simple en el área de inglés, en la mayoría de las estudiantes del cuarto grado de nivel secundario de la I.E Santa Ana en el año 2017, antes de la aplicación del software JClic estuvo en proceso ( 6-10 puntos); con cuerda con (Urgilés, 2015) en la prueba de diagnóstico (Pre-Test) tomada antes de la aplicación del curso Software JCLIC obtuvieron 17/40 puntos de aciertos en respuestas No acertadas ubicándolos según escala de calificaciones LOEI (Ley orgánica de educación intercultural) lo ubica en el nivel PARA (Próximo a alcanzar los aprendizajes requeridos). Cabe resaltar que este puntaje es el mismo aceptable dentro de dicha escala que va de (17-27 puntos)

Con referencia a los resultados obtenidos a través de la prueba de hipótesis respecto a la segunda hipótesis, El nivel de comprensión de textos en la forma afirmativa del pasado simple en el área de inglés, de las estudiantes del cuarto grado de nivel secundario de la I.E Santa Ana en el año 2017, después de la aplicación del software JClic, 17 de 19 estudiantes estuvieron en logro destacado (16-20 puntos). Concuerda con los resultados obtenidos por (Serna, 2011) menciona "al aplicar software educativo en la sesión de aprendizaje de líneas,

ángulos, figuras geométricas y cuerpos sólidos de la geometría del área de matemática donde afirma que la aplicación del mencionado software con 85, 71% de éxito ha sido el más adecuado para desarrollar sesiones de aprendizajes de diferentes áreas del diseño curricular nacional".

De igual manera con (Urgilés, 2015) ya que menciona que" después de la aplicación curso Software JClic se tomó una prueba de diagnóstico (Post-test) dando como resultado promedio 30.24/40 puntos de Acierto en las respuestas situándolos en el nivel AAR (Alcanza los aprendizajes requeridos) cuyo puntaje vale mencionar que está próximo a alcanzar el máximo puntaje para este nivel que va de ( 28 a 32) puntos."

La interacción con el programa JClic a través de las diversas actividades propuestas. Estas actividades propician el aprendizaje autónomo de los estudiantes (Tizón, 2008); el docente es solo su guía y acompañante, que le orienta cuando surgen dificultades para la comprensión cabal de lo que se hace.

Con referencia a los resultados obtenidos a través de la prueba de hipótesis respecto a la tercera hipótesis; Existe una diferencia significativa entre nivel de comprensión de textos en la forma afirmativa del pasado simple en el área de inglés, antes y después con la aplicación software JClic en las estudiantes del cuarto grado de nivel secundaria de la I.E.P Santa Ana en el año 2017. Concuerda con (Urgilés, 2015) que menciona" que confronto las pruebas diagnostico (Pre –test) y (Post-test) tomadas a los estudiantes; concluyendo de manera técnica, que con la aplicación herramienta JClic los estudiantes incrementaron sus conocimientos y como consecuencia subieron en la escala de calificaciones alcanzando un 75,6 % de Aciertos en las respuestas confirmando la hipótesis planteada en el proyecto"

# **CAPÍTULO V**

#### **5. CONCLUSIONES Y RECOMENDACIONES**

#### **5.1 CONCLUSIONES**

Con los datos obtenidos en la investigación podemos emitir conclusiones ecuánimes sobre la funcionalidad e impacto de la herramienta JClic en el mejoramiento de la escritura de Idioma Inglés basándonos en los objetivos planteados en el proyecto. A continuación se destaca los resultados del estudio:

El nivel de comprensión de textos en la forma afirmativa del pasado simple en el área de inglés, antes de la aplicación software JClic en las estudiantes del cuarto grado de nivel secundario de la I.E.P Santa Ana en el año 2017, la mayoría de las estudiantes se encontraron en inicio (12 estudiantes) que representaron el 63.16% de las estudiantes que rindieron la prueba de entrada.

El nivel de comprensión de textos en la forma afirmativa del pasado simple en el área de inglés, después de la aplicación software JClic en las estudiantes del cuarto grado de nivel secundario de la I.E.P Santa Ana en el año 2017, en su mayoría las estudiantes se encontraron en logro destacado (17 estudiantes) que representaron el 89.47% de las estudiantes que rindieron la prueba de entrada.

Se concluye a través de la tabla N°28 que existe una diferencia significativa entre nivel de comprensión de textos en la forma afirmativa del pasado simple en el área de inglés, antes y después con la aplicación software JClic en las estudiantes del cuarto grado de nivel secundario de la I.E.P Santa Ana en el año 2017.

Los resultados de la Tabla N° 30, dieron como resultado que el valor – p  $(0,000131)$  fue menor que el nivel de significancia (0.05), por lo cual se rechaza Ho, y se concluye con un nivel de confianza del 95% que la aplicación del software JClic mejoro el nivel de comprensión de textos en la forma afirmativa del pasado simple, en el área de inglés, en las estudiantes del cuarto grado de nivel secundario de la I.E.P Santa Ana en el año 2017.

#### **5.2 SUGERENCIAS O PROPUESTA**

Motivar el uso del software JClic en docentes y estudiantes en la creación de sus propias actividades y aplicarlos en su proceso de aprendizaje y compartir lo realizado para una constante retroalimentación de lo aprendido, dependiendo del contexto en el que se trabaja.

Se recomienda a los docentes que sumen a sus métodos de enseñanza el software JClic sin dejar de utilizar las demás estrategias, JClic dio resultados exitosos en su utilización, es una aplicación de ayuda para el docente que contribuye en el mejoramiento de las destrezas en la comprensión de textos en el área de Inglés en la forma afirmativa del pasado simple.

Se recomienda a los docentes de las diferentes áreas que incorporen el software JCLIC en sus sesiones de aprendizaje como parte de clases, evaluaciones y/o autoevaluación para asesorar el aprendizaje de los estudiantes.

Se recomienda al docente involucrar activamente a los estudiantes en el uso del software JCLIC; haciéndole conocer el objetivo y los beneficios que emergerán de la misma. Cabe resaltar que parte del desarrollo de la autonomía de un estudiante y la autoevaluación constante; además de entender el proceso de aprendizaje en el que está envuelto.

### **REFERENCIAS BIBLIOGRÁFICAS**

#### **Bibliografía**

- Bolaños, S. (2011). *Crear y publicar con las TIC en laescuela. .* Colombia: Sello Editorial Universidad de Cauca.
- Busquets, F. (1995). *Computadores para educar.* Colombia: Universidad del Cauca.
- Castillo, M. R. (2015). *Uso de la herramienta JCLIC para mejorar la destreza de escritura del Idioma Inglés en los estudiantes del primer año de Bachillerato Paralelo "B" de la unidad educativa " Alessandro Volta" Año lectivo 2014-2015.*
- Cebrián, Sánchez, Ruiz, & palomino. (2009). *El impacto del tic en los centros educativos. Síntesis. España. pp 137.* España: pp 137.
- Cisternas, L. (08 de Abril de 2009). *El juego y las TIC: aprendiendo un segundo idioma.* Recuperado el Recuperado el 25 de abril de 2012, de http://www.redenlaces.cl/cedoc\_publico/1250703958INFORME\_FINAL\_juego.pdf

Cortés, M. (2001). *Guía para el profesor de idiomas.*

- Educando. (27 de Octubre de 2009). *El portal de la educación dominicana.* Recuperado el Recuperado el 10 de abril de 2012, de http://www.educando.edu.do/articulos/docente/importancia-de-las-ticen-el-procesode-enseanza-aprendizaje/
- Farroñay, M. (2011). Aplicar el programa Hot Potatoes para mejorar la comprensión lectora en el área de inglés en los educandos del tercer grado de educación secundaria, de la Institución Educativa "San Martín de Tours" distrito Pomahuaca, Cajamarca Perú en el año 2011. Pomahuaca, Cajamarca, Peru.
- Firnás, A. I. (2002). *Creación de actividades educativas multimedia con JClic*. Obtenido de https://clic.xtec.cat/docs/JClic\_referencia.pdf
- Gallego, C. F. (2004). *Cálculo del tamaño de la muestra.* Barcelona, España: Matronas Profesión 2004; vol. 5, n.º 18.
- Hernandez, S., Fernandez, C., & Baptista, P. (2014). *Metodología de la investigación. 6ta edición.* México: McGraw Hill.
- Lathan, C., Oxeden, C., & Seligson, P. (2013). *American English File 1 Second Edition.*
- Louise, M., Kanashiro, Y., & Young, A. M. (2001). *Modelos Psicológicos de la instrucción.* Lima.
- Medina, I. (03 de Marzo de 2007). *El uso adecuado de las TIC en el aula*. Recuperado el , de : http://www.ellapicero.net/node/1301
- MINEDU. (2016). *Currículo Nacional.* Obtenido de Ministerio de Educación del Perú: http://www.minedu.gob.pe/curriculo/pdf/curriculo-nacional-2016-2.pdf
- Munera, E. K. (07 de Agosto de 2007). *Estrategias de Enseñanza para el aprendizaje del inglés en el grado primero y segundo de la básica primaria.*
- Navarro, B. (2006). *Conocimiento previo y comprensión lectora, en voces multiples.* Lima: Revista el Departamento de Linguistica y Literatura de la Universidad Nacional Federico Villarreal.
- Phillips, J. K. (2007). *Foreign Language Education: Whose Definition?. The Modern Language Journal, 91(2), 266–268.* ISSN 00267902.
- Sarmiento, E. (2009). *"Como Aplicar las Tics en el Aula en la asignatura de Inglés. .* Quito.
- Serna, R. (2011). Software JClic en los aprendizajes esperados de la geometría en los estudiantes repitentes de la I. E. Nuestra Señora de las Mercedes Huanuco-2011. Huanuco, Huanuco, Perú.

Tizón, G. (2008). *Las TIC en educación*. Obtenido de .http://books.google.com.pe/books?id=5e1tAgAAQBAJ&hl=es&source=gbs\_ navlinks\_s.

- Urgilés, M. (2015). *Uso de la herramienta JCLIC para mejorar la destreza de escritura del Idioma Inglés en los estudiantes del primer año de Bachillerato Paralelo "B" de la unidad educativa " Alessandro Volta" Año lectivo 2014-2015. .*
- Zona Jclic. (s.f.). *Zona Jclic*. Recuperado el consultado: Septiembre 2014, de http://clic.xtec.cat/es/jclic/howto.htm]

# **ANEXOS**

# **ANEXO 1: PROTOCOLO INSTRUMENTAL ( ESCALA DE BAREMOS)**

# **I. INFORMACIÓN GENERAL**

#### 1.1 **Título de la Investigación**

Uso del software JClic y la comprensión de textos en el área de inglés en las estudiantes de la I.E.P Santa Ana Tacna, 2017

#### 1.2 **Investigador**

Kevin Mario Laura De La Cruz

# II. **INSTRUMENTACIÓN**

### **2.1 Variable a medir**

### **A) Comprensión de textos en el área de Inglés**

Se trata de una comprensión crítica porque supone un proceso activo de construcción del sentido de los diversos tipos de textos que lee a través de procesos de comprensión literal e inferencial, interpretación y reflexión

### **B) Indicadores**

- Identifica verbos regulares e irregulares en pasado simple.
- Reconstruye la secuencia de un texto.
- Deduce significado de palabras y frases.
- Deduce las funciones de personajes, objetos y lugares.
- Deduce el tema
- Deduce el propósito del texto

#### 2.2 **Denominación del instrumento**

Prueba escrita

### 2.3 **Autor**

Kevin Mario Laura De La Cruz

## **2.4 Objetivo del Instrumento**

Diagnosticar el nivel de comprensión de textos en la forma afirmativa del pasado simple en el área de inglés, antes y después de la aplicación software JClic en las estudiantes del cuarto grado de nivel secundario de la I.E.P Santa Ana en el año 2017.

# **2.5 Matriz Instrumental**

#### **Tabla 32: Matriz Instrumental**

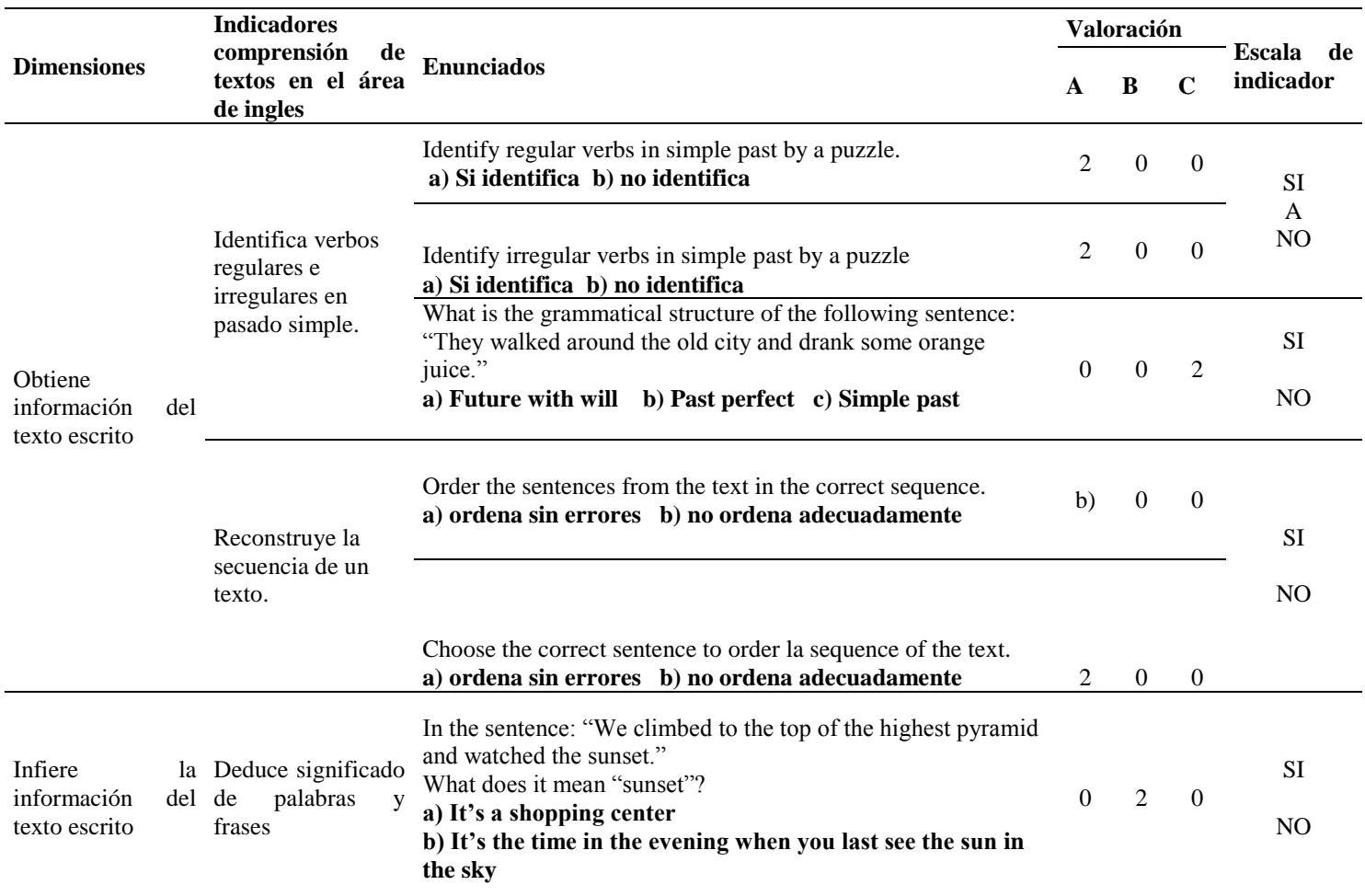

**c) It's a kind of cloud**

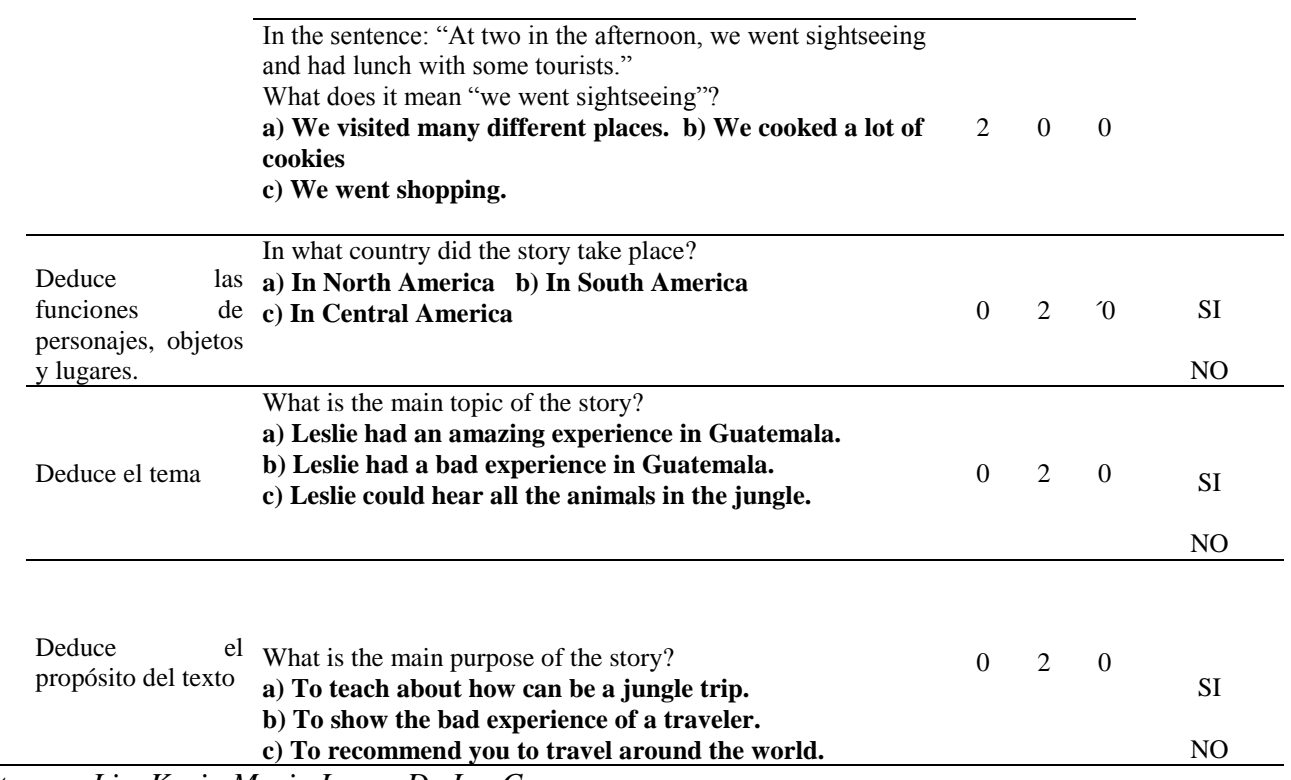

*Fuente: por Lic. Kevin Mario Laura De La Cruz*

#### **2.6 Instrumento**

# **PRUEBA ESCRITA**

#### - **FINALIDAD**

La presente prueba escrita tiene por finalidad medir el nivel de comprensión de textos en la forma afirmativa del pasado simple en el área de inglés en las estudiantes del cuarto grado de secundaria de la I.E.P Santa Ana de Tacna en el año 2017.

#### - **INDICACIONES**

Luego de leer atentamente el texto responde a los 10 ítems que se te presentan de manera correcta.

### **A jungle trip!**

Last year, Leslie went to Guatemala with her mom and dad. We flew there from Peru. The plane was old and very small. She was a little scared. They rented a jeep at the airport and drove to the old Mayan city of Tikal. Tikal is in the jungle. During the day, they walked around the old city and drank some orange juice. Also, they swam in a lake it was freezing. At two in the afternoon, they went sightseeing and prepared their own food, they ate meat, potatoes and some salad. It was terrible. Then in the early evening, they climbed to the top of the highest pyramid and watched the sunset. They could hear all the animals in the jungle. They made a lot of noise, especially the monkeys, so Leslie was a little scared. Leslie found a small shop, so she bought some souvenirs for her sister and took a lot of photos. Everything was good, but Leslie felt sad because she broke her camera. That night, they slept in a tent, she imagined there were jaguars, monkeys, and snakes outside. In fact, she slept badly. When Leslie woke up, she saw a big spider at the top of the tent and ran away immediately. That was the worst part of the trip.

#### **1. Identify regular verbs in simple past by a puzzle.**

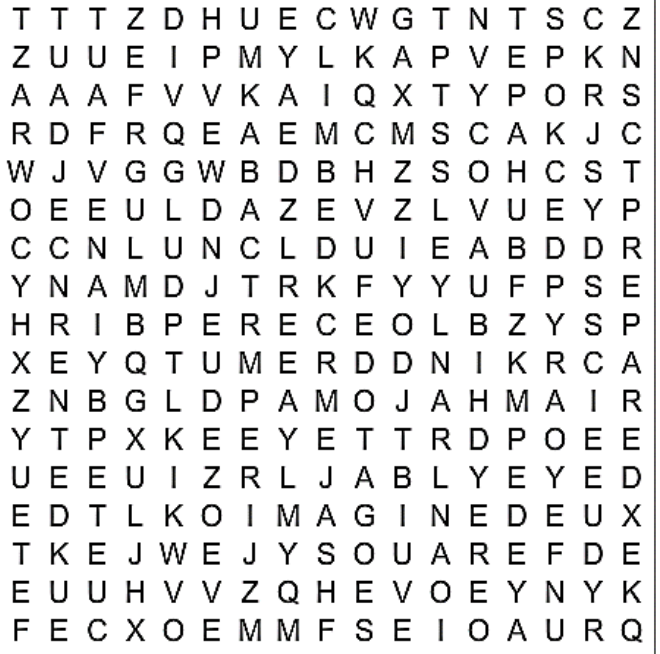

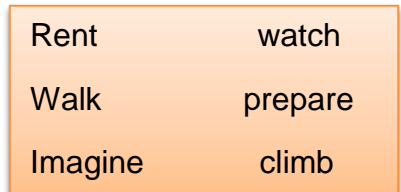

#### **2. Identify irregular verbs in simple past by a puzzle.**

B E F T K A Q X C N V B R G Q R P TFLIAHTEKRFZTKVBA SRTQKOTKZAYZYEEZA UYJDKUFAVKEAUEAZS D M K R Q C K L Q H G Y E I F O  $\overline{1}$ U X Z A D S Y B E U O F V G W A A O A J N M A U I O W E L E E X P S EYAKUYOIAAKWVAEQU R C B E Y E H E O O P H Y S Y Y R A Q N L R E I L C R I B N C A O Y Y T T U P Y W I A U M I Z Q L W I U M E U O G E U Y A I Y N J O Y W ORKMNLNARGPIYDSZN E A R Q O T T S N O Q I G F F Y S J N I P U G C T Z N P V O T E N D CEYIOF B V D U U A T B C C S Z I O S W D W A R O Y H U O Z I P

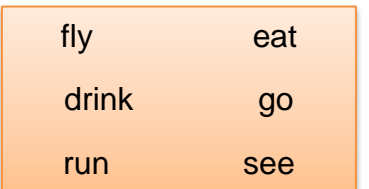

### **3. What is the grammatical structure of the following sentence:**

"They walked around the old city and drank some orange juice."

- a) Future with will
- b) Past perfect
- c) Simple past

#### **4. Order the sentences from the text in the correct sequence.**

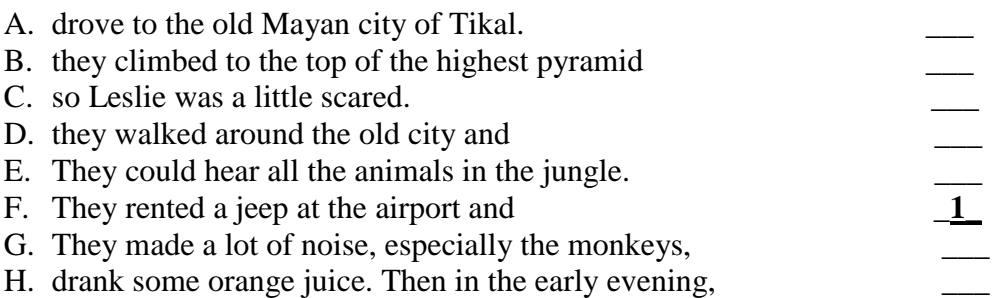

#### **5. Choose the correct sentence to order la sequence of the text.**

- 1. Leslie went to Guatemala with her mom and dad.
- 2. \_\_\_\_\_\_\_\_\_\_\_\_\_\_\_\_\_\_\_\_\_\_\_\_\_\_\_\_\_\_\_\_\_\_\_\_\_\_\_\_\_\_\_\_\_\_\_\_\_\_\_\_\_\_\_\_\_\_\_

3. They rented a jeep at the airport and drove to the old Mayan city of Tikal.

4. \_\_\_\_\_\_\_\_\_\_\_\_\_\_\_\_\_\_\_\_\_\_\_\_\_\_\_\_\_\_\_\_\_\_\_\_\_\_\_\_\_\_\_\_\_\_\_\_\_\_\_\_\_\_\_\_\_\_\_

5. They climbed to the top of the highest pyramid and watched the sunset.

 $6.$ 

- 8. \_\_\_\_\_\_\_\_\_\_\_\_\_\_\_\_\_\_\_\_\_\_\_\_\_\_\_\_\_\_\_\_\_\_\_\_\_\_\_\_\_\_\_\_\_\_\_\_\_\_\_\_\_\_\_\_\_\_\_
- 7. They made a lot of noise, especially the monkeys, so I was very happy.
	- A. They could hear all the animals in the jungle.
	- B. They flew there from Peru.
	- C. When Leslie woke up, she saw a big spider at the top of the tent and ran away immediately.
	- D. During the day, they walked around the old city and drank some orange juice.

#### **6. In the sentence :**

"We climbed to the top of the highest pyramid and watched the sunset."

#### **What does it mean "sunset"?**

- a) It's a shopping center
- b) It's the time in the evening when you last see the sun in the sky
- c) It's a kind of cloud

#### **7. In the sentence :**

"At two in the afternoon, we went sightseeing and had lunch with some tourists."

### **What does it mean "we went sightseeing"?**

- a) We visited many different places.
- b) We cooked a lot of cookies
- c) We went shopping.

#### **8. Where did the story take place?**

- a) In North America
- b) In South America
- c) In Central America

#### **9. What is the main topic of the story?**

- a) Leslie had an amazing experience in Guatemala.
- b) Leslie had a bad experience in Guatemala.
- c) Leslie could hear all the animals in the jungle.

#### **10. What is the main purpose of the story?**

- a) To teach about how survive in a jungle trip.
- b) To show the bad experience of a traveler.
- c) To recommend you to travel to the jungle

### **2.7 Escala con Rangos (baremos)**

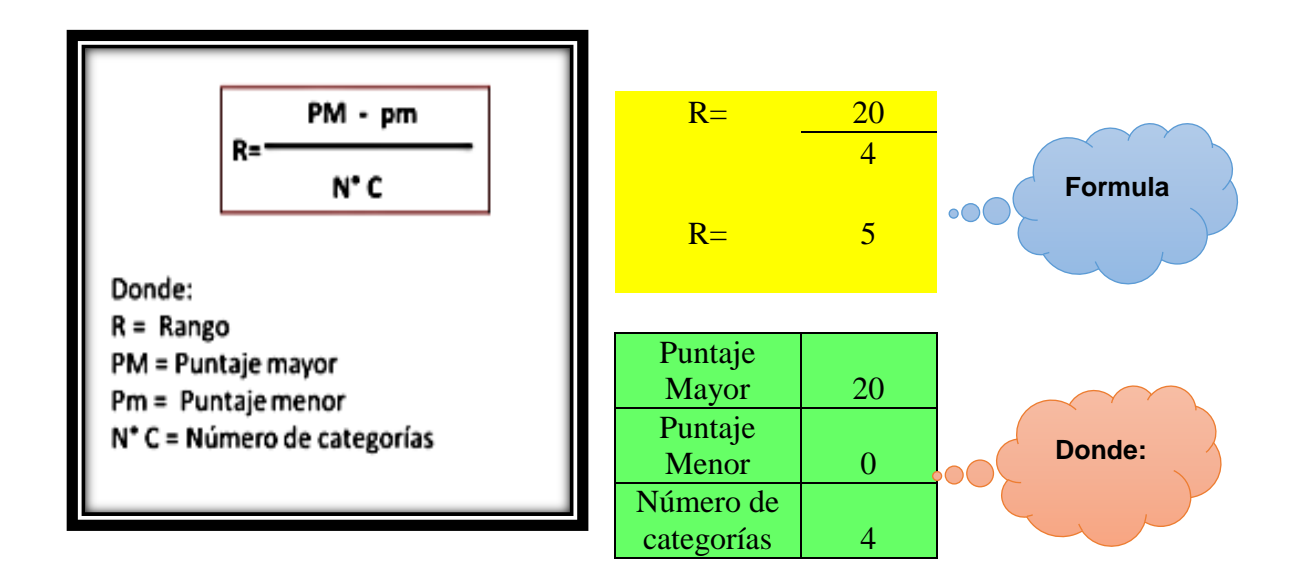

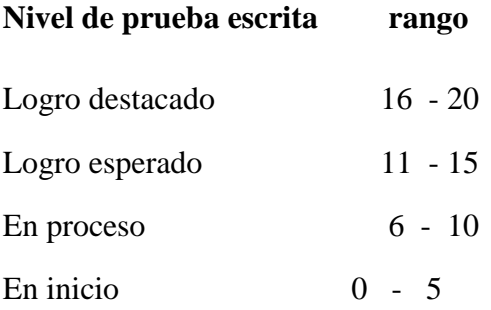

# **DESCRIPCIÓN**

**En inicio.-** En este nivel se ubican las estudiantes cuyo nivel comprensión de textos en la forma afirmativa del pasado simple es limitado, ya que no logra obtener información del texto escrito ni inferir la información de la misma porque no identifican la mayoría verbos en pasado simple.

**En proceso.-** En este nivel se ubican las estudiantes cuyo nivel comprensión de textos en la forma afirmativa del pasado simple es regular, ya que identificar escasos verbos en pasado simple y no puede obtener ni inferir información del texto apropiadamente.

**Logro esperado.-** En este nivel se ubican las estudiantes cuyo nivel comprensión de textos en la forma afirmativa del pasado simple es bueno, ya que identifica algunos verbos en pasado simple, lo cual permite obtener y deducir información del texto.

**Logro destacado.-** En este nivel se ubican las estudiantes que logran identificar la mayoría de verbos en pasado simple, lo cual les permite obtener y deducir información del texto de manera satisfactoria.

### **2.8 Confiabilidad**

(La confiabilidad se trabajó con el coeficiente Kuder-Richardson, con la siguiente fórmula)

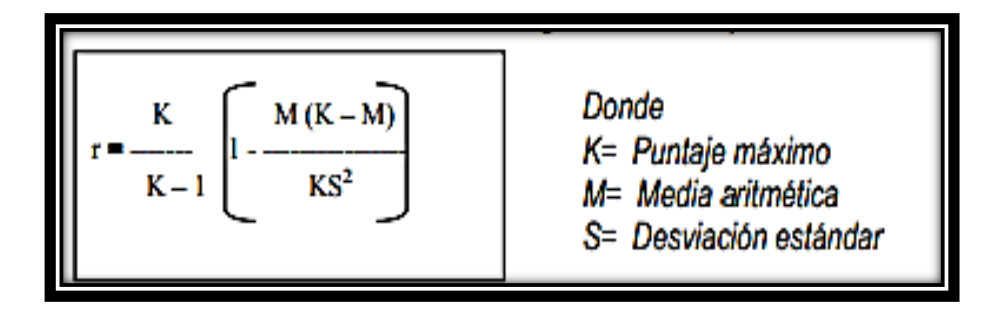

#### **Coeficiente de Kuder Richardson**

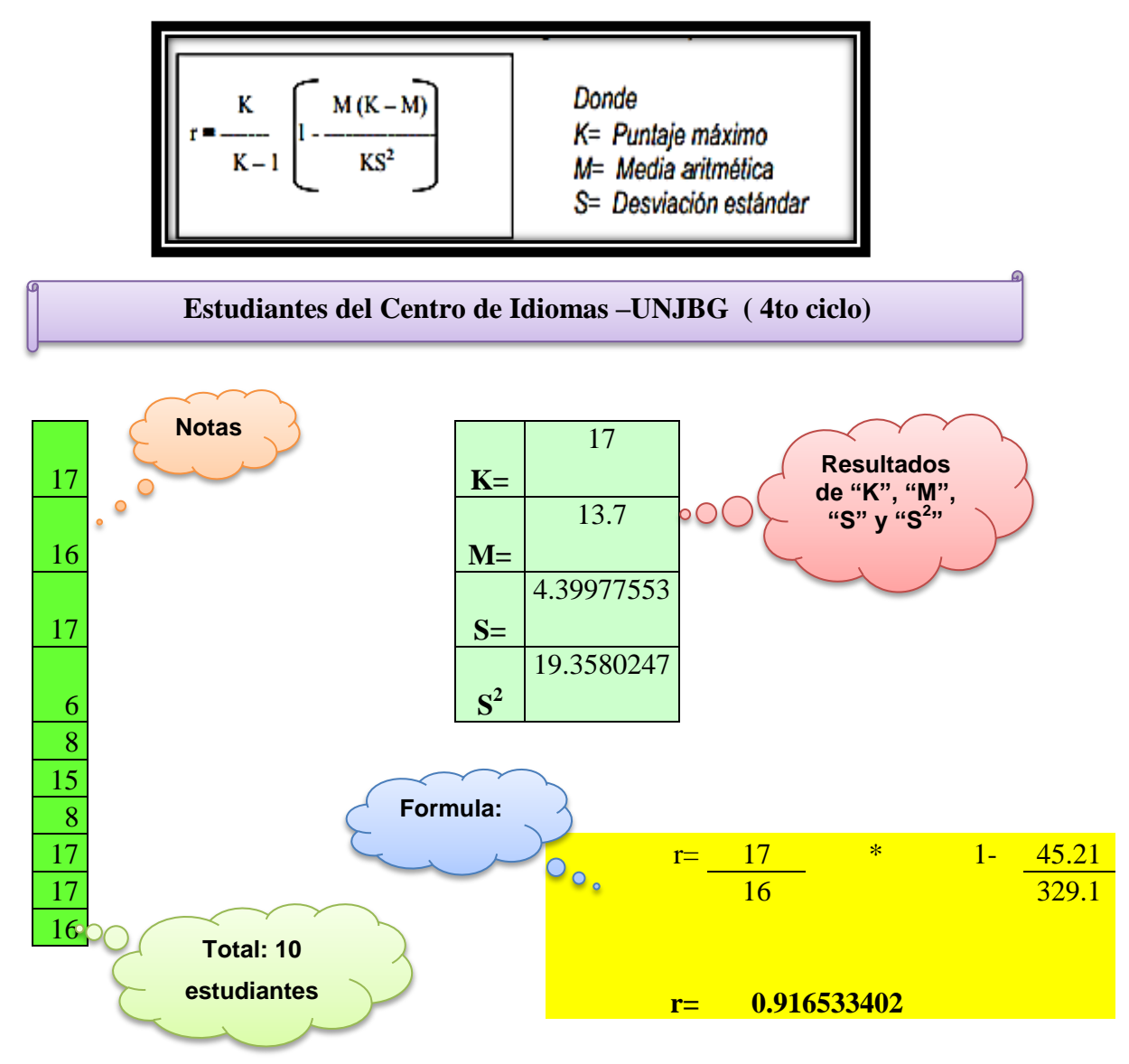

# **III. CONCLUSIÓN**

 Al aplicar el coeficiente de Kuder-Richardson se obtuvo un rango de **0.916533402;**  entonces se puede concluir que:

De acuerdo al coeficiente de Kuder-Richardson el instrumento prueba escrita es confiable.

# **ANEXO 2: FORMULA PARA CÁLCULO DE MUESTRA**

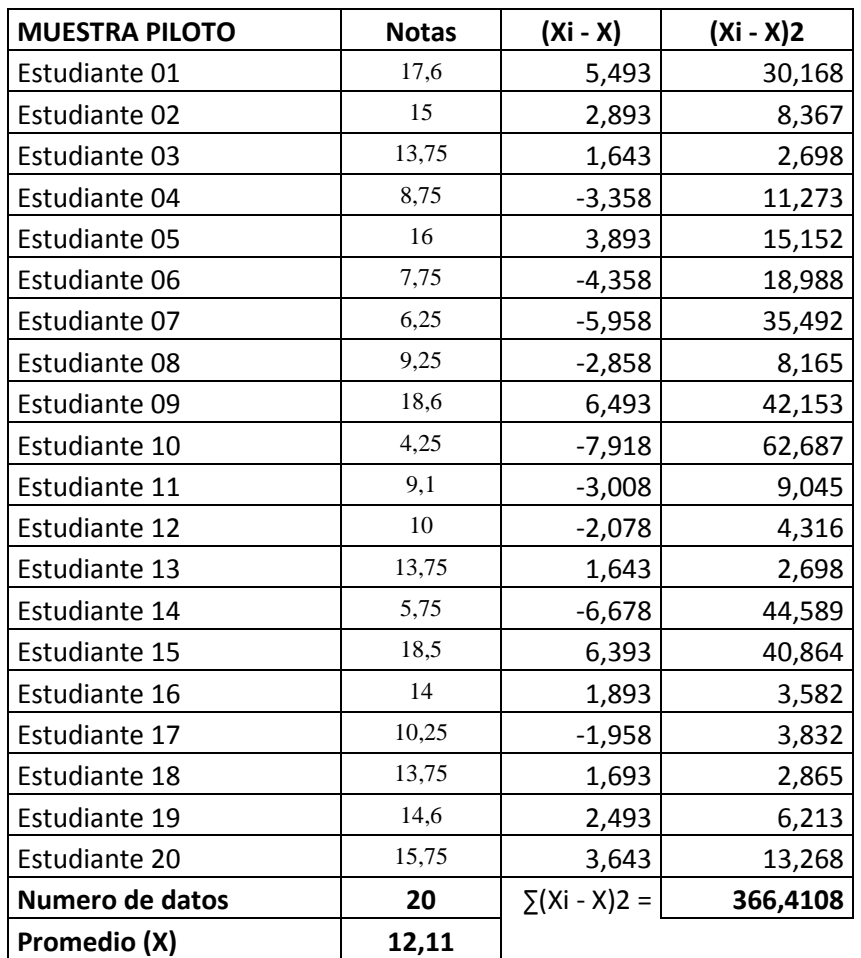

$$
s = \sqrt{\frac{\sum (x - \bar{x})^2}{n - 1}}
$$
  

$$
s = \sqrt{\frac{3.664108}{20 - 1}}
$$
  

$$
s = \sqrt{19.2847}
$$
  

$$
s = 4.3914
$$

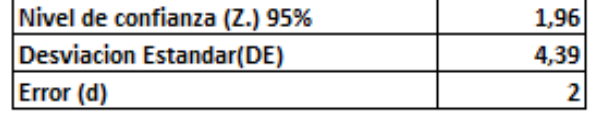

Por tanto, la fórmula resultante para el cálculo del tamaño será:

$$
n = \frac{Z_{\alpha}^{2} \cdot DE^{2}}{d^{2}}
$$

$$
n = \frac{1.96^{2} \cdot (4.39)^{2}}{2^{2}}
$$

$$
n = \frac{74.035699}{4}
$$

$$
n = 18.5089
$$

$$
n = 19
$$

Nota: Se estableció un nivel de confianza del 95% y una precisión de 2 puntos (la diferencia entre la media de la calificación y de la muestra, será  $\leq 2$  puntos; faltaría por conocer la (DE). Que se supone se ha obtenido de la muestra piloto que fue de 20 estudiantes. Por lo que el número mínimo de estudiantes para la muestra será de 19.

# **ANEXO 3: PERMISO DE APLICACIÓN DE PROYECTO**

Permiso de aplicación software JClic en la I.E.P Santa Ana – Tacna en el año 2017

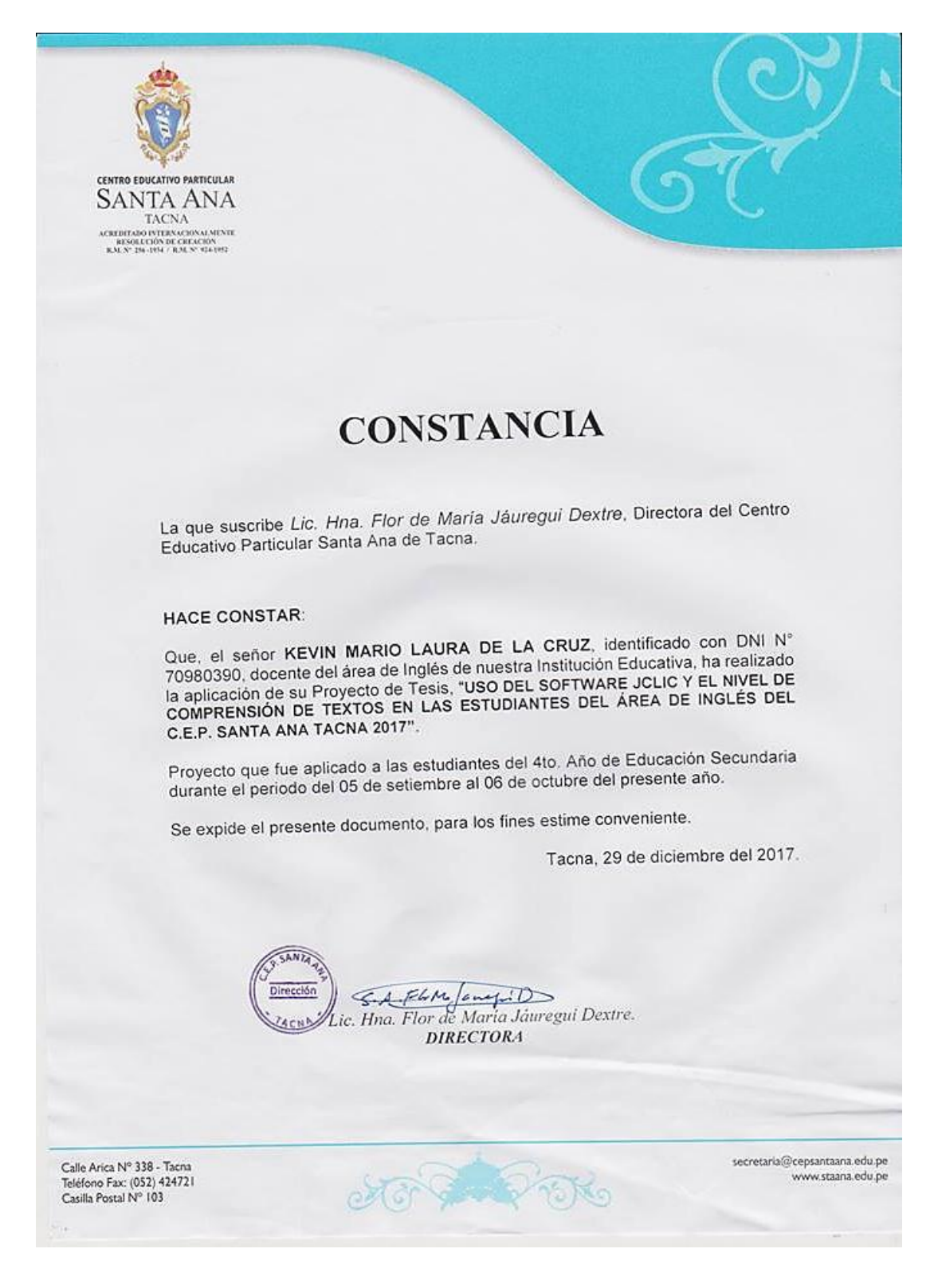

# **ANEXO 4: MATRIZ DE CONSISTENCIA**

**Tabla 33: Matriz de Consistencia**

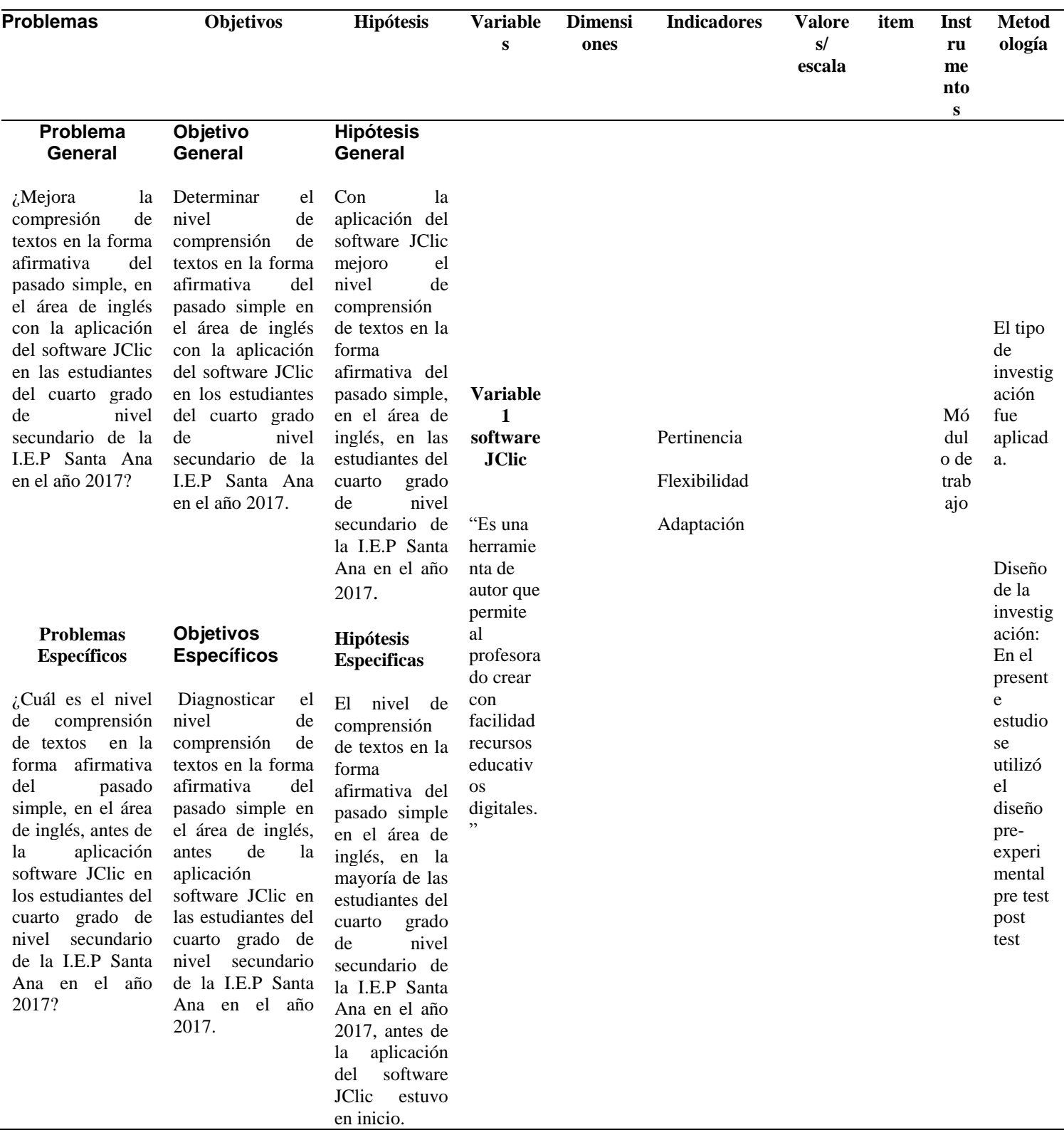

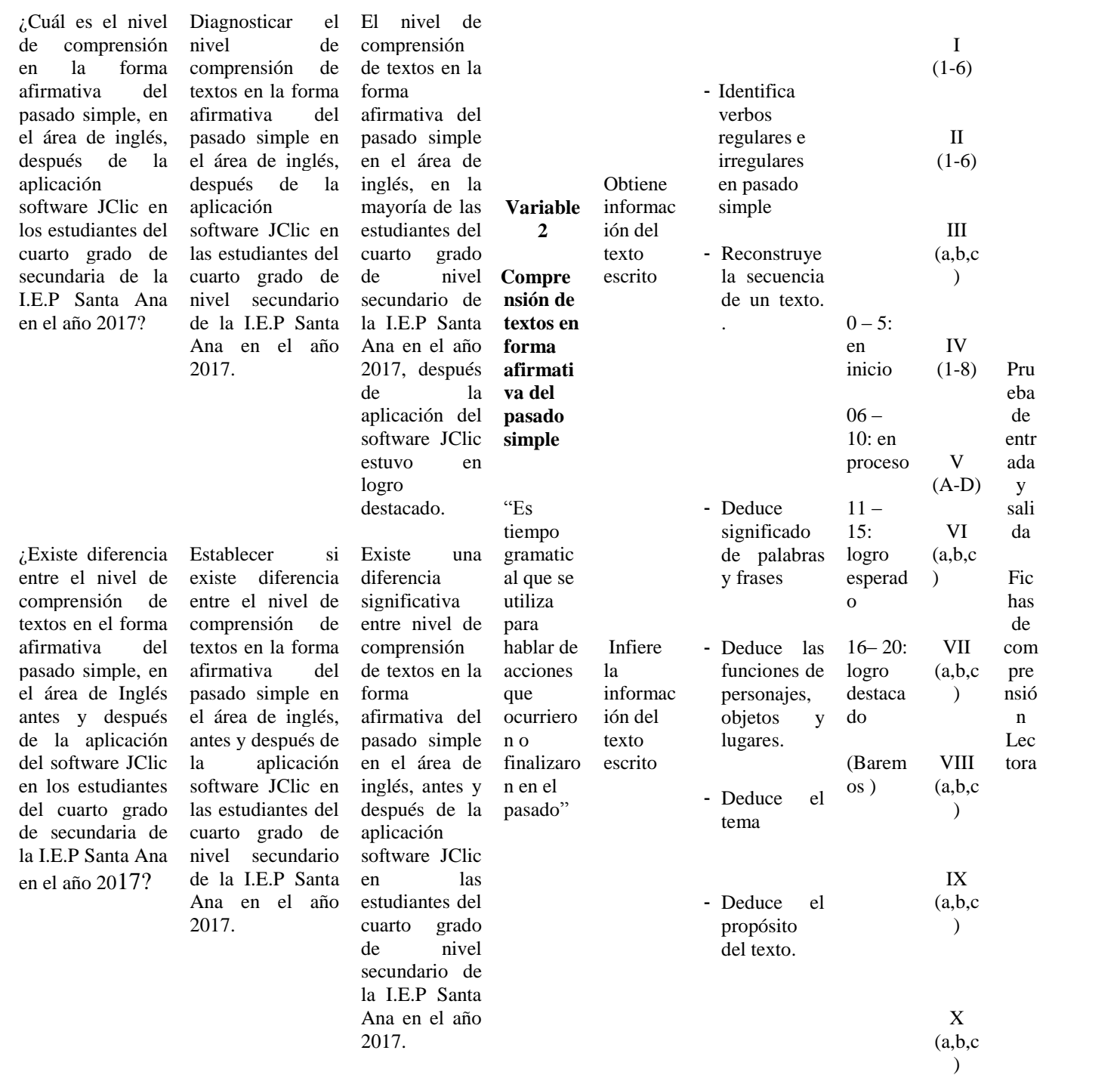

*Fuente: por Lic. Kevin Mario Laura De La Cruz*

### **ANEXO 5: PRUEBA DE ENTRADA Y SALIDA**

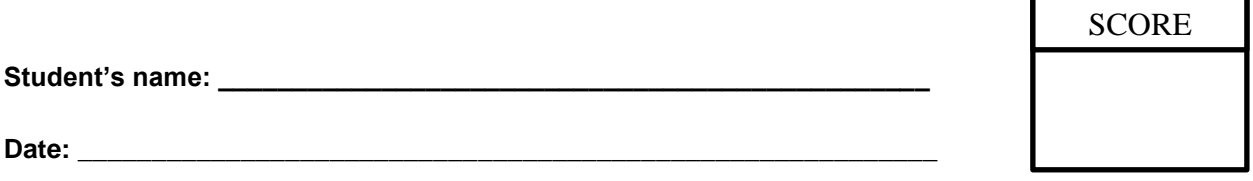

#### **A jungle trip!**

Last year, Leslie went to Guatemala with her mom and dad. We flew there from Peru. The plane was old and very small. She was a little scared. They rented a jeep at the airport and drove to the old Mayan city of Tikal. Tikal is in the jungle. During the day, they walked around the old city and drank some orange juice. Also, they swam in a lake it was freezing. At two in the afternoon, they went sightseeing and prepared their own food, they ate meat, potatoes and some salad. It was terrible. Then in the early evening, they climbed to the top of the highest pyramid and watched the sunset. They could hear all the animals in the jungle. They made a lot of noise, especially the monkeys, so Leslie was a little scared. Leslie found a small shop, so she bought some souvenirs for her sister and took a lot of photos. Everything was good, but Leslie felt sad because she broke her camera. That night, they slept in a tent, she imagined there were jaguars, monkeys, and snakes outside. In fact, she slept badly. When Leslie woke up, she saw a big spider at the top of the tent and ran away immediately. That was the worst part of the trip.

#### **1. Identify regular verbs in simple past by a puzzle.**

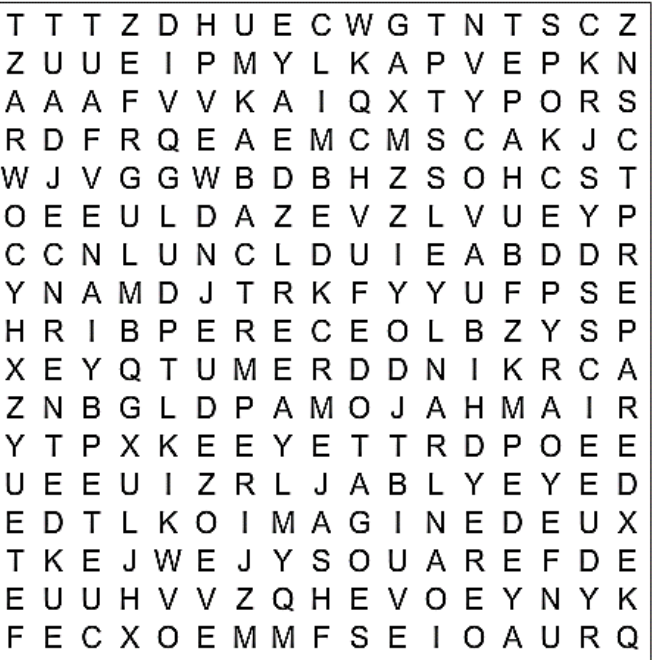

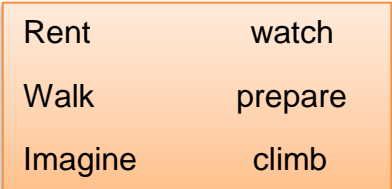

#### **2. Identify irregular verbs in simple past by a puzzle.**

B E F T K A Q X C N V B R G Q R P T F L I A H T E K R F Z T K V B A SRTQKOTKZAYZYEEZA UYJDKUFAVKEAUEAZS D M K R Q C K L Q H G Y E I F O  $\overline{1}$ UXZADSYBEUOFVGWAA O A J N M A U I O W E L E E X P S EYAKUYOIAAKWVAEQU R C B E Y E H E O O P H Y S Y Y R A Q N L R E I L C R I B N C A O Y Y T T U P Y W I A U M I Z Q L W I U M E U O G E U Y A I Y N J O Y W ORKMNLNARGPIYDSZN E A R Q O T T S N O Q I G F F Y S JNIPUGCTZNPVOTEND CEYIOF B V D U U A T B C C S Z I O S W D W A R O Y H U O Z I P

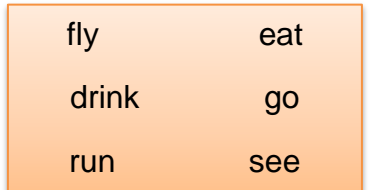

#### **3. What is the grammatical structure of the following sentence:**

"They walked around the old city and drank some orange juice."

- d) Future with will
- e) Past perfect
- f) Simple past

#### **4. Order the sentences from the text in the correct sequence.**

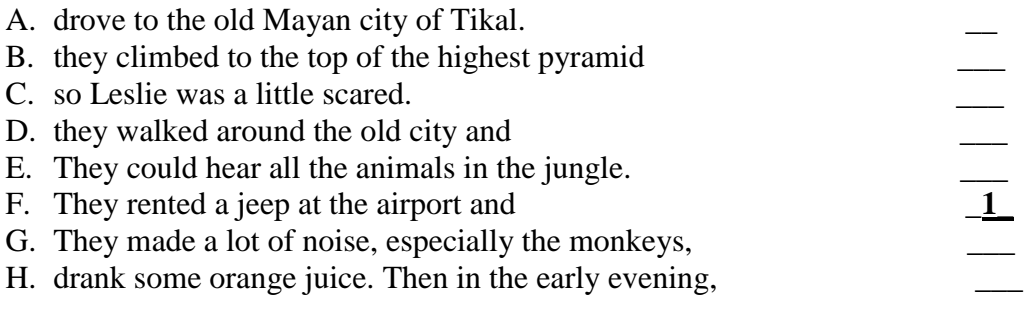

#### **5. Choose the correct sentence to order la sequence of the text.**

- 1. Leslie went to Guatemala with her mom and dad.
- 2. \_\_\_\_\_\_\_\_\_\_\_\_\_\_\_\_\_\_\_\_\_\_\_\_\_\_\_\_\_\_\_\_\_\_\_\_\_\_\_\_\_\_\_\_\_\_\_\_\_\_\_\_\_\_\_\_\_\_\_ 3. They rented a jeep at the airport and drove to the old Mayan city of Tikal.
- 4. \_\_\_\_\_\_\_\_\_\_\_\_\_\_\_\_\_\_\_\_\_\_\_\_\_\_\_\_\_\_\_\_\_\_\_\_\_\_\_\_\_\_\_\_\_\_\_\_\_\_\_\_\_\_\_\_\_\_\_
- 5. They climbed to the top of the highest pyramid and watched the sunset.
- 6. \_\_\_\_\_\_\_\_\_\_\_\_\_\_\_\_\_\_\_\_\_\_\_\_\_\_\_\_\_\_\_\_\_\_\_\_\_\_\_\_\_\_\_\_\_\_\_\_\_\_\_\_\_\_\_\_\_\_\_
- 7. They made a lot of noise, especially the monkeys, so I was very happy.
- 8. \_\_\_\_\_\_\_\_\_\_\_\_\_\_\_\_\_\_\_\_\_\_\_\_\_\_\_\_\_\_\_\_\_\_\_\_\_\_\_\_\_\_\_\_\_\_\_\_\_\_\_\_\_\_\_\_\_\_\_
- A. They could hear all the animals in the jungle.
- B. They flew there from Peru.
- C. When Leslie woke up, she saw a big spider at the top of the tent and ran away immediately.
- D. During the day, they walked around the old city and drank some orange juice.

#### **6. In the sentence :**

"We climbed to the top of the highest pyramid and watched the sunset."

#### **What does it mean "sunset"?**

- d) It's a shopping center
- e) It's the time in the evening when you last see the sun in the sky
- f) It's a kind of cloud

### **7. In the sentence :**

"At two in the afternoon, we went sightseeing and had lunch with some tourists."

### **What does it mean "we went sightseeing"?**

- d) We visited many different places.
- e) We cooked a lot of cookies
- f) We went shopping.

#### **8. Where did the story take place?**

- d) In North America
- e) In South America
- f) In Central America

# **9. What is the main topic of the story?**

- d) Leslie had an amazing experience in Guatemala.
- e) Leslie had a bad experience in Guatemala.
- f) Leslie could hear all the animals in the jungle.

### **10. What is the main purpose of the story?**

- d) To teach about how survive in a jungle trip.
- e) To show the bad experience of a traveler.
- f) To recommend you to travel to the jungle

# **ANEXO 6: MODULO SOFTWARE JCLIC EN LA COMPRENSIÓN DE TEXTOS EN EL ÁREA DE INGLES EN ESTUDIANTES DE LA I.E.P SANTA ANA TACNA, 2017**

# **UNIVERSIDAD PRIVADA DE TACNA**

# **ESCUELA DE POSTGRADO**

# **MAESTRÍA EN DOCENCIA UNIVERSITARIA Y GESTIÓN EDUCATIVA**

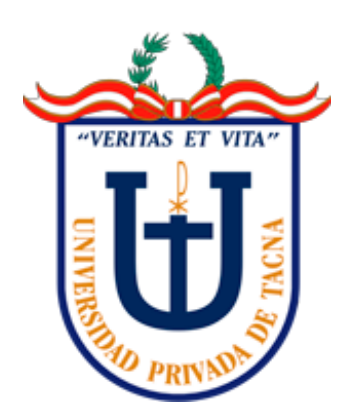

# **MODULO SOFTWARE JCLIC EN LA COMPRENSIÓN DE TEXTOS EN EL ÁREA DE INGLES EN ESTUDIANTES NIVEL BASICO DEL CUARTO GRADO NIVEL SECUNDARIO DE LA I.E.P SANTA ANA TACNA, 2017**

**Presentado por:**

# **Lic. KEVIN MARIO LAURA DE LA CRUZ**

**TACNA-PERÚ**

**2018**

#### **SOFTWARE JCLIC**

# **INTRODUCCIÓN**

Esta guía se base en el uso de software JClic y su utilización en la comprensión lectora de verbos regulares e irregulares en pasado simple en el área de inglés.

Este manual está diseñado y pensando para que los estudiantes puedan acceder al software JClic y poder ejecutar las actividades propuestas por el docente, conociendo cada paso para acceder al software y como realizar cada actividad.

Este manual tiene siete partes: La primera partes conocer más sobre que es el Software JClic, la segunda parte los componente del Software JClic, La tercera parte la instalación del software JClic, la cuarta parte el acceso al JClic donde se desarrolla las actividades, la quinta parte las actividades del JClic como desarrollar cada actividad, la sexta parte que consiste en las prácticas de proceso y finalmente la séptima parte la prueba de entrada y salida.

#### **PARTE 1: SOFTWARE JCLIC**

Éste se define como software libre, cobijado bajo una licencia Creative Commons, que lo hace gratuito para usos educativos. De este modo el programa se puede "ejecutar, copiar, distribuir, estudiar, modificar y distribuirlo modificado" (Software libre, 2010)

JClic está compuesto por cuatro aplicaciones que permiten crear, aplicar y evaluar actividades educativas lúdicas que involucran textos, gráficos, imágenes, animación, video y sonido, proporcionando al docente alternativas para orientar un tema específico u objetivo propuesto a través de materiales multimedia fáciles de crear y usar. Las actividades incluyen sopa de letras, crucigramas, asociación, completar con texto y otras.

#### **PARTE 2: COMPONENTES**

JClic está formado por cuatro aplicaciones (Zona Jclic):

#### **1. JClic Player**

- *Applet*: Un "applet" que permite incrustar actividades JClic en una página
- web para ejecutarlas en nuestro navegador favorito. Se descarga automáticamente la primera vez que se visita alguna página que contenga un proyecto JClic incrustado.
- *Aplicación JClic:* Un programa independiente que una vez instalado permite realizar las actividades desde el disco duro del ordenador (o desde la red) sin que sea necesario estar conectado a Internet.

#### **2. JClic Author**

JClic Author es la herramienta de autor que permite crear, editar y publicar las actividades de una manera sencilla, visual e intuitiva.

### **3. JClic Reports**

JClic reports es el módulo encargado de recopilar los datos (tiempo empleado en cada actividad, intentos, aciertos, etc...) y presentarlos después en informes estadísticos de diversos tipos.

### **PARTE 3: INSTALACIÓN DEL SOFTWARE JCLIC**

Para instalar el programa, el computador debe tener como requisitos mínimos (Zona Jclic):

- Procesador de 166 MHz o más
- Memoria RAM de 32 Mb o superior
- Espacio libre de 50 Mb
- Sistema Operativo Windows 95, 98, NT, Millenium, 2000 o XP, Linux, Mac OS X, Solaris
- Actualizar el sistema JAVA del computador, para más información remítase a http://clic.xtec.cat/es/JClic/instjava.htm

Para poner en marcha los programas haz clic en los iconos de la página "Descarga e instalación de JClic" de ZonaClic:

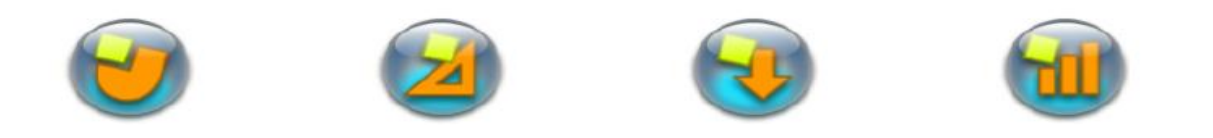

 JClic Player JClic Author Actividades JClic Reports Si no arrancan automáticamente puede que sea necesario actualizar el sistema Java del ordenador.

Una de las ventajas del sistema WebStart es que los programas se instalan y se actualizan cuando hay alguna mejora disponible, sin que haya que descargarlos manualmente. Por otro lado, hay otra posibilidad para instalar el software JCLIC, a continuación a seguir los pasos.

Pasos para instalar JClic (Zona Jclic):

- 1. Instalar máquina virtual de JAVA (JRE, Java Runtime Environment), disponible en http://www.java.com
- 2. Instalar las extensiones multimedia para JAVA "customJMFinstal.exe", disponible también en el sitio de Java.
- 3. Instalar las aplicaciones JClic. El programa está disponible en la web ZonaClic (http://clic.xtec.net/es/jclic/index.htm). Se utiliza un mismo instalador para los distintos módulos: JClic Player, JClic Autor y JClic Reports.

# **PARTE 4: JCLIC**

Este es el programa principal que permite ver y ejecutar las actividades desde el disco duro (o desde la red).

Una vez ya instalado aparece en nuestro escritorio con un acceso directo con el icono de arriba.

A continuación se puede apreciar el aplicativo:

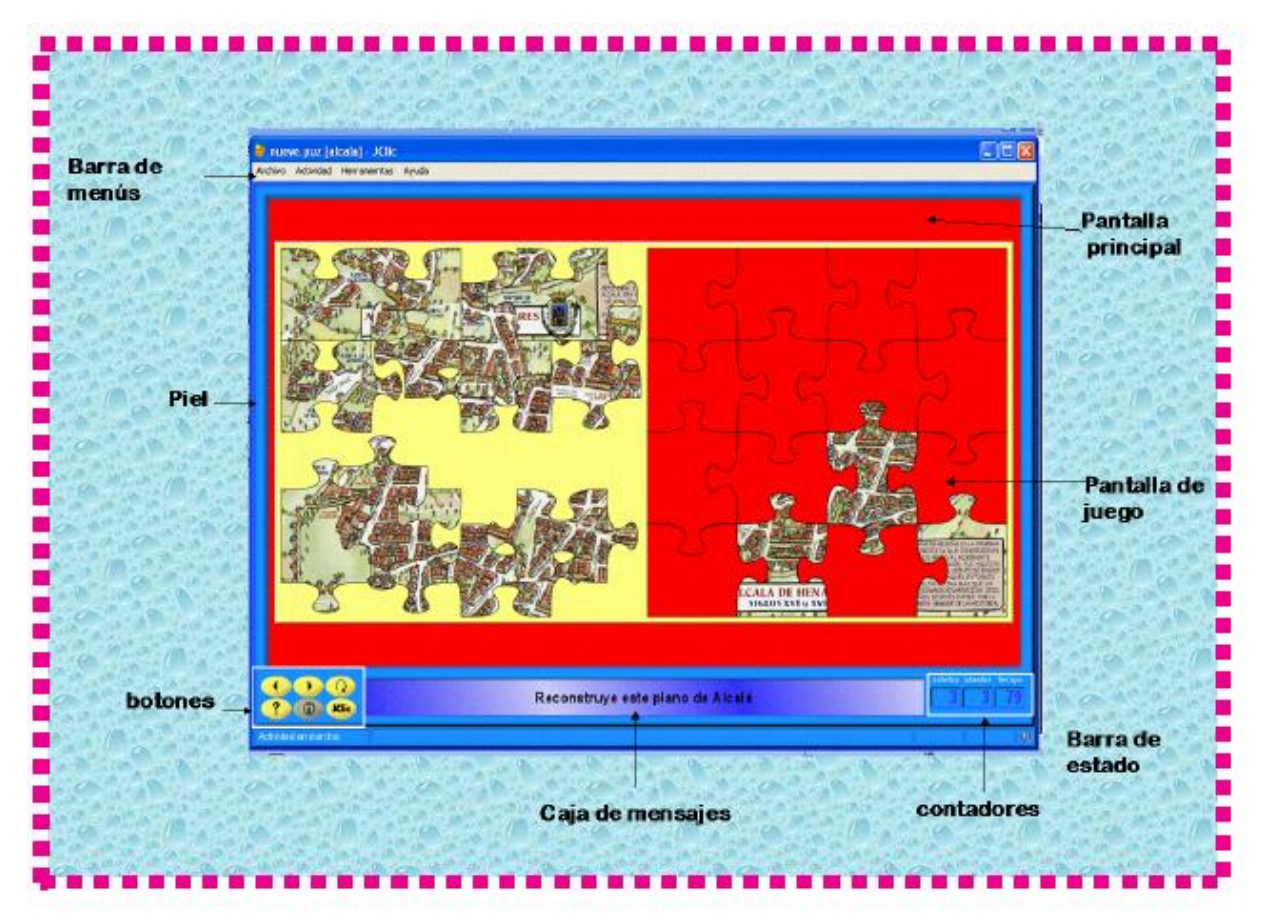

*Figura 19: Descripción de los componentes del JClic*

- **Pantalla principal**: (ventana principal) agrupa todos los elementos, puede tener distintos colores, imágenes, etc.
- **Pantalla de juego:** Es la zona donde se desarrolla la actividad.
- **La caja de mensajes**: suele estar en la parte inferior. Las actividades pueden tener tres tipos de mensajes:
	- **Inicial:** Aparece al iniciar la actividad y de las instrucciones para realizarla.
	- **Final:** Aparece cuando se ha realizado la actividad.
	- **De error: Sólo** aparece cuando la actividad tiene limitado el tiempo o el número de intentos.
	- $\checkmark$  Los mensajes pueden tener textos, sonidos, animaciones o combinarlos.
- **Los botones**: Nos permiten pasar de una actividad a otra, repetir la actividad, solicitar ayuda, acceder a información adicional o ver los informes del usuario. Los botones pueden tener distintos aspectos.
- **Los contadores**: Indician el número de aciertos, intentos y tiempo.
- **La barra de estado:** Nos indica si la actividad está activa **contra de la partidad está activa** contra está de la partidad está activa de la partidad está activa de la partidad está activa de la partidad está activa de la se está cargando: sin sonido, o con sonido.
- **La barra de menú:** Permite acceder a las diferentes funciones para realizar las actividades y utilizar el programa.

**Archivo** Actividad Herramientas Ayuda

- Las opciones más importantes son:
- **Archivo:** Desde aquí se pueden abrir los archivos y cerrar el programa.
- **Actividad**: Las flechas siguientes y anteriores permiten avanzar o retroceder en la secuencia de actividades. La flecha volver lleva  $\frac{\triangleright \text{ Siguiente}}{\triangleleft \text{ Anterior}}$  al último menú. Con reiniciar volvemos a comenzar la actividad. También podemos acceder a ayuda, informes o información; como también desactivar sonido.
- **Herramientas**

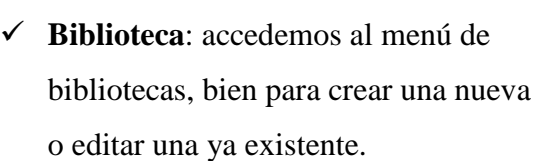

Herramientas

**Bibliotecas...** 图 Configuración...

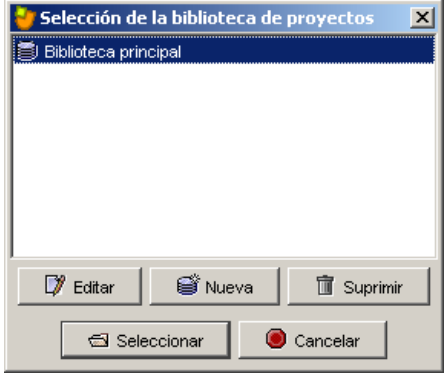

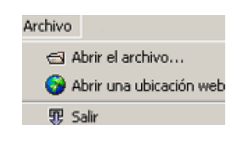

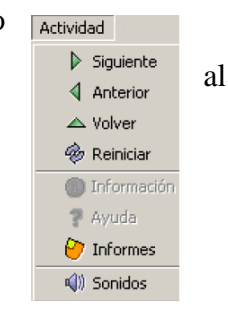

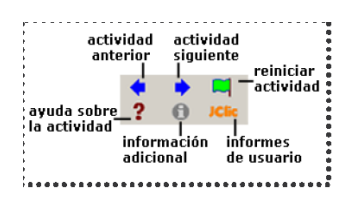

4

14

3

**Configuración:** accedemos a este menú.

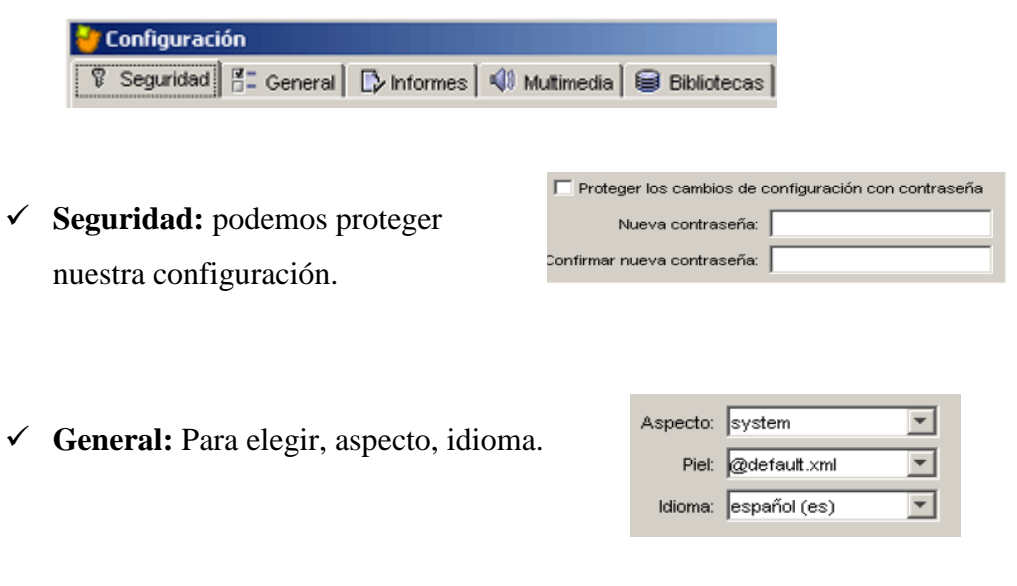

 **Multimedia**: Elegir el sistema multimedia y activar/ desactivar los sonidos de eventos.

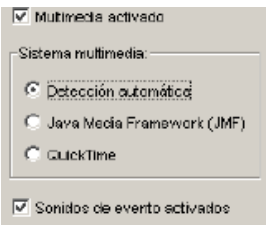

**Ayuda:** Información sobre JClic y la actividad que está abierta.

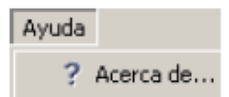

# **PARTE 5: ACTIVIDADES JCLIC**

# **Actividad 1: Actividad de relación Compleja**

#### **Verbos irregulares**

Se presentan dos conjuntos de información, pero éstos pueden tener un número diferente de elementos y entre ellos se pueden dar diversos tipos de relación: uno a uno, en este caso es relacionar el verbo en su forma base con el irregular en pasado.

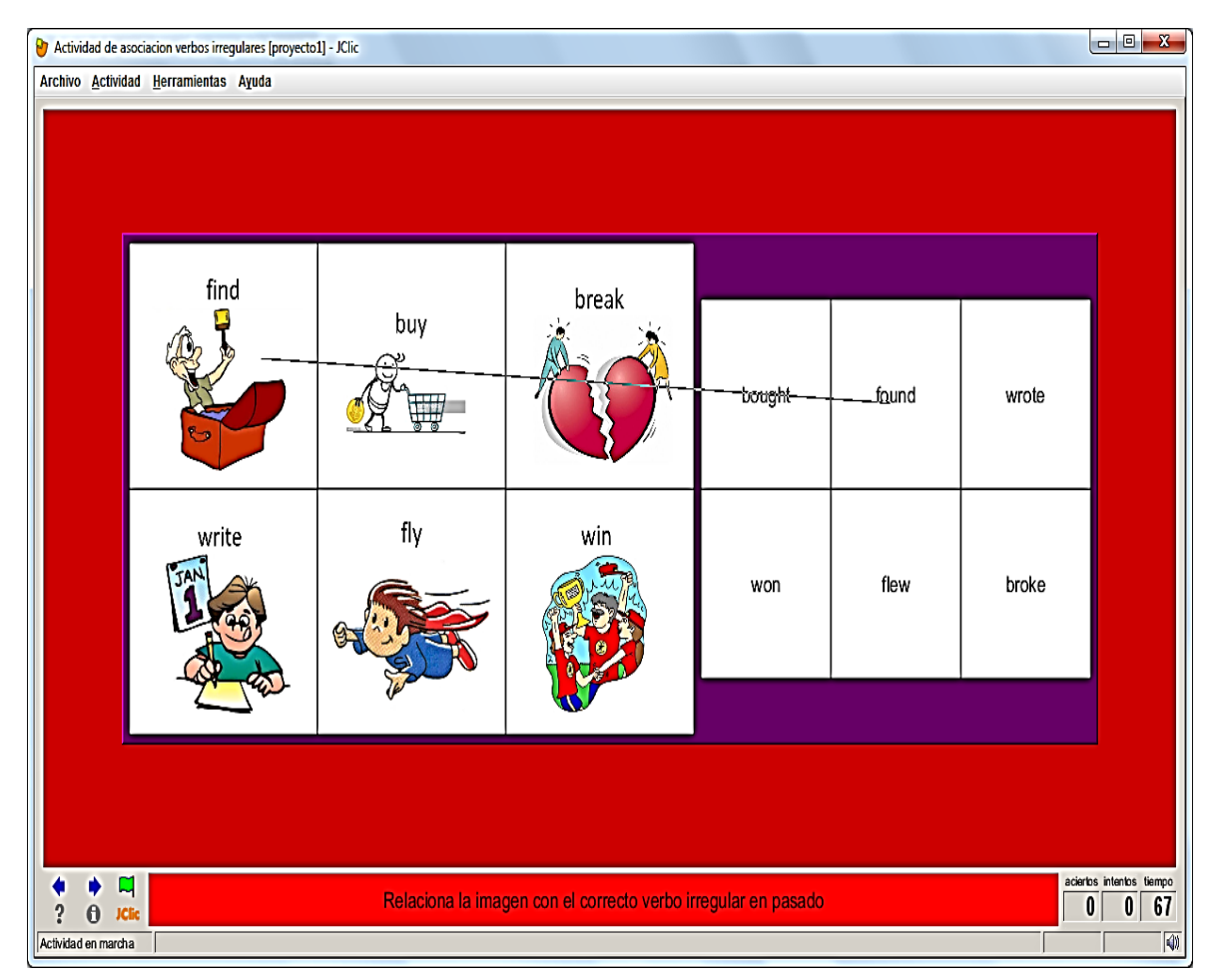

*Figura 20: Actividad de relación compleja verbos irregulares*

#### **Verbos regulares**

Se presentan dos conjuntos de información, pero éstos pueden tener un número diferente de elementos y entre ellos se pueden dar diversos tipos de relación: uno a uno, en este caso es relacionar el verbo en su forma base con el regular en pasado.

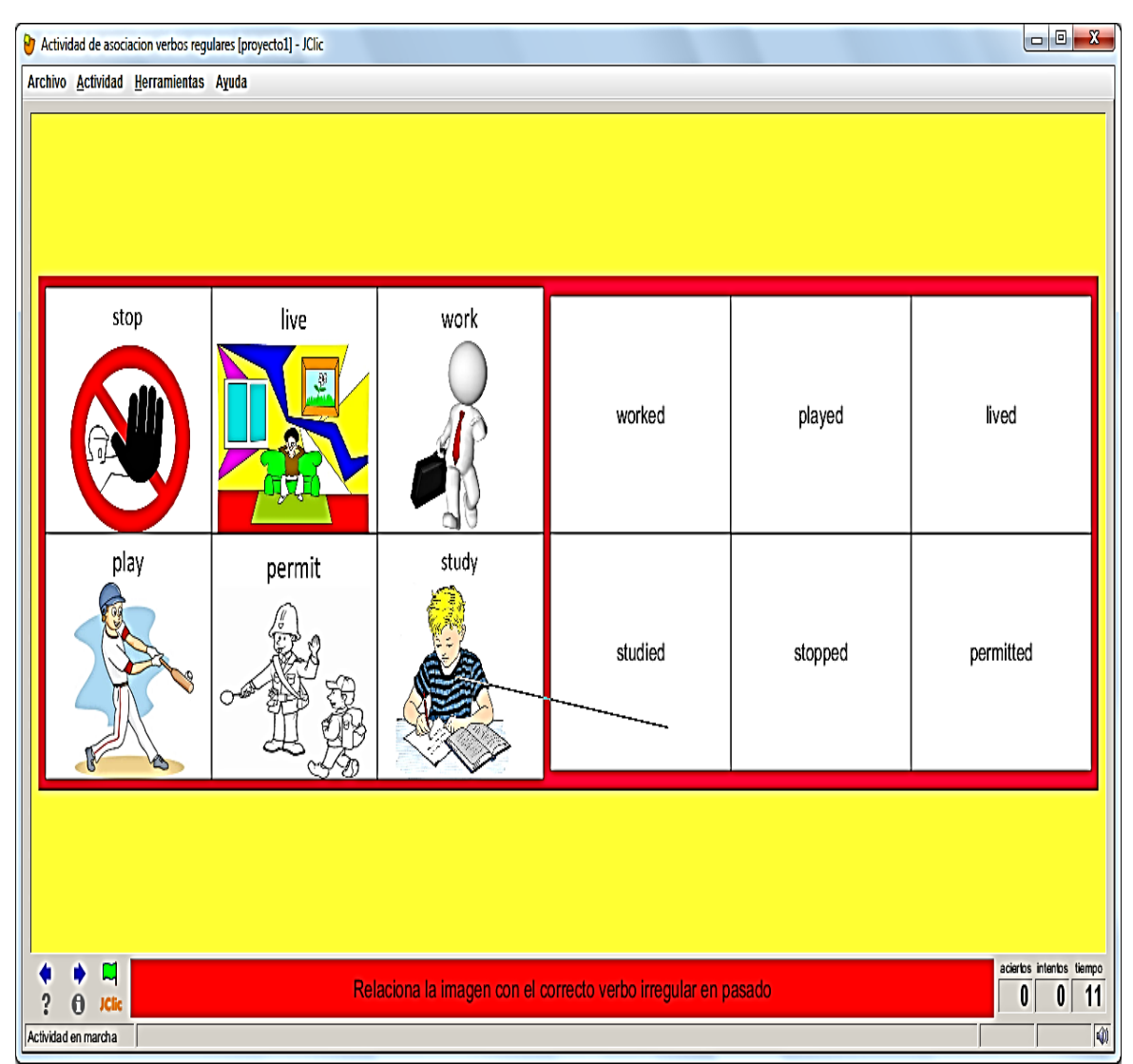

*Figura 21: Actividad de relación compleja verbos regulares*

#### **Actividad 2: Actividad de memoria**

#### **Verbos irregulares**

Este tipo de actividades consiste en descubrir parejas de elementos entre un conjunto de casillas inicialmente escondidas. Las parejas pueden estar formadas por dos piezas idénticas, o por dos elementos relacionados. En cada intento se destapan dos piezas, que se vuelven a esconder si no forman pareja. El objetivo es destapar todos los elementos del panel y encontrar el verbo irregular en su forma base y en pasado simple.

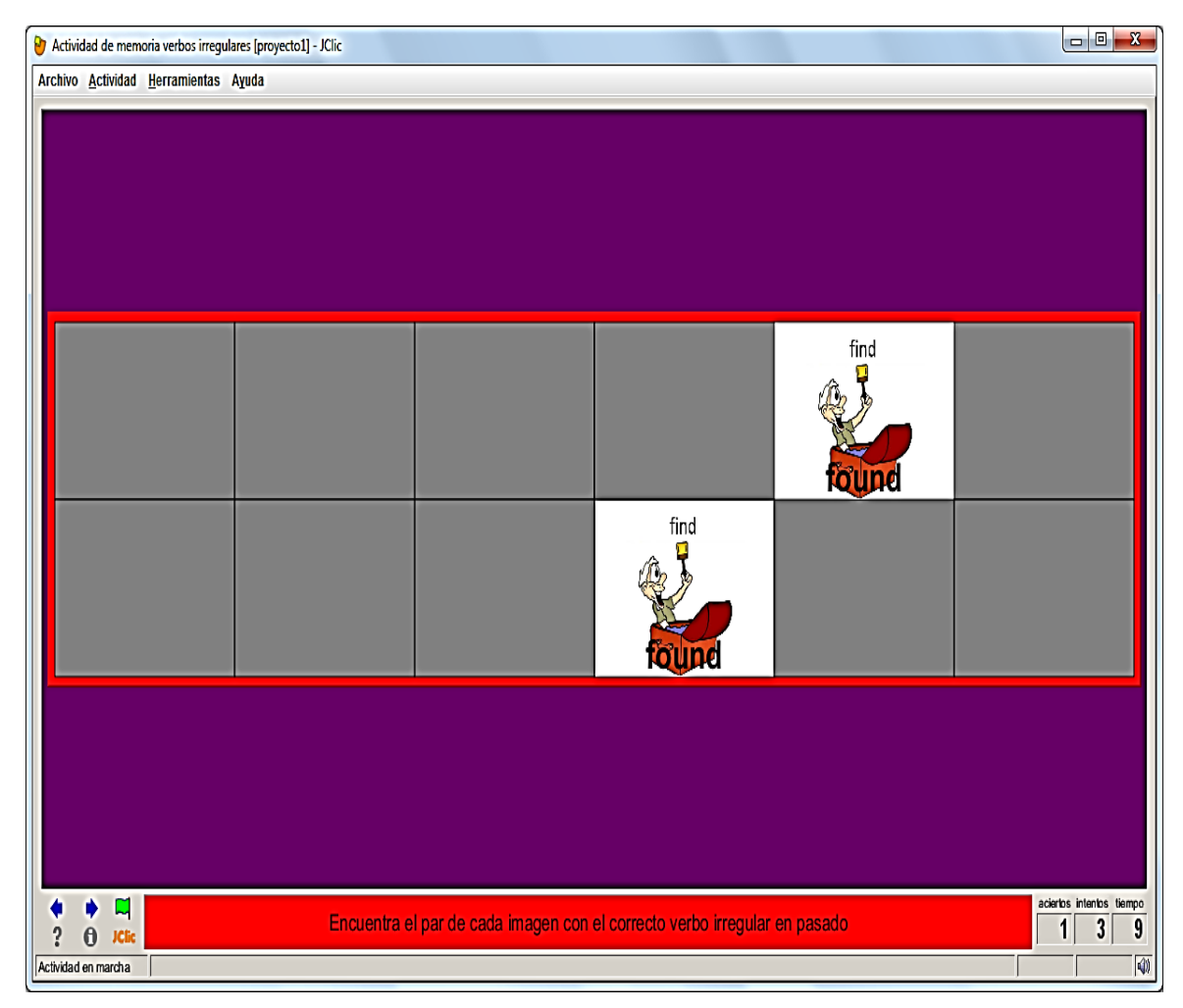

*Figura 22: Actividad de memoria verbos irregulares*

#### **Verbos regulares**

Este tipo de actividades consiste en descubrir parejas de elementos entre un conjunto de casillas inicialmente escondidas. Las parejas pueden estar formadas por dos piezas idénticas, o por dos elementos relacionados. En cada intento se destapan dos piezas, que se vuelven a esconder si no forman pareja. El objetivo es destapar todos los elementos del panel y encontrar el verbo regular en su forma base y en pasado simple.

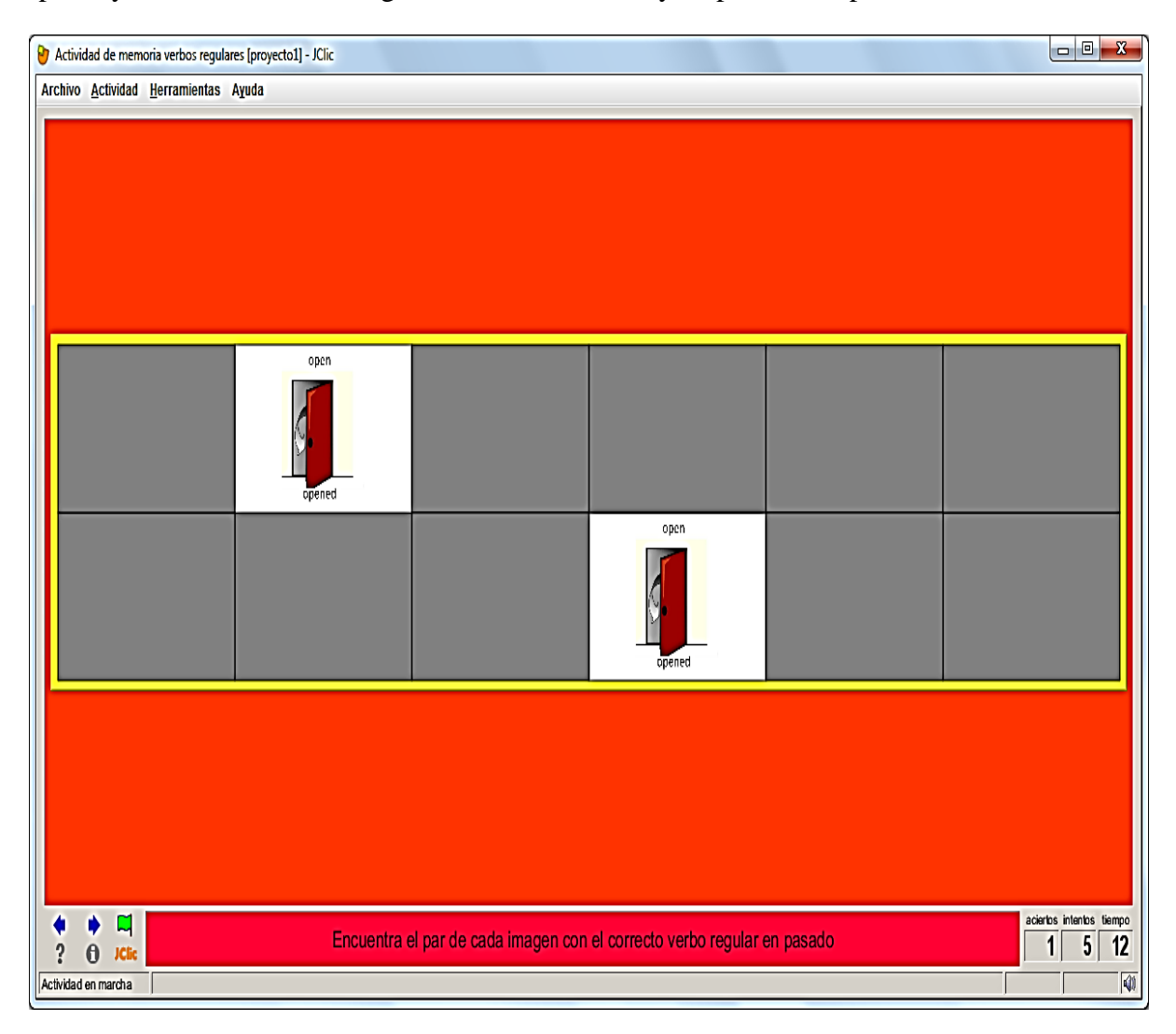

*Figura 23: Actividad de memoria verbos regulares*

# **Actividad 3: Actividad de Crucigrama**

# **Verbos irregulares**

Se observa dos paneles, en el panel izquierdo está el verbo irregular en su forma base con una imagen, y en el crucigrama se debe escribir el verbo en pasado

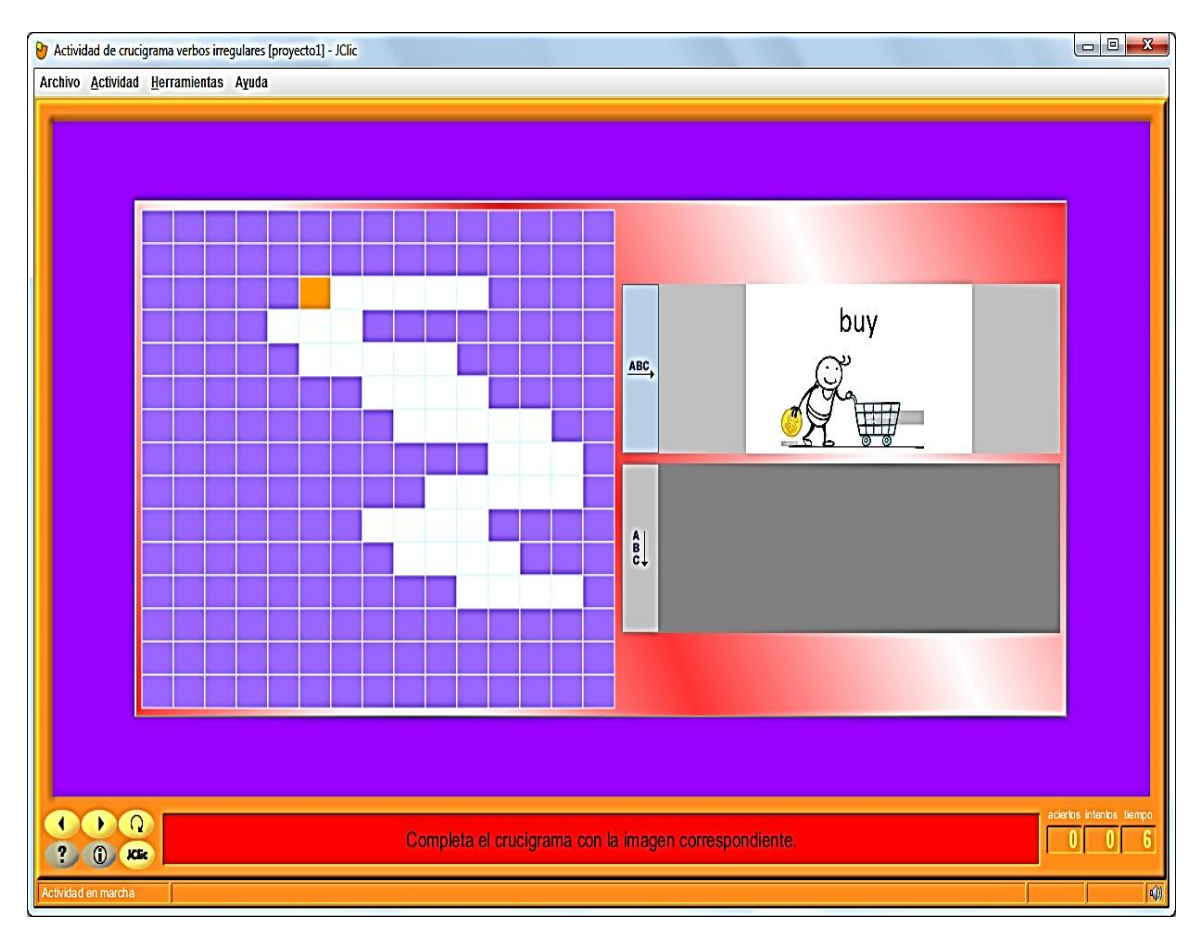

*Figura 24: Actividad de Crucigrama verbos irregulares*

# **Verbos regulares**

Se observa dos paneles, en el panel izquierdo está el verbo regular en su forma base con una imagen, y en el crucigrama se debe escribir el verbo en pasado simple.

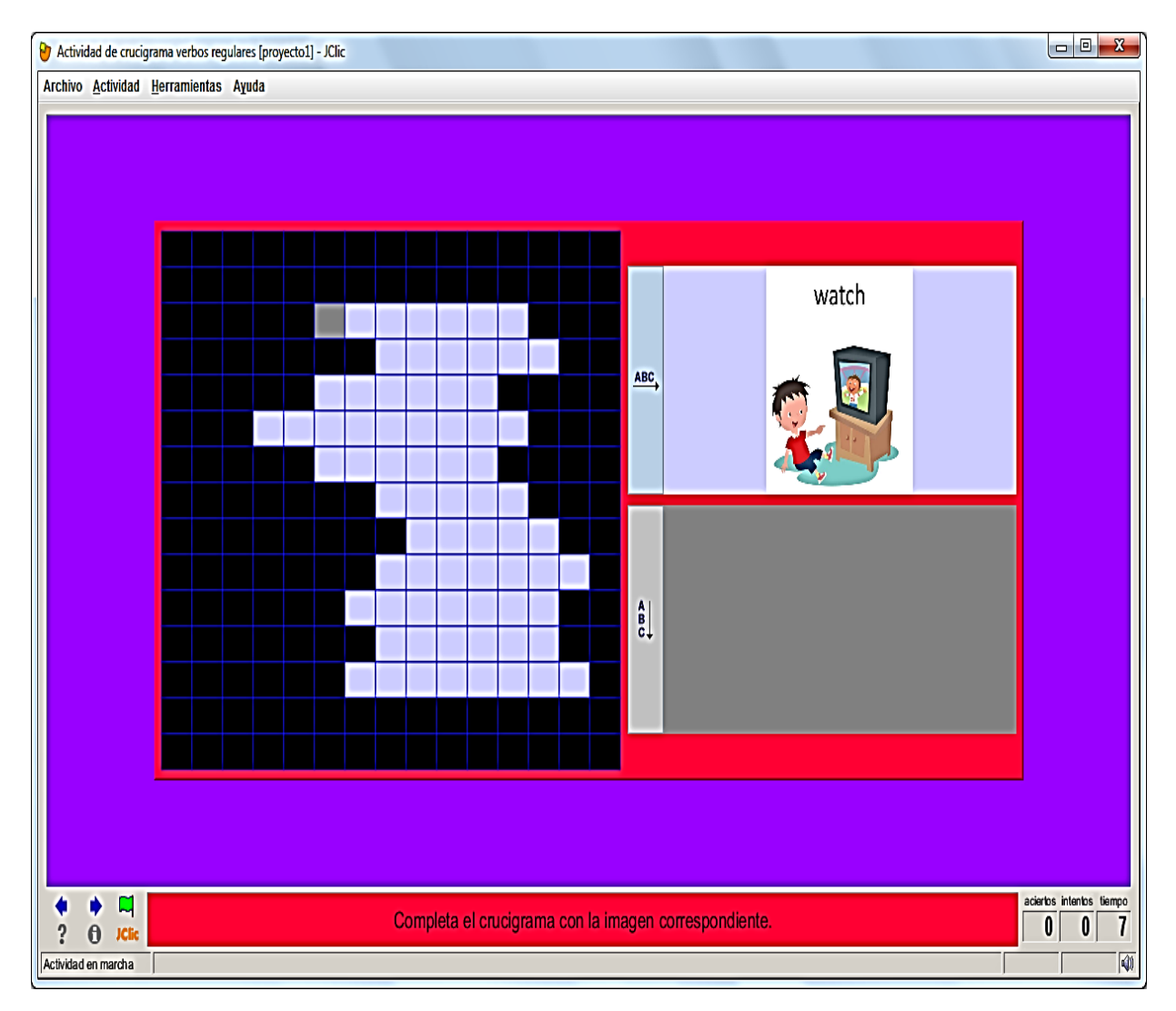

*Figura 25: Actividad de Crucigrama verbos regulares*

### **Actividad 4: Actividad de sopa de letras**

#### **Verbos irregulares**

Hay que encontrar las palabras escondidas en un panel de letras. Las casillas neutras del panel (que no pertenecen a ninguna palabra) se rellenan con caracteres seleccionados al azar en cada jugada. En este caso es encontrar los verbos irregulares en pasado simple.

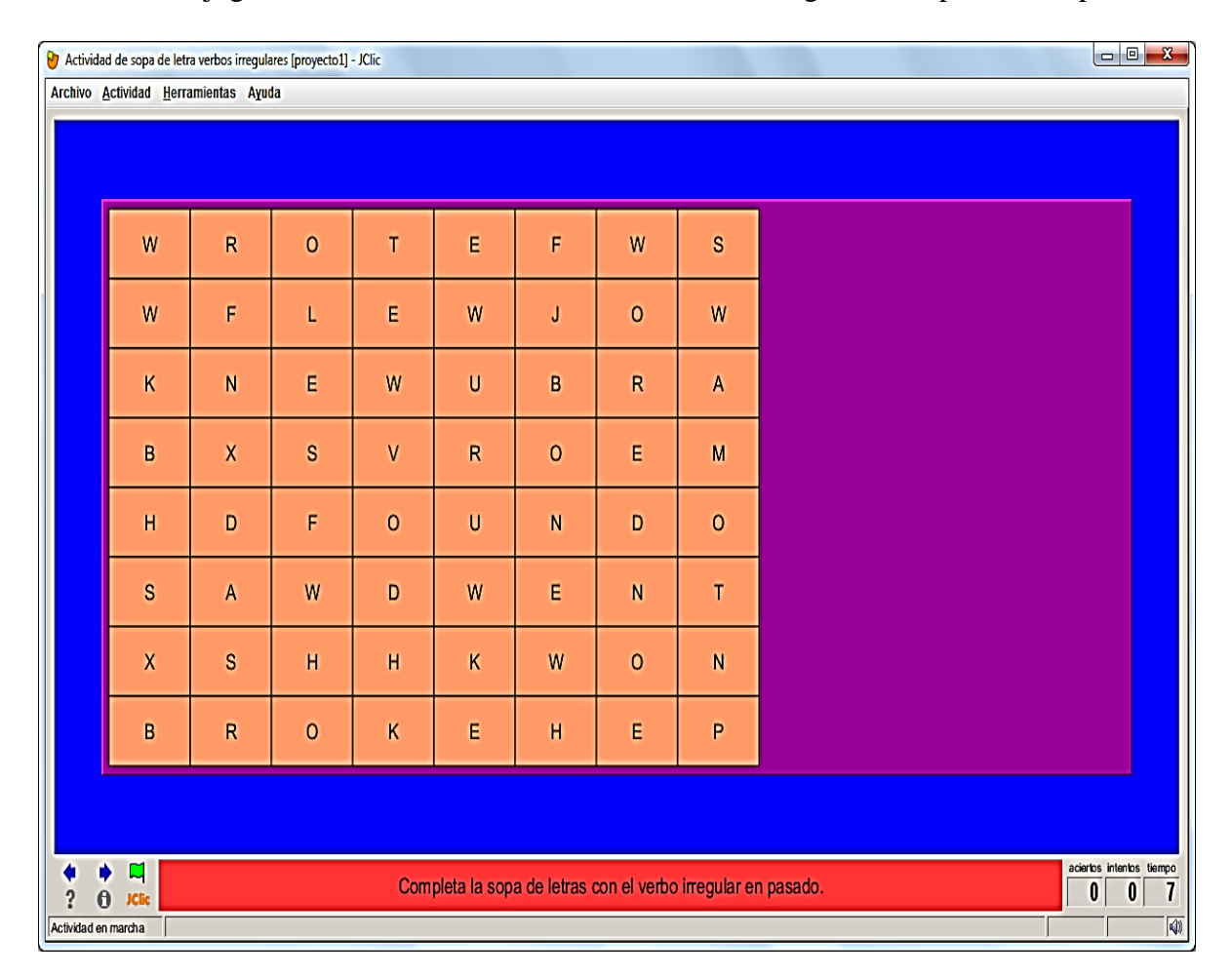

*Figura 26: Actividad de sopa de letras verbos irregulares*

### **Verbos regulares**

Hay que encontrar las palabras escondidas en un panel de letras. Las casillas neutras del panel (que no pertenecen a ninguna palabra) se rellenan con caracteres seleccionados al azar en cada jugada. En este caso es encontrar los verbos regulares en pasado simple.

| $\begin{array}{ c c c c c }\n\hline\n\text{I} & \text{I} & \text{I} & \text{I} & \text{I} \\ \hline\n\text{I} & \text{I} & \text{I} & \text{I} & \text{I} & \text{I}\n\end{array}$<br>Actividad de sopa de letra verbos regulares [proyecto1] - JClic<br>Archivo Actividad Herramientas Ayuda |              |                         |                         |                         |                         |                         |                    |   |                           |  |
|----------------------------------------------------------------------------------------------------|--------------|-------------------------|-------------------------|-------------------------|-------------------------|-------------------------|--------------------|---|---------------------------|--|
|                                                                                                    |              |                         |                         |                         |                         |                         |                    |   |                           |  |
|                                                                                                    | P            | Ē                       | $\overline{\mathsf{R}}$ | $\overline{\mathsf{M}}$ |                         | T                       | Ť                  | Ē | D                         |  |
|                                                                                                    | I            | L                       | I                       | $\mathsf{V}$            | Ē                       | D                       | P                  | Ē | $\bar{\rm T}$             |  |
|                                                                                                    | $\mathbf S$  | $\bar{\rm T}$           | U                       | D                       | I                       | E                       | D                  | X | L                         |  |
|                                                                                                    | W            | W                       | ¢                       | $\overline{0}$          | $\overline{0}$          | K                       | Ē                  | D | I                         |  |
|                                                                                                    | $\mathbf S$  | $\bar{T}$               | $\mathbf{0}$            | P                       | P                       | Ē                       | D                  | B | $\boldsymbol{\mathsf{V}}$ |  |
|                                                                                                    | J            | $\overline{\mathsf{M}}$ | W                       | $\,$ A $\,$             | T                       | $\mathbf{C}$            | $\mathsf{H}$       | Ē | D                         |  |
|                                                                                                    | P            | Ī                       | W                       | $\overline{0}$          | $\overline{\mathsf{R}}$ | $\overline{\mathsf{K}}$ | Ē                  | D | $\mathbf S$               |  |
|                                                                                                    | $\mathbf{C}$ | $\overline{\mathsf{R}}$ | I                       | Ē                       | D                       | Ē                       | $\pmb{\mathsf{X}}$ | L | H                         |  |
|                                                                                                    | P            | L                       | $\overline{A}$          | Ī                       | Ē                       | D                       | Ŝ                  | N | $\overline{0}$            |  |
|                                                                                                    | $\mathbf S$  | Ë                       | P                       | L                       | $\pmb{\mathsf{A}}$      | Ÿ                       | Ē                  | D | L                         |  |
|                                                                                                    | $\pmb{0}$    | P                       | Ē                       | N                       | E                       | D                       | P                  | J | I                         |  |
| aciertos intentos tiempo<br>٠<br>q<br>Completa la sopa de letras con el verbo regular en pasado.<br>0<br>0<br>4<br>?<br>$\theta$<br><b>JClic</b><br>$\boxed{\Downarrow}$<br>Actividad en marcha                                                                                               |              |                         |                         |                         |                         |                         |                    |   |                           |  |

*Figura 27: Actividad de sopa de letras verbos regulares*

#### **Actividad 5: Actividad de rellenar agujeros**

#### **Verbos irregulares**

En un texto se seleccionan determinadas palabras, letras y frases que se esconden o se camuflan, y el usuario debe completarlo. La resolución de cada uno de los elementos escondidos se puede plantear de maneras distintas: escribiendo en un espacio vacío, corrigiendo una expresión que contiene errores o seleccionando diversas respuestas posibles de una lista. En este caso escoger el verbo irregular correcto en cada oración.

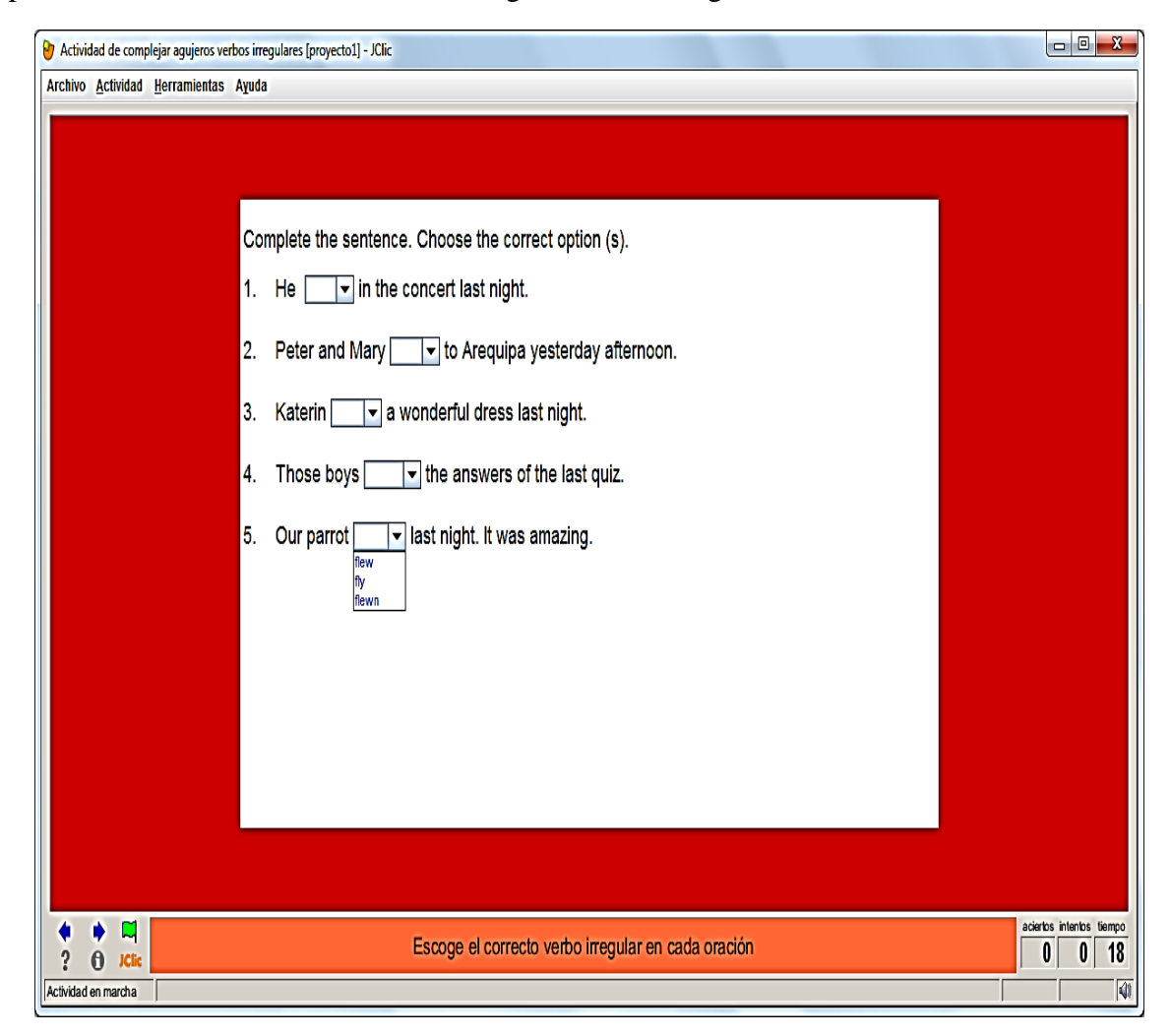

*Figura 28: Actividad de rellenar agujeros verbos irregulares*
### **Verbos regulares**

En un texto se seleccionan determinadas palabras, letras y frases que se esconden o se camuflan, y el usuario debe completarlo. La resolución de cada uno de los elementos escondidos se puede plantear de maneras distintas: escribiendo en un espacio vacío, corrigiendo una expresión que contiene errores o seleccionando diversas respuestas posibles de una lista. En este caso escoger el verbo regular correcto en cada oración.

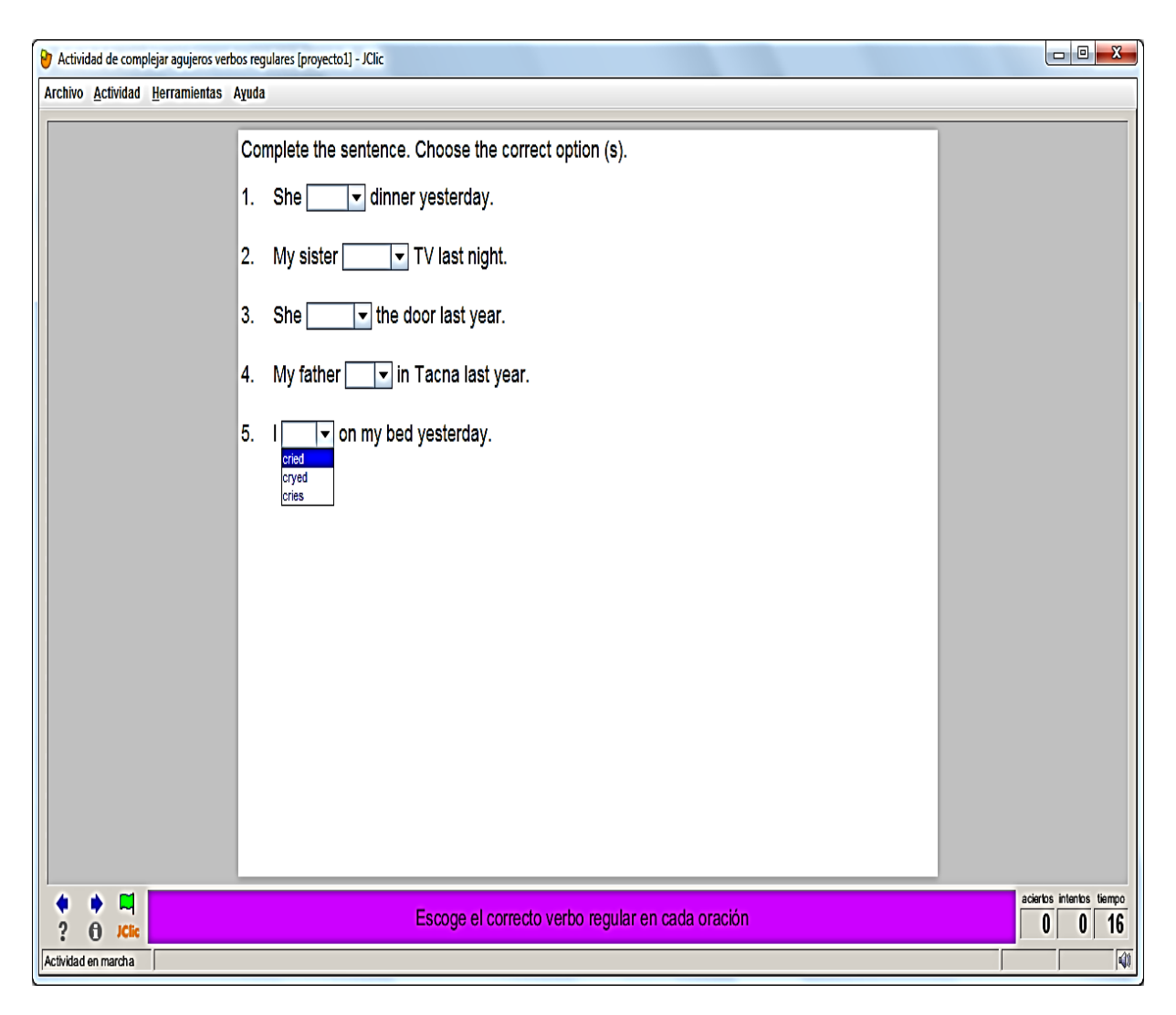

*Figura 29: Actividad de rellenar agujeros verbos regulares*

**Fuente: Elaboración propia, de las actividades del software JClic**

## **Actividad 6: Actividad de rompecabezas**

# **Verbos Irregulares**

Se muestran dos paneles. En uno está la información desordenada y el otro está vacío. Hay que reconstruir el objeto en el panel vacío llevando allí las piezas una por una. En este caso es ordenar las oraciones con verbos irregulares en pasado simple.

| Actividades de rompecabezas 3 [proyecto1] - JClic                                                     | $\Box$ e<br>$\mathbf{x}$                     |
|----------------------------------------------------------------------------------------------------|----------------------------------------------|
| Archivo Actividad Herramientas Ayuda                                                                  |                                              |
|                                                                                                    |                                              |
| Theyrday.<br>coffee drank some yeste                                                                  |                                              |
|                                                                                                    |                                              |
| ч<br>Ordena las oraciones de manera adecuada en pasado simple.<br><b>JClic</b><br>Actividad en marcha | aciertos intentos tiempo<br>9<br>0<br>0<br>网 |

*Figura 30: Actividad de rompecabezas verbos irregulares*

**Fuente: Elaboración propia, de las actividades del software JClic**

## **Verbos regulares**

Se muestran dos paneles. En uno está la información desordenada y el otro está vacío. Hay que reconstruir el objeto en el panel vacío llevando allí las piezas una por una. En este caso es ordenar las oraciones con verbos regulares en pasado simple.

| لربص<br>Actividades de fompecabezas o iprovectori - Julio        |                                      | 79/17/2011 |
|------------------------------------------------------------------|--------------------------------------|------------|
| Archivo Actividad Herramientas Ayuda                             |                                      |            |
|                                                                  |                                      |            |
|                                                                  |                                      |            |
|                                                                  |                                      |            |
|                                                                  |                                      |            |
|                                                                  |                                      |            |
|                                                                  |                                      |            |
|                                                                  |                                      |            |
|                                                                  |                                      |            |
|                                                                  |                                      |            |
|                                                                  |                                      |            |
| My father lived in Tacnyear. a last                              |                                      |            |
|                                                                  |                                      |            |
|                                                                  |                                      |            |
|                                                                  |                                      |            |
|                                                                  |                                      |            |
|                                                                  |                                      |            |
|                                                                  |                                      |            |
|                                                                  |                                      |            |
|                                                                  |                                      |            |
|                                                                  |                                      |            |
| Ordena las oraciones de manera adecuada en pasado simple.<br>ICB | aciertos intentos tiempo<br>$\bf{0}$ | 28         |
| Actividad en marcha                                              |                                      | $\bigcirc$ |

*Figura 31: Actividad de rompecabezas verbos regulares*

**Fuente: Elaboración propia, de las actividades del software JClic**

# **PARTE 6: PRÁCTICAS DE PROCESO**

### **Practica 1: Peter: Skating**

### **PRACTICE 1**

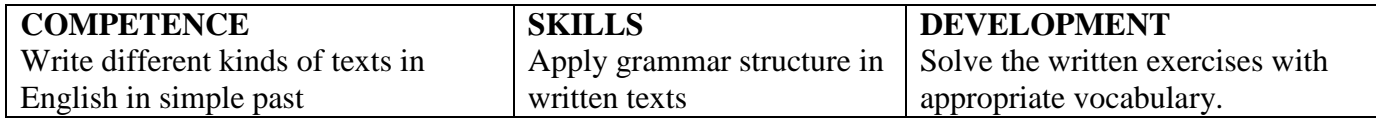

**Full name:……………………………………………… …** 

**Date: ……………………. GRADE: 4TH YEAR**

This winter I learned to skate! A friend of mine had an extra pair of skates. He persuaded me to go skating with him one Saturday afternoon in February. I borrowed the skates and we went skating!

It was cold outside! We wore hats, scarves and mitts to keep warm. He showed me how to put on the skates. He helped me walk onto the ice. He showed me how to start moving. He also showed me how to stop! I moved very slowly at first and many people skated past me. When I fell, nobody laughed at me. Instead, they helped me get back up. I kept trying! Soon I felt much better. I liked skating!

### **1. Identify regular verbs in simple past by a puzzle.**

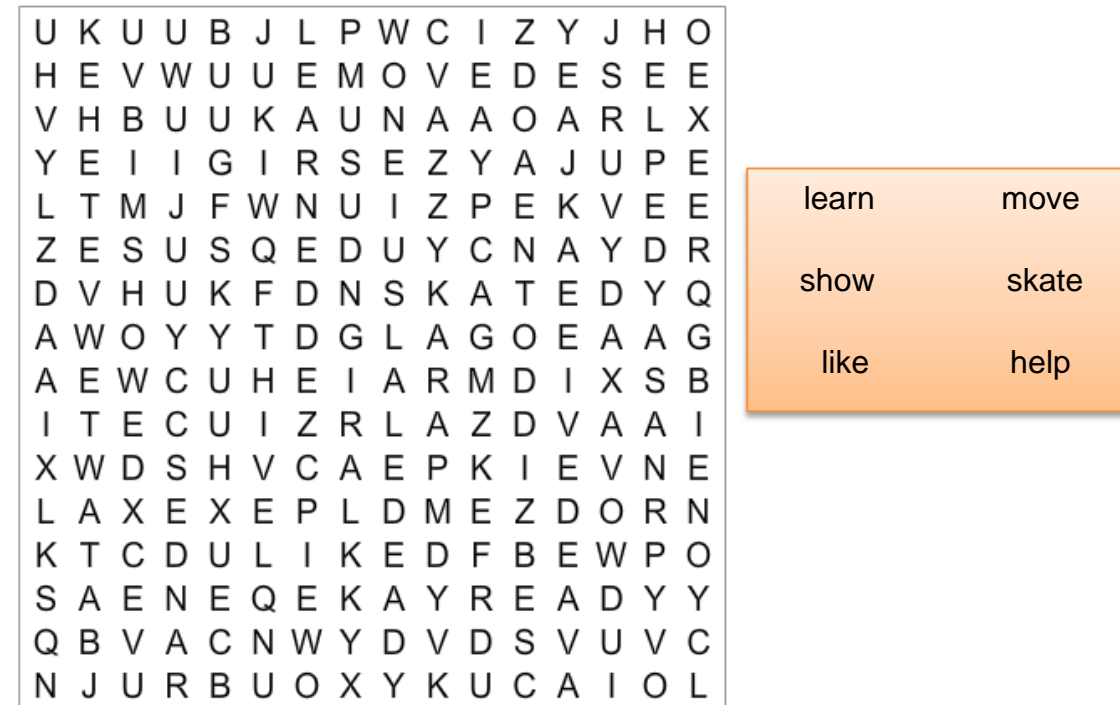

**SCORE** 

## **2. Identify irregular verbs in simple past by a puzzle.**

```
K W Y U U O W E F Z W I E Q V L
O O E O Q I E Y E Y S C K J F F
H R I K U B N E L I T E G L E U
UEFUCBTUTVHCBMBA
J W S R U P K K H K N U V T I R
A O Z L S E E F U K T K Q L D B
Q Z D F F A P L D T O G S O Q V
O U K O U G T I S H E T E E E P
B U L U V Y H W J N G U Z Y U J
UDGOZQAOEEEYOWTU
EKQVUTPMRQWRJZEY
PUUHOTAJWVHQCUGM
H A D P W P R F E L L V O M F A
L S E O J R C T E S G E P J U T
J H X S J A V E H E E H U E M A
EWPBREHXAEARJWFU
```
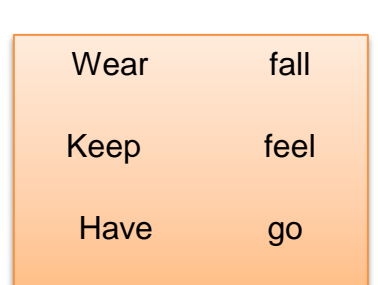

### **3. What is the grammatical structure of the following sentence:**

"This winter I learned to skate!"

- a) Future with will
- b) Past perfect
- c) Simple past

### **4. Order the sentences from the text in the correct sequence.**

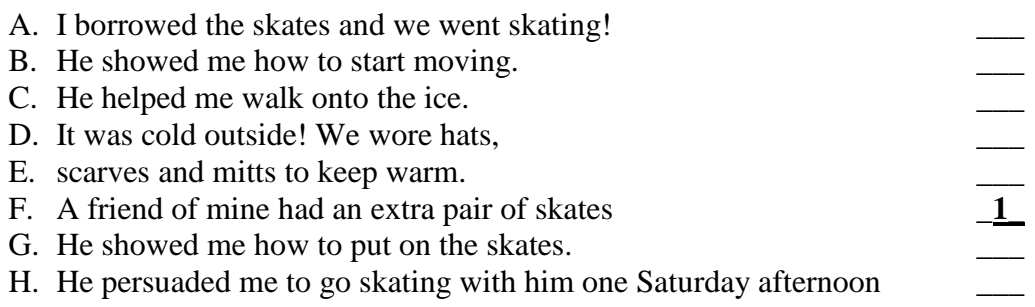

## **5. Choose the correct sentence to order la sequence of the text.**

1. It was cold outside! We wore hats, scarves and mitts to keep warm.

\_\_\_\_\_\_\_\_\_\_\_\_\_\_\_\_\_\_\_\_\_\_\_\_\_\_\_\_\_\_\_\_\_\_\_\_\_\_\_\_\_\_\_\_\_\_\_\_\_\_\_\_\_\_\_\_\_\_\_

\_\_\_\_\_\_\_\_\_\_\_\_\_\_\_\_\_\_\_\_\_\_\_\_\_\_\_\_\_\_\_\_\_\_\_\_\_\_\_\_\_\_\_\_\_\_\_\_\_\_\_\_\_\_\_\_\_\_\_

\_\_\_\_\_\_\_\_\_\_\_\_\_\_\_\_\_\_\_\_\_\_\_\_\_\_\_\_\_\_\_\_\_\_\_\_\_\_\_\_\_\_\_\_\_\_\_\_\_\_\_\_\_\_\_\_\_\_\_

\_\_\_\_\_\_\_\_\_\_\_\_\_\_\_\_\_\_\_\_\_\_\_\_\_\_\_\_\_\_\_\_\_\_\_\_\_\_\_\_\_\_\_\_\_\_\_\_\_\_\_\_\_\_\_\_\_\_\_

- 2. He helped me walk onto the ice
- 3. He also showed me how to stop!
- 4. When I fell, nobody laughed at me. Instead,
	- A. He showed me how to start moving.
- B. they helped me get back up.
- C. He showed me how to put on the skates
- D. I moved very slowly at first and many people skated past me.

### **6. In the sentence :**

"I borrowed the skates and we went skating!

### **What does it mean "borrowed"?**

- a) To take something
- b) To give something
- c) To eat something

### **7. In the sentence :**

"It was cold outside! We wore hats, scarves and mitts to keep warm."

## **What does it mean "mitts"?**

- a) It's something you wear in your hands
- b) It's something you wear in your head
- c) It's something you wear in your nose

## **8. Did he like skating?**

- a) Yes, he did
- b) No, he didn't
- c) He didn't mind skating

# **9. What is the main topic of the story?**

- a) Peter met lots of friends
- b) Peter learned to skate
- c) peter found a friend

- a) You can five a new hobby and meet many friends.
- a) Skating is amazing
- b) Finding a hobby is boring.

## **Practica 2: Was it a vacation?**

# **PRACTICE 2**

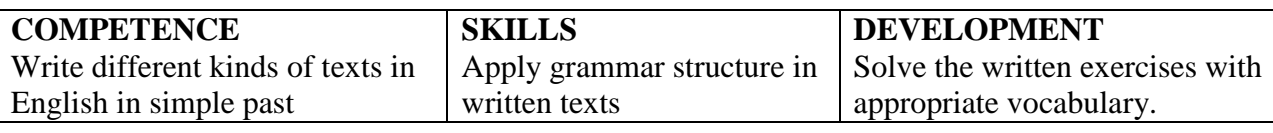

**Full name:……………………………………………… …** 

**Date: ……………………. GRADE: 4TH YEAR**

# **SCORE**

### **Was it a vacation?**

Last summer my husband, Max, and I went on vacation in the city of Nice, in the south of France. We took the bus to the airport, but the traffic was awful. We were so late that we missed our plane! We stayed the night in a hotel near the airport and took the plane the next day. When we arrived in Nice, our luggage wasn't there. It was lost! We didn't have any clothes, so we went shopping. That was very expensive!

Our hotel wasn't very good. The beds weren't comfortable, so we slept baldy. And the hotel's food was terrible. On the second evening, Max ate some bad fish and got sick. He spent two days in the hospital. We ate in restaurants after that.

There are some beautiful beaches in Nice. We wanted to sit on the beach and swim in the ocean. But we never went to the beach because the weather was terrible---it rained and rained! We had a terrible time! When we got home, we needed another vacation!

### **1. Identify regular verbs in simple past by a puzzle.**

Y G Y I A K R L A E R E H G E E LUSADWREFOABCZNF VETSGISKKLIUBKEZ I G R H O U I H E U N E E D E D Y R O R A C Y U S C E E P J V R S X Y C H Y E L D U D V B P O Y Q K Y V W O B Z H E B V U R R I B Y D Y U U K E E M O X E R D S V Y D W A N T E D I J Y U R E D X E I S A U Y G N S G E J D I N Q C D T B I R L C S N N J X X Y KASACXWJOEJIMGQX TNIYQBAEODMRJNUA U V B E I X G P H H Q I J O U X Y F I D P T Z R Q B Y X J K S F X E A R R I V E D T E O H V A L

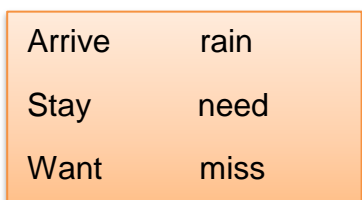

**2. Identify irregular verbs in simple past by a puzzle.** 

```
Y L E S E A S I K E U F E T G S
P W I T I T E W A V O E A T R P
H T O O U E S A S V Y P I P C E
A I A O X P P X M I G Q K I I
                          N
DJEKLIINKLTPE
                       I M
                          \topQ O S C Q K I E G Y E P H F P
                           \overline{1}NLLPFXKADONJJFOM
V J E G Y O V R I T B F E Y H F
AAPDDAGVHUHQHKUA
Y P T X A I Y C O E S A M V O B
GEMSAKDFRFBBJXOD
M I W D I E P U J V A X A W B N
SASOIRETWAECCUZZ
L O O B I C Q M F Z G I T E Q A
Y W G O T G X J R K F U D M N N
I T H J I I R W O M C V X S D E
```
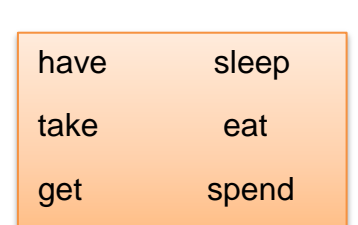

### **3. What is the grammatical structure of the following sentence:**

"We had a terrible time!"

- a) Future with will
- b) Past perfect
- c) Simple past

#### **4. Order the sentences from the text in the correct sequence.**

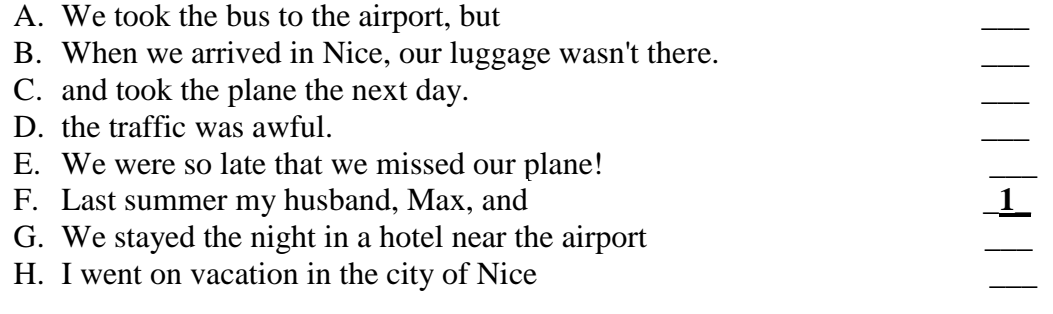

- **5. Choose the correct sentence to order la sequence of the text.**
- 1. Last summer my husband, Max, and I went on vacation in the city of Nice

\_\_\_\_\_\_\_\_\_\_\_\_\_\_\_\_\_\_\_\_\_\_\_\_\_\_\_\_\_\_\_\_\_\_\_\_\_\_\_\_\_\_\_\_\_\_\_\_\_\_\_\_\_\_\_\_\_\_\_

\_\_\_\_\_\_\_\_\_\_\_\_\_\_\_\_\_\_\_\_\_\_\_\_\_\_\_\_\_\_\_\_\_\_\_\_\_\_\_\_\_\_\_\_\_\_\_\_\_\_\_\_\_\_\_\_\_\_\_

\_\_\_\_\_\_\_\_\_\_\_\_\_\_\_\_\_\_\_\_\_\_\_\_\_\_\_\_\_\_\_\_\_\_\_\_\_\_\_\_\_\_\_\_\_\_\_\_\_\_\_\_\_\_\_\_\_\_\_

\_\_\_\_\_\_\_\_\_\_\_\_\_\_\_\_\_\_\_\_\_\_\_\_\_\_\_\_\_\_\_\_\_\_\_\_\_\_\_\_\_\_\_\_\_\_\_\_\_\_\_\_\_\_\_\_\_\_\_

- 2. We were so late that we missed our plane!.
- 3. When we arrived in Nice, our luggage wasn't there. It was lost!
- 4. On the second evening, Max ate some bad fish and got sick.
	- A. We stayed the night in a hotel near the airport
	- B. He spent two days in the hospital.
	- C. We took the bus to the airport, but the traffic was awful
	- D. We didn't have any clothes, so we went shopping.

## **6. In the sentence :**

"When we arrived in Nice, our luggage wasn't there.."

### **What does it mean "luggage"?**

- a) It's a city
- b) It's the person who checks your things at the airport
- c) Suitcases or other bags in which to pack personal belongings for traveling.

### **7. In the sentence :**

"On the second evening, Max ate some bad fish and got sick."

### **What does it mean "Max ate some bad fish and got sick"?**

- a) The fish was delicious
- b) The fish was terrible
- c) The fish was cool, but the weather was awful.

## **8. Did Max and his wife enjoy their vacations?**

- a) No, they didn't
- b) Yes, they did
- c) His wife enjoyed a lot, but not Max.

## **9. What is the main topic of the story?**

- a) Max and his wife had a bad vacation
- b) Max and his wife loved the hotel
- c) Max and his wife had the best vacation ever.

- a) To prepare everything before you travel somewhere.
- b) Do not have a vacation, it could be the worst trip
- c) To have a vacation as soon as possible.

## **Practica 3: Ben's day**

# **PRACTICE 3**

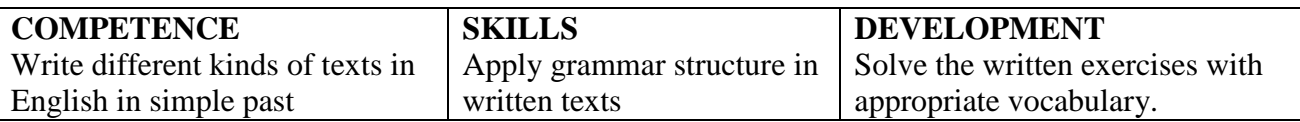

**Full name:………………………………………………** 

**Date: ……………………. GRADE: 4TH YEAR**

SCORE

**Ben'sday.**

When I woke up this morning, I found my dog, Fox, waiting for me. He wanted me to take him for a walk. I was too hungry, so first I had breakfast. I had a glass of milk and a piece of toast. Then I washed my teeth and put on a track-suit and a heavy coat, because it was really cold outside.

Fox was already impatient. We both went out, and walked to the park near home. He ran and jumped, and pursued some passers-by. He also destroyed some pieces of furniture somebody left on the road. I sat on a bench all the time, wishing I could be inside my warm bed. When my hands were frozen, I decided it was time to go back home.

Fox didn't want to, but I pulled hard and I managed to take him back. When we arrived at the front door, I realized I didn't have my keys with me, so we stayed out in the cold for more than an hour! Fox was happy, but I was late for work!

## **1. Identify regular verbs in simple past by a puzzle.**

PULLEDEKQJOGEANH PERSUEDGAJAVAOLK R D E A E B M S E L G I Q E R Y L F K O T I N R Y A C U J B G G ORD T F V H M A Z O I E Q A Z UEODUPSMOKEMNELI Z E X E D O H Q M J F X B L E D **KHWSEFKXUSAFHPCS** L B J T C E R N N C L P M F I G MIXRIEOZZUQDKCYC VUVODLYMQBVNZYUL U A E Y E L T U B O U U E M V T **FAWEDUEABGYQEATE** ECJDEHIXOAKCMOQC WASHEDTYXABHNSUA PTWALKEDZRLAWPUE

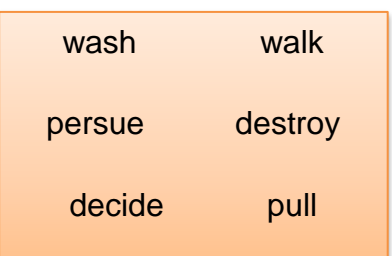

## **2. Identify irregular verbs in simple past by a puzzle.**

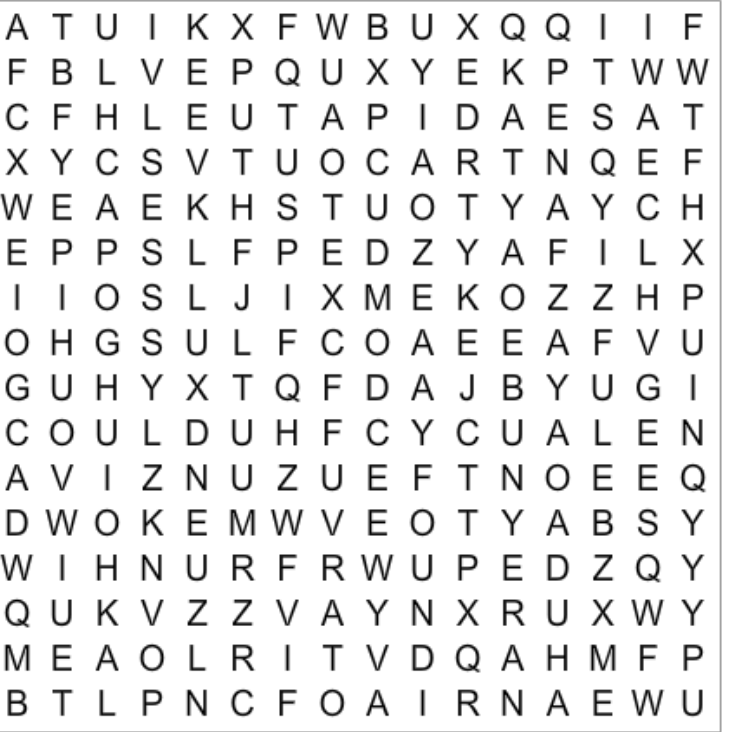

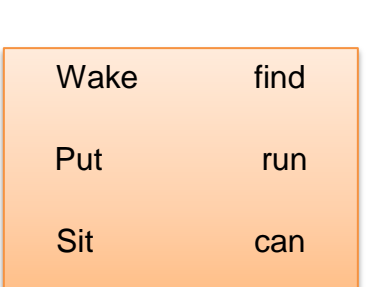

# **3. What is the grammatical structure of the following sentence:**

"When I woke up this morning, I found my dog."

- a) Future with will
- b) Past perfect
- c) Simple past

## **4. Order the sentences from the text in the correct sequence.**

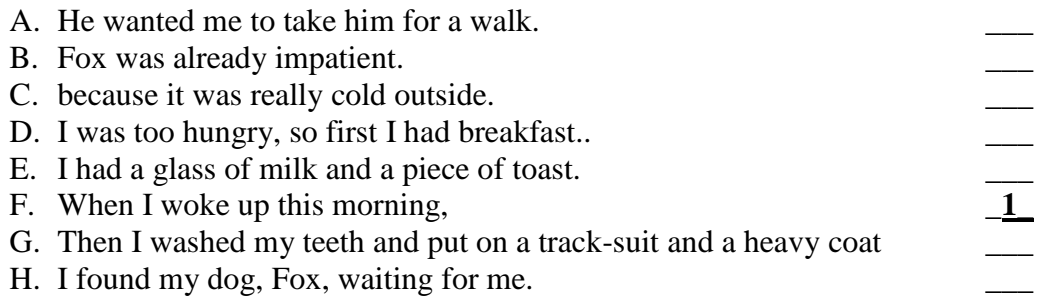

- **5. Choose the correct sentence to order la sequence of the text.**
- 1. Fox was already impatient.
- 2. . He ran and jumped, and pursued some passers-by.
- 3. I sat on a bench all the time, wishing I could be inside my warm bed.

\_\_\_\_\_\_\_\_\_\_\_\_\_\_\_\_\_\_\_\_\_\_\_\_\_\_\_\_\_\_\_\_\_\_\_\_\_\_\_\_\_\_\_\_\_\_\_\_\_\_\_\_\_\_\_\_\_\_\_

\_\_\_\_\_\_\_\_\_\_\_\_\_\_\_\_\_\_\_\_\_\_\_\_\_\_\_\_\_\_\_\_\_\_\_\_\_\_\_\_\_\_\_\_\_\_\_\_\_\_\_\_\_\_\_\_\_\_\_

\_\_\_\_\_\_\_\_\_\_\_\_\_\_\_\_\_\_\_\_\_\_\_\_\_\_\_\_\_\_\_\_\_\_\_\_\_\_\_\_\_\_\_\_\_\_\_\_\_\_\_\_\_\_\_\_\_\_\_

\_\_\_\_\_\_\_\_\_\_\_\_\_\_\_\_\_\_\_\_\_\_\_\_\_\_\_\_\_\_\_\_\_\_\_\_\_\_\_\_\_\_\_\_\_\_\_\_\_\_\_\_\_\_\_\_\_\_\_

- 4. Fox didn't want to, but I pulled hard and I managed to take him back.
	- A. He also destroyed some pieces of furniture somebody left on the road.
	- B. . When we arrived at the front door, I realized I didn't have my keys with me
	- C. . We both went out, and walked to the park near home.
	- D. When my hands were frozen, I decided it was time to go back home.

## **6. In the sentence :**

"I sat on a bench all the time, wishing I could be inside my warm bed."

### **What does it mean "bench"?**

- a) It's a kind of animal.
- b) The seat on which the players of a team sit during a game while not playing.
- c) It's you pray a lot

### **7. In the sentence :**

"When my hands were frozen, I decided it was time to go back home."

## **What does it mean "frozen"?**

- a) Really hot
- b) Really cold
- c) Warm

## **8. At the end. Where were Ben and Fox?**

- a) Inside home
- b) Outside home.
- c) In a restaurant.

# **9. What is the main topic of the story?**

- a) Ben wanted to spend more time with Fox.
- b) Ben had to be more careful with his things.
- c) Fox hates being outside

- a) Fox's rutines
- b) To know more about Ben.
- c) Do not forget your keys before you leave home.

### **Practica 4: Jose's day**

# **PRACTICE 4**

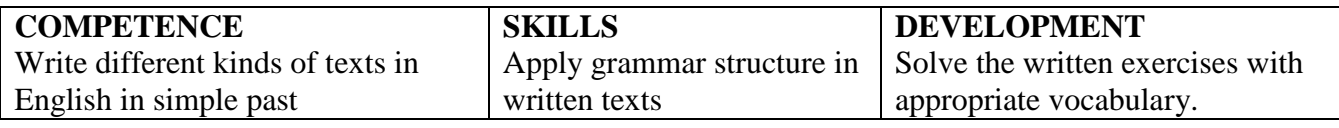

**Full name:………………………………………………** 

**Date: ……………………. GRADE: 4TH YEAR**

# **SCORE**

#### **Jose'sday**

I have just had a terrible weekend! On Saturday, I was so tired that I slept all morning. When I woke up I had a headache and my throat was sore. My body ached all over. My nose ran and I coughed a lot. My mother **took** my temperature but I **did** not have a fever.

My mother made me some soup for lunch and I ate it in bed. I drank some juice. I tried to read a book but I could not keep my eyes open. I stayed in bed all afternoon. I drifted in and out of sleep. I drank more juice. I felt miserable all afternoon. I did not want to do anything.

I got out of bed at dinnertime. My parents ordered pizza for dinner and I was able to eat some of it. I drank more juice! I felt a bit better after dinner so I stayed up. I snuggled under a blanket on the couch and watched some TV with my parents. I fell asleep in front of the TV.

The next morning I felt better but now my mother had a cold! She looked miserable. It was her turn to be sick.

### **1. Identify regular verbs in simple past by a puzzle.**

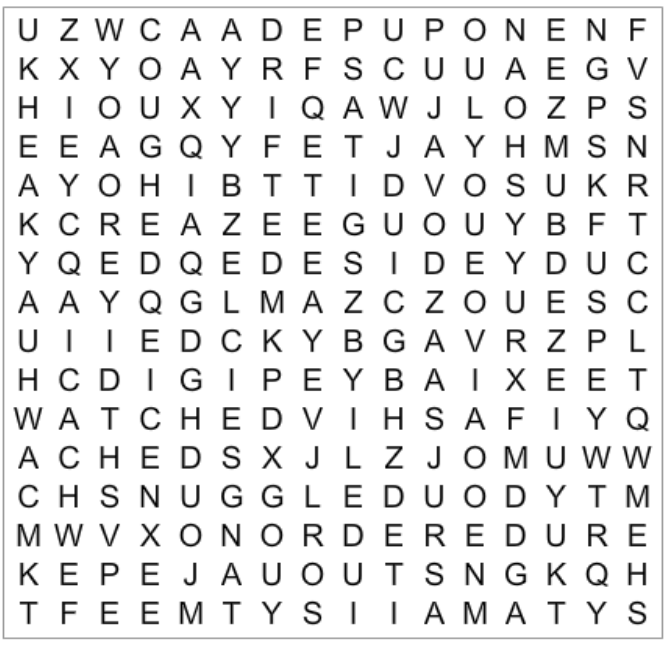

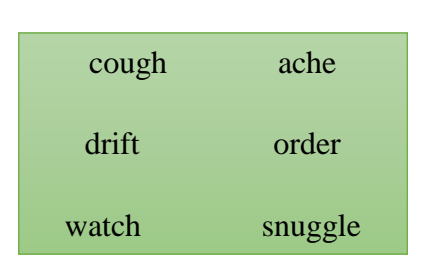

## **2. Identify irregular verbs in simple past by a puzzle.**

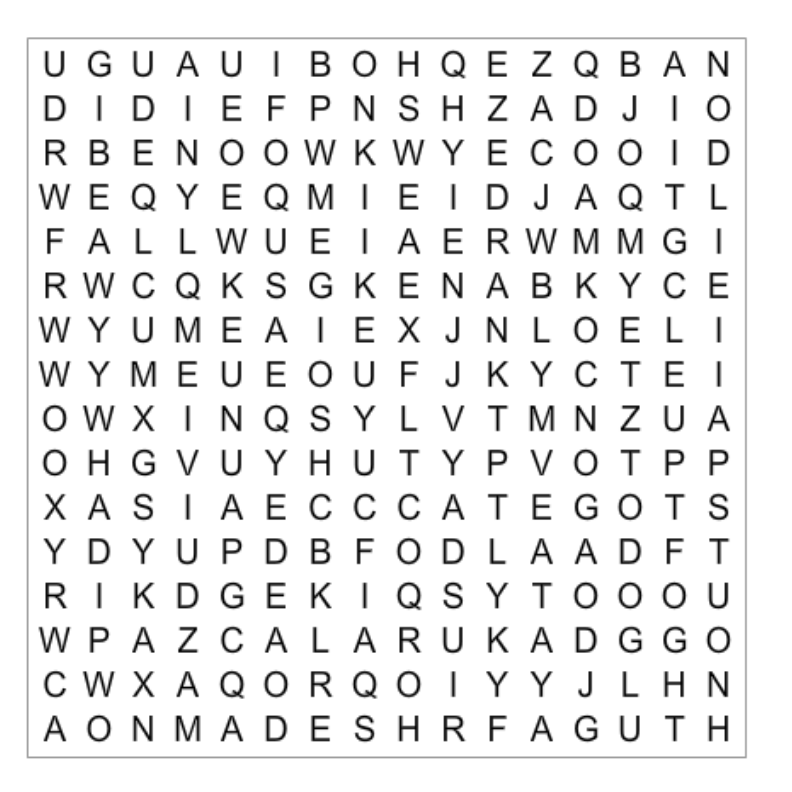

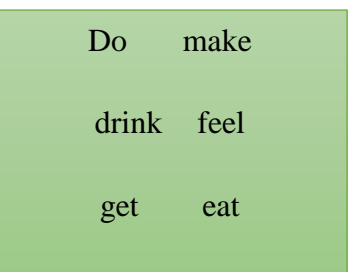

## **3. What is the grammatical structure of the following sentence:**

"My mother made me some soup for lunch and I ate it in bed."

- a) Future with will
- b) Past perfect
- c) Simple past

### **4. Order the sentences from the text in the correct sequence.**

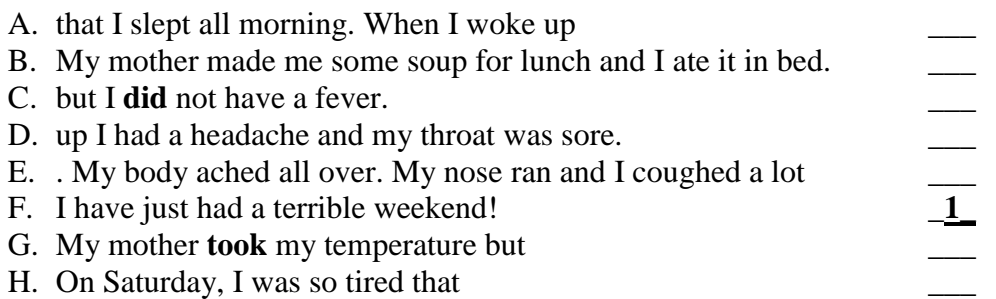

## **5. Choose the correct sentence to order la sequence of the text.**

- 1. . I drank some juice. I tried to read a book but
- $2.$
- 3. . I stayed in bed all afternoon.
- 4. \_\_\_\_\_\_\_\_\_\_\_\_\_\_\_\_\_\_\_\_\_\_\_\_\_\_\_\_\_\_\_\_\_\_\_\_\_\_\_\_\_\_\_\_\_\_\_\_\_\_\_\_\_\_\_\_\_\_\_
- 5. I drank more juice. I felt miserable all afternoon
- $6.$ 7. I got out of bed at dinnertime. My parents ordered pizza for dinner
- 
- 8. \_\_\_\_\_\_\_\_\_\_\_\_\_\_\_\_\_\_\_\_\_\_\_\_\_\_\_\_\_\_\_\_\_\_\_\_\_\_\_\_\_\_\_\_\_\_\_\_\_\_\_\_\_\_\_\_\_\_\_
- A. I drifted in and out of sleep.
- B. and I was able to eat some of it. I drank more juice!
- C. I could not keep my eyes open.
- D. I did not want to do anything.

### **6. In the sentence :**

"I snuggled under a blanket on the couch and watched some."

## **What does it mean "couch"?**

- a) It's a sofa
- b) It's part of the kitchen.
- c) It's similar like a toilet

## **7. In the sentence :**

"I fell asleep in front of the TV."

## **What does it mean "asleep"?**

- a) Someone who is really awake
- b) Someone who wants to sleep
- c) Someone who wants to see TV

## **8. How did he feel all afternoon?**

- a) He felt sad
- b) He felt happy
- c) He felt miserable

# **9. What is the main topic of the story?**

- a) Jose and his bad luck
- b) Jose was sick on Saturday
- c) Jose loves being sick.

- a) To live with your mom
- b) To tell an experience about someone is sick and how this gets better
- c) Do not go out.

### **Practica 5: Martin's vacation**

## **PRACTICE 5**

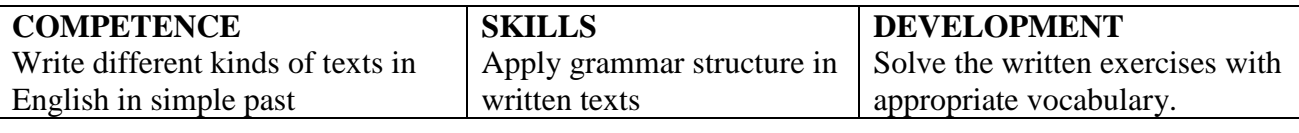

**Full name:………………………………………………** 

**Date: ……………………. GRADE: 4TH YEAR**

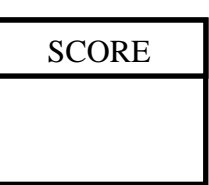

### **Martin's vacation**

Martin had a terrible day yesterday. It was the day of his vacation to Spain but it was a nightmare. He left the house at 10 o'clock in the morning and caught a taxi to the airport.

Martin went to the check-in with his luggage. When the man who worked for the airline asked for his passport, Martin became very upset. Where was his passport? Martin realized he didn't have his passport with him. What a disaster!

He jumped back into the taxi and told the driver to take him home. The driver drove quickly and Martin arrived back at his house in twenty minutes.

He ran into the house and went into his bedroom. He found his passport on the bedside table and left the house again. But the taxi wasn't there! Where was the taxi!

Martin jumped up and down angrily. "I don't believe it. The taxi left!" he shouted. He ran down the street and looked for another taxi.

After a few minutes, Martin found another taxi and told the driver to take him to the airport as quickly as possible. The traffic on the roads was very bad and, unfortunately, Martin's taxi arrived at the airport late. His plane left for Spain at 11.30 and Martin missed it. He was very sad and went to speak to the airline. They promised to get him a seat on an evening flight and Martin went home on another taxi to wait.

**1. Identify regular verbs in simple past by a puzzle.** 

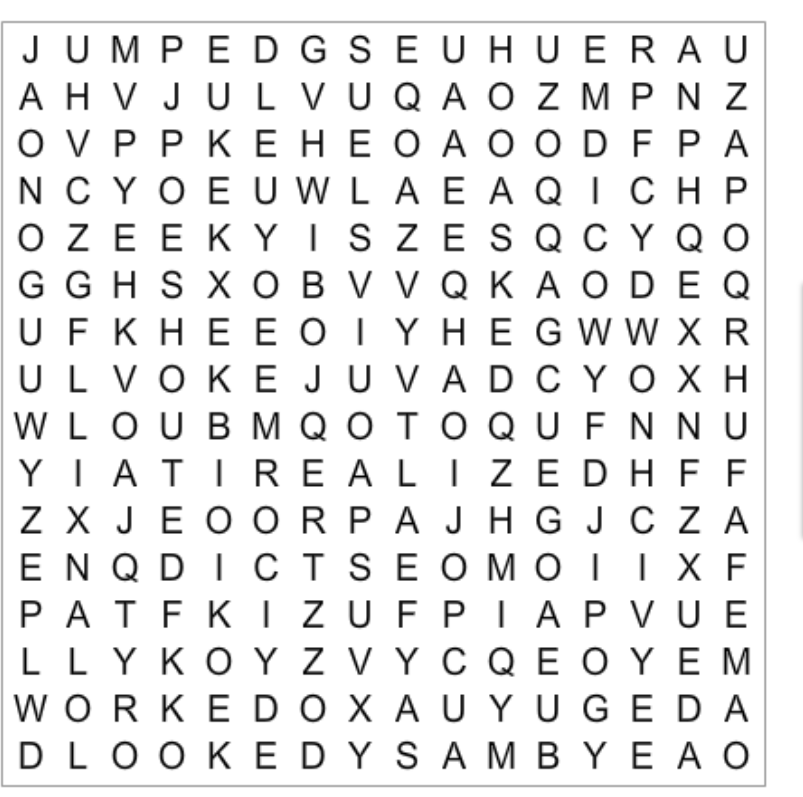

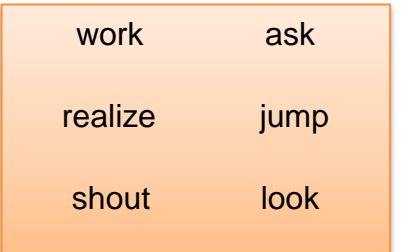

165

**2. Identify irregular verbs in simple past by a puzzle.** 

R U X Y  $\mathsf{I}$ ВМ Ε O L.  $\mathbf{I}$ J Y G O E EKUAQROTEOPQMY A  $\mathbf{I}$ O P Y U E F D M K N P A B N F I B B S SUPCOZNZ  $\mathbf{I}$  $\mathbf{I}$ D  $\mathbf{I}$ B WRGDEGLLOOASNS  $\mathbf{I}$ Е Run Drive  $\mathbf{L}$ GMRLYHCRSTOL D P O U C H  $\mathbf{I}$ EOXQODL J M R X D Become tell C R U V J V J C X B H S E B R D 1 W E ECL M K N Y A  $\mathbf{I}$  $\mathbf{L}$  $\mathbf{I}$ S M Leave catch T N U E U M L M O W R A B N. Е O L USSWI BAEXVBAR IW E P A C T Q A Y E F E E Ε  $\mathbf{I}$ M D SUGOC F K D BPNL G C I U T Q J B C B K R C X P A E B Е - B ZNEAN  $\overline{\phantom{a}}$ E Y EMAML R Y Y A U X O I N J F N M E D M  $\mathbf{I}$ Т

## **3. What is the grammatical structure of the following sentence:**

"He jumped back into the taxi and told the driver to take him home."

- a) Future with will
- b) Past perfect
- c) Simple past

## **4. Order the sentences from the text in the correct sequence.**

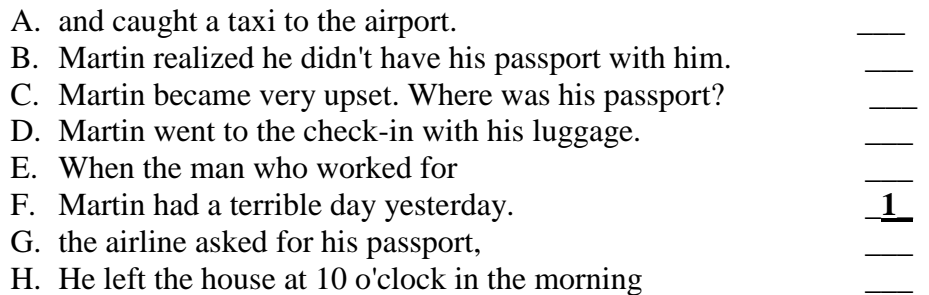

## **5. Choose the correct sentence to order la sequence of the text.**

1. He jumped back into the taxi and told the driver to take him home.

\_\_\_\_\_\_\_\_\_\_\_\_\_\_\_\_\_\_\_\_\_\_\_\_\_\_\_\_\_\_\_\_\_\_\_\_\_\_\_\_\_\_\_\_\_\_\_\_\_\_\_\_\_\_\_\_\_\_\_

\_\_\_\_\_\_\_\_\_\_\_\_\_\_\_\_\_\_\_\_\_\_\_\_\_\_\_\_\_\_\_\_\_\_\_\_\_\_\_\_\_\_\_\_\_\_\_\_\_\_\_\_\_\_\_\_\_\_\_

\_\_\_\_\_\_\_\_\_\_\_\_\_\_\_\_\_\_\_\_\_\_\_\_\_\_\_\_\_\_\_\_\_\_\_\_\_\_\_\_\_\_\_\_\_\_\_\_\_\_\_\_\_\_\_\_\_\_\_

\_\_\_\_\_\_\_\_\_\_\_\_\_\_\_\_\_\_\_\_\_\_\_\_\_\_\_\_\_\_\_\_\_\_\_\_\_\_\_\_\_\_\_\_\_\_\_\_\_\_\_\_\_\_\_\_\_\_\_

- 2. He ran into the house and went into his bedroom.
- 3. But the taxi wasn't there! Where was the taxi!
- 4. "I don't believe it. The taxi left!" he shouted
- A. He found his passport on the bedside table and left the house again.
- B. He ran down the street and looked for another taxi.
- C. The driver drove quickly and Martin arrived back at his house in twenty minutes.
- D. Martin jumped up and down angrily.

## **6. In the sentence :**

"When the man who worked for the airline asked for his passport, Martin became very upset."

### **What does it mean "upset"?**

- a) Someone is there at that moment.
- b) Something is coming early.
- c) Someone is not there at that moment.

### **7. In the sentence :**

"He left the house at 10 o'clock in the morning and caught a taxi to the airport."

## **What does it mean "caught a taxi"?**

- a) He stopped a taxi
- b) He got a taxi
- c) He bought a taxi

## **8. Did Martin travel to Spain?**

- a) No, he didn't
- b) Yes, he did
- c) He didn't want to travel

### **9. What is the main topic of the story?**

- a) Martin had a great time
- b) Martin had a really bad day
- c) Martin's tickets were expensive, he couldn't travel

- a) To have your passport always with you.
- b) Do not have a vacation, it could be the worst trip
- c) To prepare everything before you travel somewhere, and have second options in case, things are getting bad.

## **7: PRUEBA DE ENTRADA Y SALIDA**

### **Prueba Escrita: A jungle trip**

## **PRUEBA DE ENTRADA Y SALIDA**

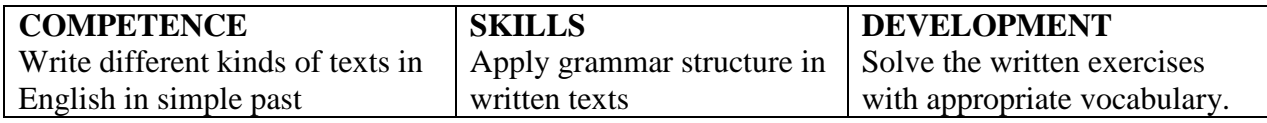

**Full name:………………………………………………** 

**Date: ……………………. GRADE: 4TH YEAR**

**A jungle trip!**

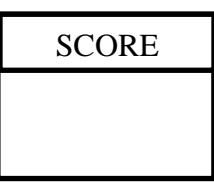

Last year, Leslie went to Guatemala with her mom and dad. We flew there from Peru. The plane was old and very small. She was a little scared. They rented a jeep at the airport and drove to the old Mayan city of Tikal. Tikal is in the jungle. During the day, they walked around the old city and drank some orange juice. Also, they swam in a lake it was freezing. At two in the afternoon, they went sightseeing and prepared their own food; they ate meat, potatoes and some salad. It was terrible.

Then in the early evening, they climbed to the top of the highest pyramid and watched the sunset. They could hear all the animals in the jungle. They made a lot of noise, especially the monkeys, so Leslie was a little scared. Leslie found a small shop, so she bought some souvenirs for her sister and took a lot of photos. Everything was good, but Leslie felt sad because she broke her camera.

That night, they slept in a tent; she imagined there were jaguars, monkeys, and snakes outside. In fact, she slept badly. When Leslie woke up, she saw a big spider at the top of the tent and ran away immediately. That was the worst part of the trip.

**1. Identify regular verbs in simple past by a puzzle.** 

T T T Z D H U E C W G T N T S C Z Z U U E I P M Y L K A P V E P K N A A A F V V K A I Q X T Y P O R S R D F R Q E A E M C M S C A K J С W J V G G W B D B H Z S O H C S T O E E U L D A Z E V Z L V U E Y P C C N L U N C L D U I E A B D D R Y N A M D J T R K F Y Y U F P S Е H R I B P E R E C E O L B Z Y S P X E Y Q T U M E R D D N I K R C A Z N B G L D P A M O J A H M A I R Y T P X K E E Y E T T R D P O E E U E E U I Z R L J A B L Y E Y E D E D T L K O I M A G I N E D E U X T K E J W E J Y S O U A R E F D E EUUHVVZQHEVOEYNYK F E C X O E M M F S E I O A U R Q

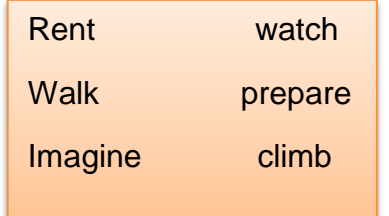

**2. Identify irregular verbs in simple past by a puzzle.** 

B E F T K A Q X C N V B R G Q R P TFL I A H T E K R F Z T K V B A SRTQKOTKZAYZYEEZA UYJDKUFAVKEAUEAZS D M K R Q C K L Q H G Y E I F O I UXZADSYBEUOFVGWAA O A J N M A U I O W E L E E X P S E Y A K U Y O I A A K W V A E Q U R C B E Y E H E O O P H Y S Y Y R A Q N L R E I L C R I B N C A O Y Y T T U P Y W I A U M I Z Q L W I U M E U O G E U Y A I Y N J O Y W ORKMNLNARGPIYDSZN E A R Q O T T S N O Q I G F F Y S J N I P U G C T Z N P V O T E N D C E Y I O F B V D U U A T B C C S Z I O S W D W A R O Y H U O Z I P

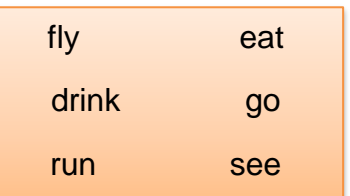

## **3. What is the grammatical structure of the following sentence:**

"They walked around the old city and drank some orange juice."

- a) Future with will
- b) Past perfect
- c) Simple past

## **4. Order the sentences from the text in the correct sequence.**

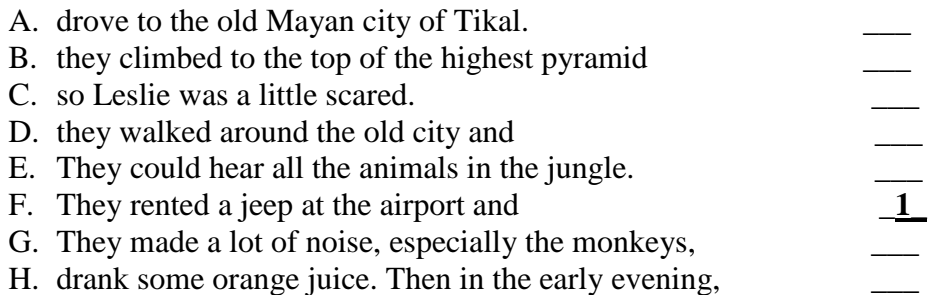

## **5. Choose the correct sentence to order la sequence of the text.**

- 1. Leslie went to Guatemala with her mom and dad.
- 2. They rented a jeep at the airport and drove to the old Mayan city of Tikal.

\_\_\_\_\_\_\_\_\_\_\_\_\_\_\_\_\_\_\_\_\_\_\_\_\_\_\_\_\_\_\_\_\_\_\_\_\_\_\_\_\_\_\_\_\_\_\_\_\_\_\_\_\_\_\_\_\_\_\_

\_\_\_\_\_\_\_\_\_\_\_\_\_\_\_\_\_\_\_\_\_\_\_\_\_\_\_\_\_\_\_\_\_\_\_\_\_\_\_\_\_\_\_\_\_\_\_\_\_\_\_\_\_\_\_\_\_\_\_ 3. They climbed to the top of the highest pyramid and watched the sunset. \_\_\_\_\_\_\_\_\_\_\_\_\_\_\_\_\_\_\_\_\_\_\_\_\_\_\_\_\_\_\_\_\_\_\_\_\_\_\_\_\_\_\_\_\_\_\_\_\_\_\_\_\_\_\_\_\_\_\_

\_\_\_\_\_\_\_\_\_\_\_\_\_\_\_\_\_\_\_\_\_\_\_\_\_\_\_\_\_\_\_\_\_\_\_\_\_\_\_\_\_\_\_\_\_\_\_\_\_\_\_\_\_\_\_\_\_\_\_

- 4. They made a lot of noise, especially the monkeys, so she was little scared.
	- A. They could hear all the animals in the jungle.
	- B. They flew there from Peru.
	- C. When Leslie woke up, she saw a big spider at the top of the tent and ran away immediately.
	- D. During the day, they walked around the old city and drank some orange juice.

## **6. In the sentence :**

"We climbed to the top of the highest pyramid and watched the sunset."

## **What does it mean "sunset"?**

- a) It's a shopping center
- b) It's the time in the evening when you last see the sun in the sky
- c) It's a kind of cloud

## **7. In the sentence :**

"At two in the afternoon, we went sightseeing and had lunch with some tourists."

## **What does it mean "we went sightseeing"?**

- a) We visited many different places.
- b) We cooked a lot of cookies
- c) We went shopping.

## **8. Where did the story take place?**

- a) In North America
- b) In South America
- c) In Central America

## **9. What is the main topic of the story?**

- a) Leslie had an amazing experience in Guatemala.
- b) Leslie had a bad experience in Guatemala.
- c) Leslie could hear all the animals in the jungle.

- a) To teach about how survive in a jungle trip.
- b) To show the bad experience of a traveler.
- c) To recommend you to travel to the jungle

# **ANEXO 6: EVIDENCIA DE CAMPO**

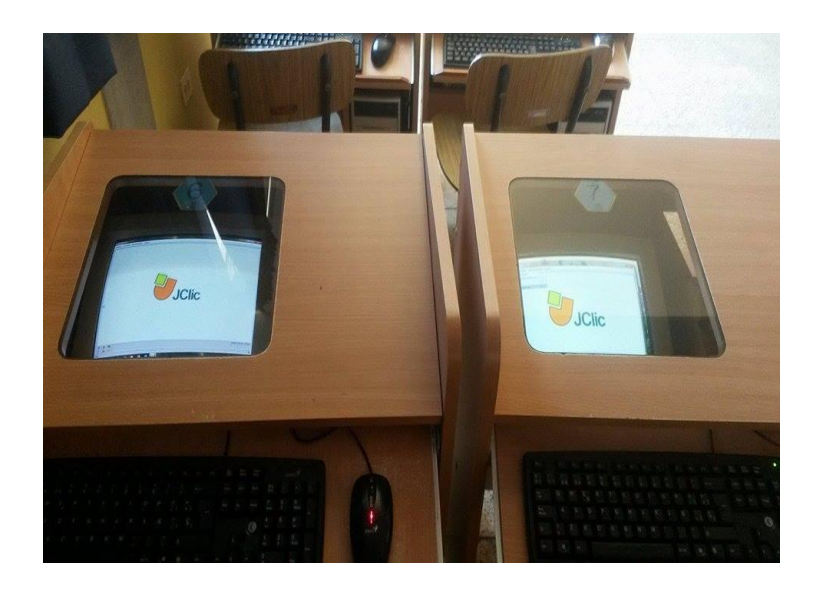

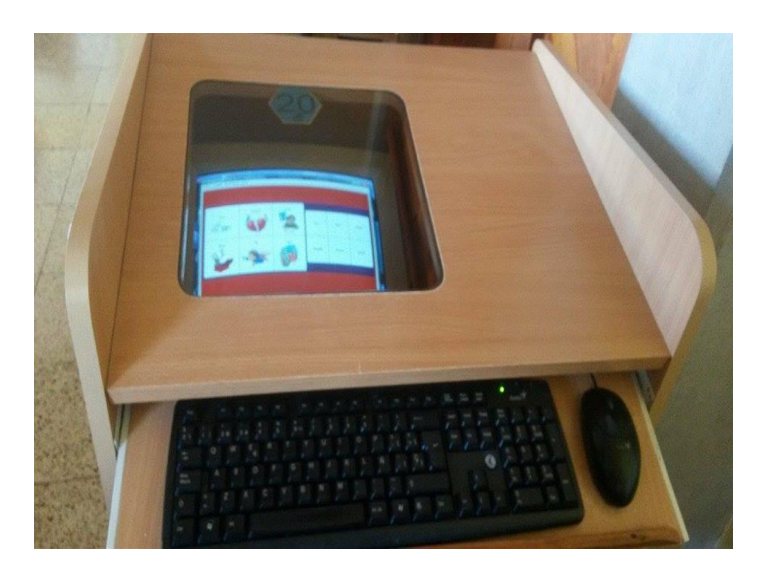

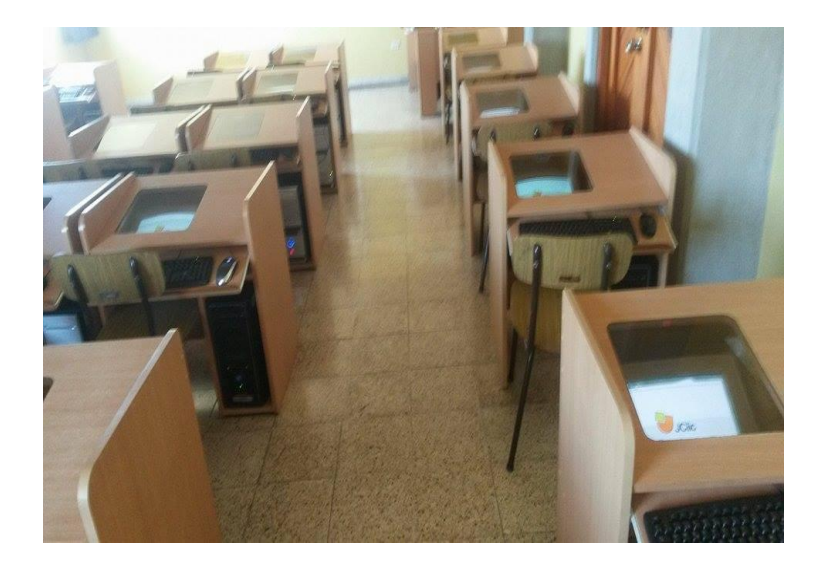

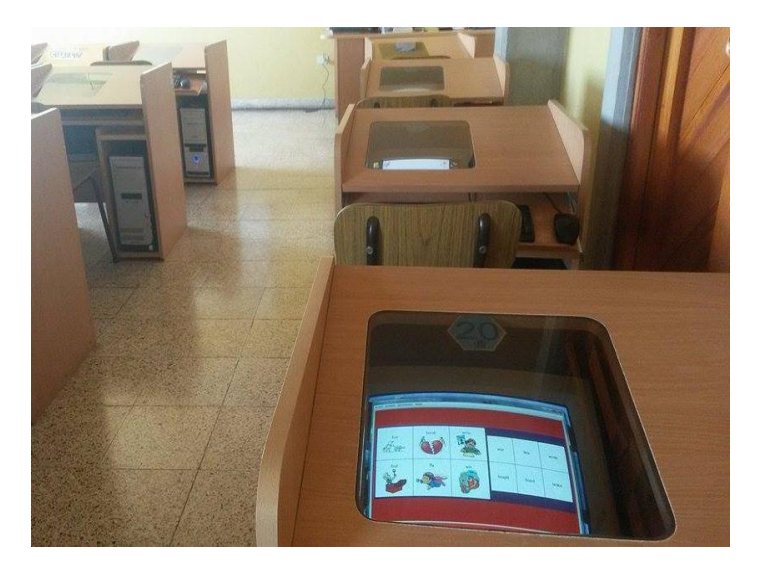

*Figura 32: Evidencias en la laboratorio con la aplicación Software JcLIC*

**Fuente: por Lic. Kevin Mario Laura De La Cruz**

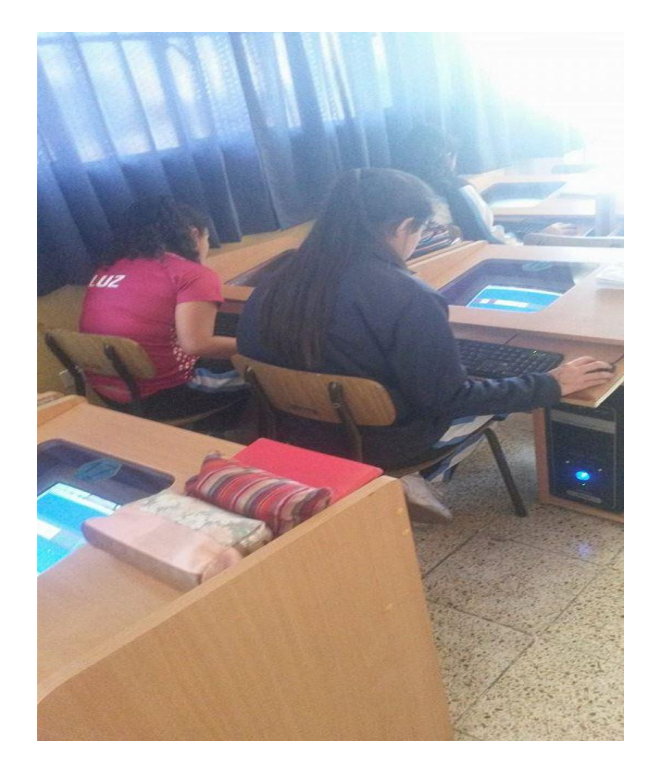

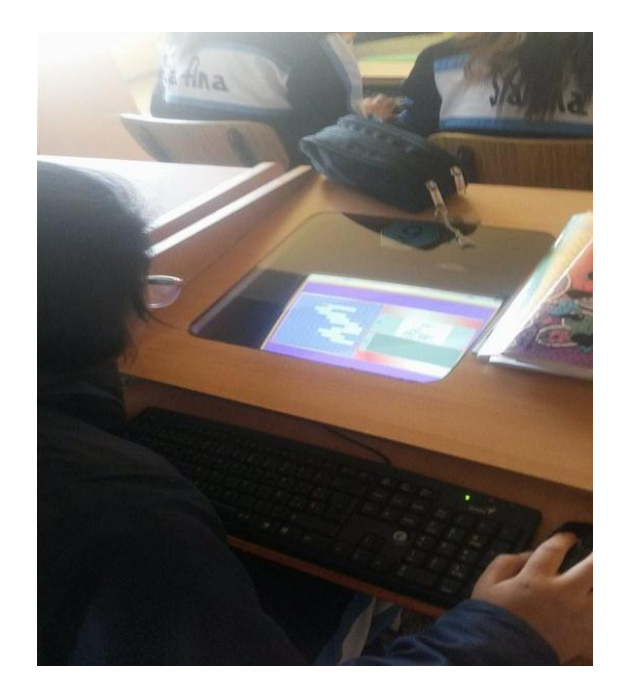

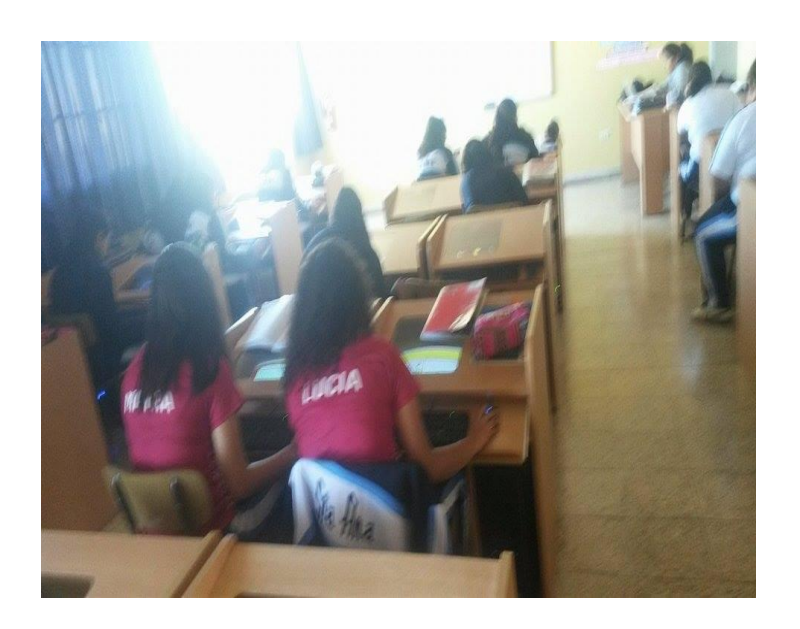

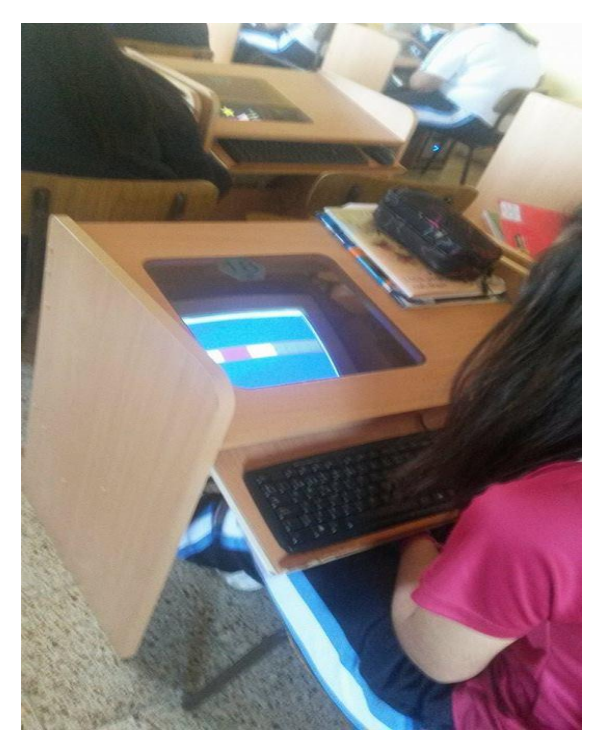

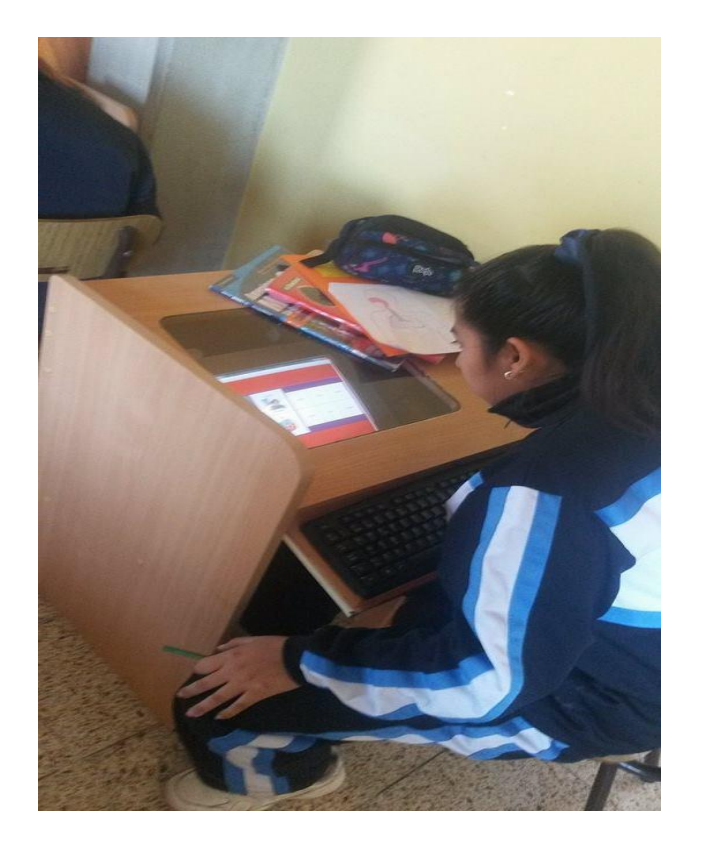

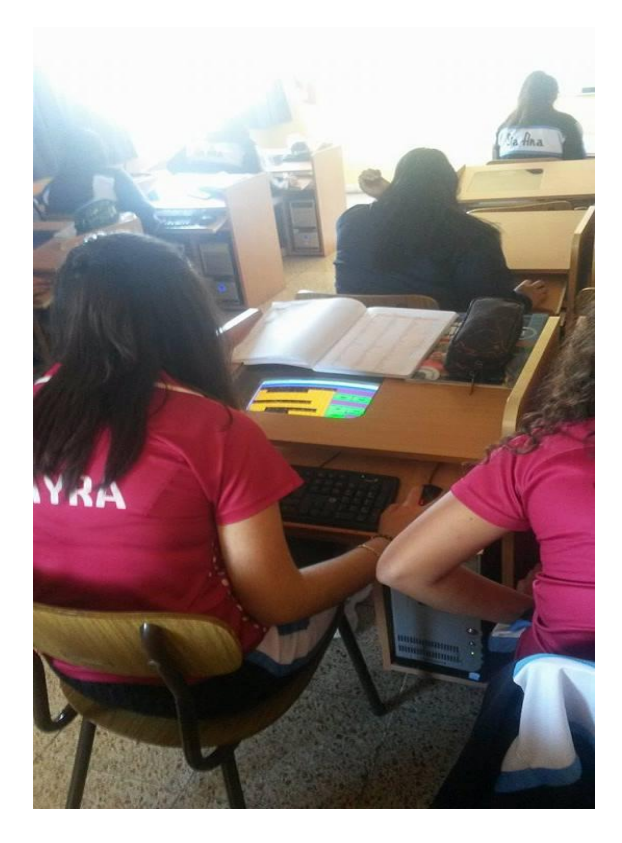

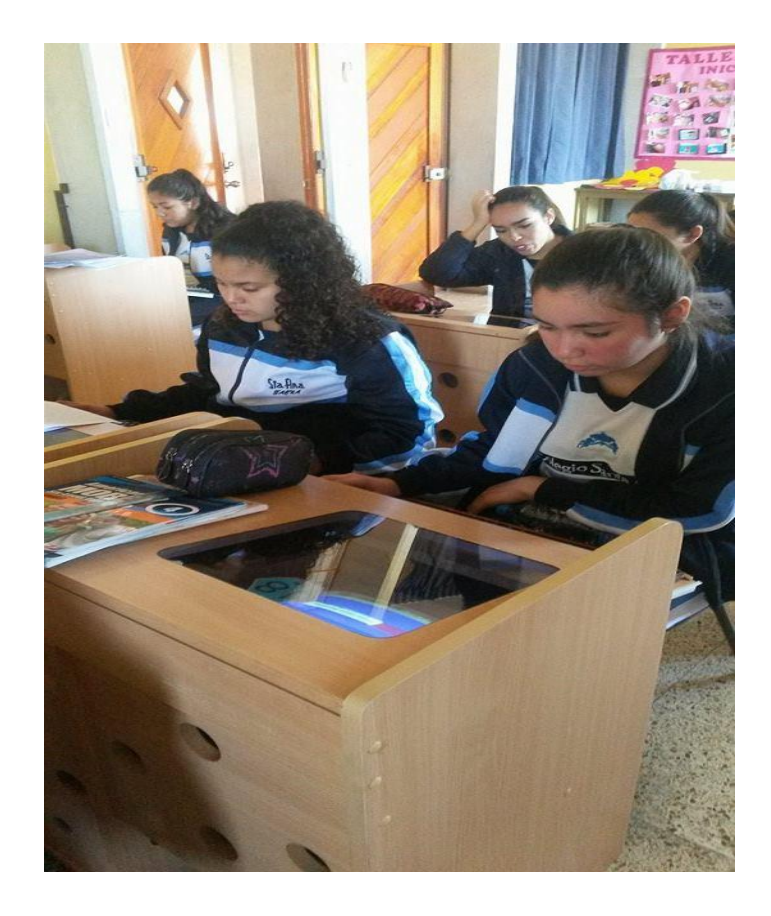